KAUNO TECHNOLOGIJOS UNIVERSITETAS INFORMATIKOS FAKULTETAS MULTIMEDIJOS INéINERIJOS KATEDRA

Lina Koskutė

# **Automatizuotojo projektavimo sistemos AutoCAD galimybių papildymo programinės įrangos projektavimas ir tyrimas**

Magistro darbas

 Darbo vadovas doc. A.Lenkevičius

Kaunas,2007

KAUNO TECHNOLOGIJOS UNIVERSITETAS INFORMATIKOS FAKULTETAS MULTIMEDIJOS INéINERIJOS KATEDRA

Lina Koskutė

# **Automatizuotojo projektavimo sistemos AutoCAD galimybių papildymo programinės įrangos projektavimas ir tyrimas**

Magistro darbas

Vadovas

 doc. A.Lenkevičius 2007-05

IFM 1-3 gr. Stud.

Lina Koskutė

Atliko

Recenzentas

doc. R.Butkienė

2007-05

2007-05-21

Kaunas,2007

#### **Santrauka**

AutoCAD sistemos papildymas sukurtas tam, kad būtų lengviau ir paprasčiau dirbti su AutoCAD grafine sistema.

Funkcijos sukurtos naudojant AutoLisp ir VisualLISP programavimo kalbas.

Sistemos papildymą galima įdiegti į bet kurią AutoCAD versiją. Sukurtas papildymas lankstus naujų funkcijų prijungimui, lengvai eksploatuojamas. Funkcijos suskirstytos į keletą grupių pagal jų formatą.

# **Summary**

AutoCAD system complement is created to make more easy working with AutoCAD graphic system.

Functions are created using AutoLisp and VisualLISP programming languages.

System complement can be implement to whatever release of AutoCAD. Developed complement is flexible for adding new function, maintenance is simple. Functions are divided into some parts by format.

# **Turinys**

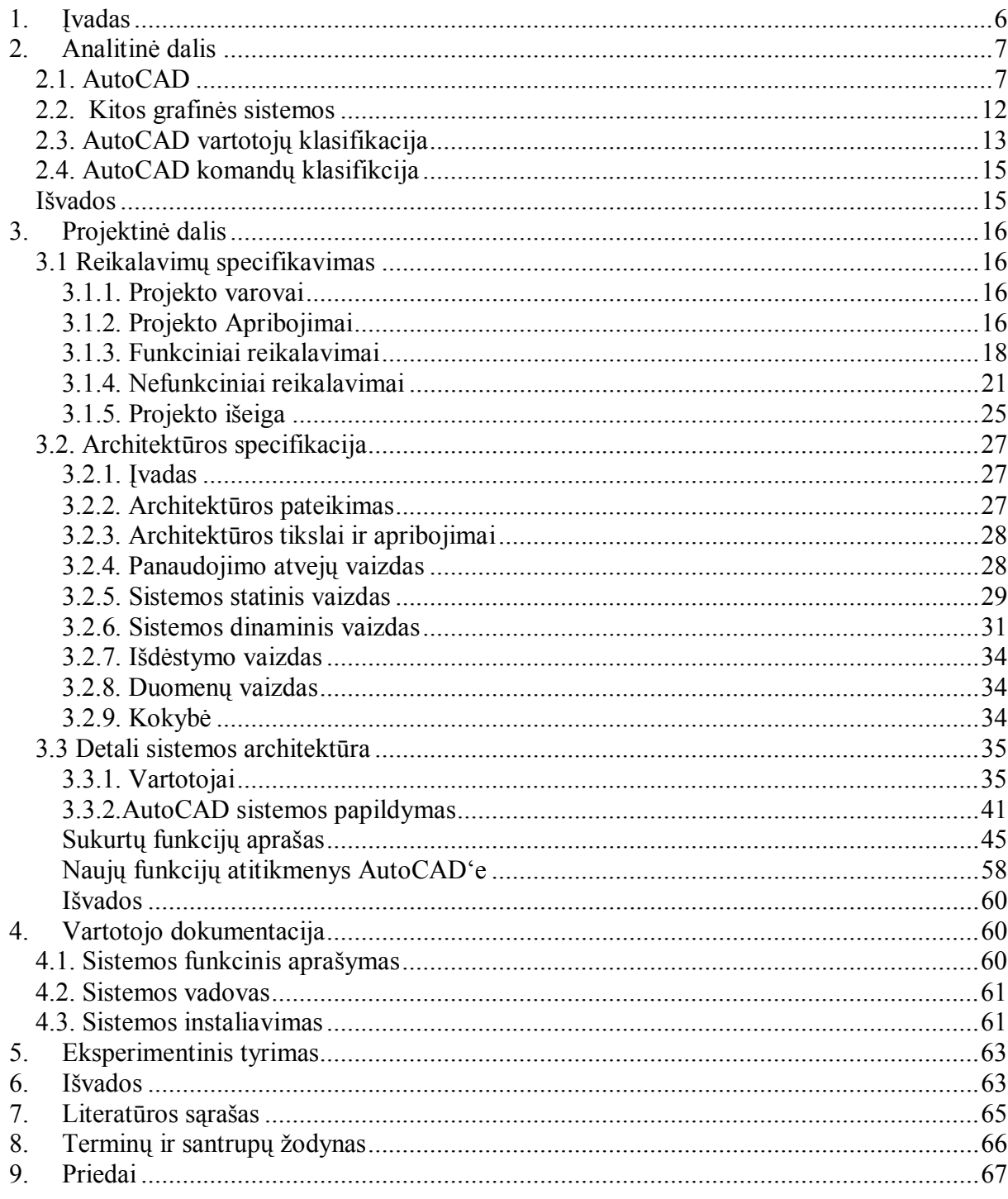

#### **1. Įvadas**

äiuo metu sunku rasti tokią sritį, kur grafinius duomenis apdoroti ir vaizduoti kompiuteriu būtų nenaudinga. Tai lemia ypač sparčią kompiuterinės grafikos techninės, programinės ir matematinės įrangos plėtrą. äiandien jau įprasta, kad kompiuterinė grafika vartojama labai skirtingose srityse, pavyzdžiui, moksle, inžinerijoje, versle, pramonėje, mene, medicinoje, reklamoje, žaidimuose, mokymo, valdymo, treniravimo ir kitose srityse.

Viena populiariausių grafinių automatizuotojo projektavimo sistemų yra AutoCAD, kurioje iöplėstas trimatis modeliavimas ir vizualizavimas, ryöys su duomenų bazėmis, yra galimybė dirbti su keliais brėžiniais ir t.t., dirbanti Windows NT 3.51 arba 4.0 ir Windows 9x, 2000 terpėje. AutoCAD sistema turi vienas iö geriausių modifikavimo priemonių, tai viena iö svarbiausių jos triuškinančio pasisekimo priežasčių. Galima sakyti, kad AutoCAD sistema skirta ne tiek vartotojams, o kiek kūrėjams. Galimybė papildyti priedais iöauga kiekvienoje naujoje versijoje. Darbo režimas - autonominis arba tinklinis. Pagrindinis sistemos komponentas yra grafinis redaktorius. Anksčiau, ruoöiant tekstinius dokumentus, naudojomės tekstiniais redaktoriais: Word, PageMaker, Paint. Grafinis redaktorius – tai toks pat patogus instrumentas, tik skirtas braižymui. Braižymas AutoCAD sistemoje ne tik patogus, bet ir greitas. Sluoksniuoto brėžinio projektavimo sistema leidžia įvesti jau paruoštus detalių variantus, projektuoti statybinius pastatus ir t.t. AutoCAD sistema pasižymi aukšta brėžinių kokybe, greitos korekcijos galimybe, tipinių sprendimų ir prototipų panaudojimu, plačios kūrybos galimybe.

AutoCad yra atvira sistema, t.y. joje leidžiama keisti darbo langų, meniu struktūrą, kurti ir įdiegti savo sukurtas komandas, paöalinti senąsias ar suteikti joms kitokią prasmę. Tą padaryti galima keliais būdais:

- 1. pakeisti ankstesnius meniu failus naujais;
- 2. sukurti makrokomandų rinkinius-scenarijus(script failus);
- 3. paraöyti programas, automatiökai vykdančias vartotojui reikalingas funkcijas.

Modifikuoti AutoCAD sistemą galima tokiomis programavimo priemonėmis:

- funkcine programavimo kalba AutoLisp;
- integruota programavimo kalba Visual Lisp;
- programavimo kalba Visual Basic for Application;
- programavimo kalba C;
- simboline kalba Diesel:
- dialogų programavimo kalba DCL;
- periferinių įrenginių valdymo kalbomis HPGL, DMPL, DXY ir kitomis.

**Darbo tikslas:** modifikuoti AutoCAD standartinį meniu naujai sukurtomis funkcijomis. Funkcijos kuriamos AutoLisp ir Visual LISP kalbomis.

#### **2. Analitinė dalis**

#### **2.1. AutoCAD**

#### **Meniu redagavimas ir kūrimas**

Meniu failai apibrėžia meniu sričių funkcionalumą ir išvaizdą. Kiekvieno meniu skyriaus (srities) nariai sudaryti iö AutoCAD komandų eilučių, makrokomandų, kurios nustato vykdomus veiksmus, kai atitinkamas meniu narys parenkamas. Standartinio AutoCAD meniu išeities failas yra ACAD.MNU. Meniu failai apibrėžia šias sritis:

- viršutinio meniu (pull-down);
- šoninio meniu;
- įrankių juostų (toolbars);
- grafinio meniu (image);
- nurodymo įrenginio klavišų meniu (pointing- device);
- planšečių menių (digitizing-tablet);
- susiejančios būsenos eilutės teikiamus pagalbinius praneöimus su viröutiniojo ir įrankių juostų meniu nariais (help strings and tooltips);
- greitinančių klaviöų (keyboard accelerators).

Kiekvieną meniu narį bendruoju atveju sudaro vardo identifikatorius, žymė ir meniu makrokomanda (iöskyrus grafinio meniu skyrių Image, kuriame vardo identifikatoriai nevartojami). Meniu narys raöomas vienoje eilutėje tokiu formatu:

Vardo identifikatorius Žymė Meniu makrokomanda

Vardo identifikatorius, sudarytas iš raidžių, skaitmenų ir pabraukimo simbolio susieja viröutiniojo meniu narius ir įrankių juostos piktogramas su atitinkamais būsenos eilutėje teikiamais praneöimais, klaviatūros klaviöų seką su atitinkamais viröutiniojo meniu makrokomanda, leidžia perkelti meniu narį iš vienos būsenos į kitą.

Meniu nario žymės formatas ir paskirtis skirtinga kiekviename meniu skyriuje. Žymė rašoma tarp laužtinių skliaustų ([]) ir apibrėžia, ką rodyti ekrane. Jeigu žymė baigiasi daugtaškiu – tai šis meniu punktas atveria dialogo langa.

Meniu makrokomanda – tai paprasta komanda, komandų grupė arba išraiška AutoLisp kalba. Jeigu meniu narys yra komanda su parametrais, reikia žinoti parametrų sekos pateikimo eiliökumą. Kiekvienas simbolis, net tarpas, meniu makrokomandoje yra reiköminis. (5, 12)

#### **AutoLisp**

AutoLisp kalbos palaikymas AutoCADíe atsirado tarp versijų Release 6 ir Release 7 1986 metų birželio mėnesį. Tai buvo pirmoji galinga, bet labai paprastai įsisavinama priemonė. Paprastas inžinierius įsisavinęs AutoCAD, galėjo be ypatingo vargo programuoti AutoLisp'u, tam didelę reikömę turėjo funkcija command. Kol jaunieji imperatoriökų kalbų: C, Pascal ar Basic šalininkai bergždžiai ginčyjasi, kuri iš jų yra geresnė, profesionalai su pasisekimu naudoja vieną ar kitą kalbą tinkančią konkretiems uždaviniams spręsti. Lisp kalbą yra atsisikyrusi nuo visų kitų. Funkcinė dirbtinio intelekto valdymo kalba Lisp gali vartoti tokias duomenų struktūras kaip lentelės, sąraöai, objektų apraöymai, failai. Naujų primityvų kūrimui naudojamas funkcinis modelis. Lisp yra funkcijų rinkinys, todėl darbas su sąraöais įkunijamas bazinių funkcijų car, cdr, cons, atom, eq, equal pagalba. Rekursyvios informacijos apdorojimo dėka, Lispëu galima labai kompaktiökai apraöyti realizacijos funkcijas, kurioms kitose programavimo kalbose prireikia öimto ar tūkstančio kodo eilučių. Lisp kalba sukurta 1956 metais John McCarthy. Nuo to laiko atsirado daug öios kalbos dialektų: BBNLisp, Interlisp, MacLisp, NIL, Franz Lisp, Scheme, Flavors, LOOPS, Common LISP, kuris ir tapo kalbos standartu. Vėliau, kiek pakeistas Common LISP dialektas buvo specializuotas grafinei aplinkai AutoCAD ir pavadintas XLISP, neilgai trukus - AutoLISP. Kadangi jos interpretatorius yra pati AutoCAD terpė, todėl programuojant AutoLisp iöraiökos gali būti tiesiogiai raöomos AutoCAD komandų eilutėje arba įraöomos į failą ir vykdomos vėliau. Daugelis AutoCAD komandų paraöytos AutoLisp kalba, pvz., 3DARRAY, BMAKE, PROPERTIES ir kiti. Iš tiesų profesionalių programuotojų AutoLisp'u yra labai nedaug. O ir iš kur jiems atsirasti, jei Amerikoje 90% visų programų parašyta Visual Basic'u. Neįprasta skliaustelinė sintaksė yra pagrindinė reto naudojimo priežastis. Didžiausia efektą AutoLisp'as suteikia kaip "dirbtinio intelekto" kalba.

AutoLisp'e sutinkami tokie duomenys:

- Sąrašai ("lists"), kuriuos sudaro tam tikra tvarka sudaryta narių seka iš atomų ar kitų sąraöų; čia atomas - tai vienas nedalomas sąraöo narys,
- taškinės poros, t.y. dviejų koordinačių atomai, pavyzdžiui:  $(v, u)$ ,
- simboliai, vardais iš raidžių, skaičių ir specialių ženklų, išskyrus  $( ) . , ;'',$
- eilutės ("string-constant"),
- realūs skaičiai,
- sveikieji skaičiai, nuo -32768 iki 32767 ribose,
- bylų aprašai ("file-descriptor"), įvertinantys vardą, maršrutą, režimą ir t.t.,
- AutoCAD primityvų vardai, LINE, CIRCLE, PLINE...,
- AutoCAD rinkiniai, pavyzdûiui, paûymėta *kertančiuoju langu* primityvų grupė,
- vidinės funkcijos ("subr"), esančios AutoCAD branduolyje,
- iöorinės funkcijos, paraöytos AutoCAD aptarnavimui ar modifikavimui.

AutoLisp funkcija į AutoCAD programą įkeliama pasirinkus Tools → AutoLisp→Load.  $(5, 7)$ 

#### **Visual LISP**

Pavadinimo Visual Lisp pirmasis žodis tėra tik reklaminis triukas, nes jokio "vizualaus" konstravimo kaip kitose Visual sistemose, iöskyrus iö anksto ranka paraöytus dialogus, čia nėra. Tai tik nuostabus redaktorius su kompiliatoriumi. Daugelis laukė kol Visual Lisp taps tikrai "vizualiu", bet Autodesk firma pasuko kitu keliu t.v. idiegė į AutoCAD'a VBA. Atrodė, kad AutoCAD nebesidomėjo senu geru Lisp'u, nors būtent jo dėka AutoCAD tapo populiarus. Visual Lisp palaiko visas AutoLisp funkcijas. Tai reiökia, kad visos senos programos gali dirbti naujose AutoCAD versijose. Visual Lispëe AutoLisp funkcijų sąraöas papildytas naujomis funkcijomis, patogi, paprasta sąsaja programoms raöyti, derinti ir testuoti: Visual Lisp= AutoLisp + integruota programavimo terpė+Visual Lisp funkcijos. Galima iöskirti kelias naudingas Visual Lisp galimybes:

- išeities teksto sintaksės tikrinimas ir sintaksinių klaidų pažymėjimas;
- visas AutoLisp žinynas, tame tarpe ir kontekstinis;
- kompiliatorius File Compilation programoms sparčiau vykdyti;
- neribotas atveriamų failų skaičius atskiruose languose;
- derinimo režimas klaidoms lokalizuoti, kai programos vykdomos pažingsniui;
- kintamųjų reikšmių peržiūrėjimas specialiuose languose programos vykdymo metu;
- įvykdytų operacijų protokolo saugojimas su jų pakartotinio panaudojimo galimybe;
- $\bullet$  programų kūrimas ir kompiliavimas naudojant programų kūrimo žyni;
- AutoLisp ekumuliatorius, vaizdžiai iliustruojantis programos vykdymo procesa.

Dar viena svarbi savybė, kad Visual Lisp palaiko ActiveX technologiją sukurtą Microsoft firmos. Ši technologija leidžia vykdyti kliento – serverio architektūrą. Dėl ActiveX technologijos iö Visual Lisp galima naudotis duomenų baze, kurioje informacija saugoma realicinėse duomenų lentelėse.

Visual Lisp iökviečiama AutoCAD komanda Tools →AutoLisp → Visual LISP Editor. AutoLisp failas įkeliamas **File → Open File,** atvertame dialogo lange pasirenkamas reikiamas failas ir paspaudžiama Open. AutoLisp failas įkeliamas iš Visual Lisp į AutoCAD (įkeltas į Visual Lisp): **Tools → Load Text in Editor**. AutoLisp failas įkeliamas į AutoCAD (neįkeltas į Visual Lisp) : **File →Load File...** . (5,7)

1989 metais AutoCADëe atsiranda ADS (AutoCAD Development System) sistema leidžianti modifikuoti C kalba. Tai buvo "C sąsaja", kuri leido AutoLisp'ą papildyti reikalingomis funkcijomis. Iš pradžių ADS modifikavimams buvo galima naudoti skirtingus C kalbos kompiliatorius. Galiausiai ADS iöaugo į ARX (AutoCAD Runtime Extension), suteikianti objektiökai orientuotą interfeisą paruoötą su C++. ARX dirba toje pačioje adresų erdvėje kaip ir AutoCAD. Ji dirba kaip dinaminė biblioteka (DDL) ir turi tiesioginį priėjimą į grafinę AutoCAD duomenų bazę. Svarbiausia ARX ypatybė buvo ta, kad atsirado galimybė papildyti AutoCAD ne tik naujomis funkcijomis, bet ir naujais primityvais. (7)

#### **Visual Basic for Applications (VBA)**

VBA (Visual Basic for Application) yra VB kalbos variantas, kuris naudojamas Microsoft Office programose (Word, Excel, PowerPoint, Outlook, Access) ir "Autodesk" grafinėje sistemoje AutoCAD. VBA įvedimas į AutoCAD'ą, turintį galingas modifikavimo priemones kaip Lisp ir ARX buvo tik noras daryti pinigus kartu su Microsoft'u. Visual Basic for Application populiarus tik dėl to, kad:

- Visual Lisp žino nedaug programuotojų;
- Basic kalba sukurta pradedantiesiems, o VBA tęsią öią tradiciją.

VBA šalininkai bijo Lisp'o dėl to, kad jame "paslaptingos komandos ir ištisi skliaustai". Pagrindiniai VBA privalumai:

- Skirtingai nei Lisp, VBA iš tikrųjų yra "vizualus" t.y., turi geras priemones dialogų kūrimui ir integruotą sritį programavimo palengvinimui;
- Stipriai integruotas su Windows, turi nuosavas funkcijas, dauguma jų dirba ActiveX'e:
- Iš VBA galima užkrauti DDL biblioteką ir naudotis jos funkcijomis, to iš Visual Lisp padaryti negalima.
- Visi AutoCAD sistemos kodai naudojantys ActiveX technologija paraöyti VBA ir pradedantis programuotojas iö karto gali juos naudoti, Visual Lisp kodus visų pirma reiktų iöversti į kitą kalbą.

VBA trūkumai tie, kad:

- VBA sąveikauja su AutoCAD per ActiveX, kuri yra ribota. ActiveX technologija gali dirbti tik su tais objektais ir metodais, kurie yra įdiegti AutoCADëe.
- VBA negali sąveikauti su AutoLisp. ActiveX paprogramės negali iökviesti AutoLisp paprogramių.

• VBA negalima perduoti parametrų, duomenų pakeitimas įmanomas tik per failus, sisteminius AutoCAD kintamuosius ar DWG failus.

Visi öie trūkumai apriboja VBA naudojimo sritį. VBA (Visual Basic for Application) redaktorius grafinėje sistemoje AutoCAD paleidûiamas per meniu **Tools/Macro** suaktyvinus komandą **Visual Basic Editor.** Kviečiant anksčiau sukurtą projektą, komanda **Load Project**  aktyvinamas meniu langas "Open VBA Project" arba komanda VBA Manager aktyvinamas meniu langas "VBA Manager" ir pasirinkus iškviečiamas atitinkamai su mygtuku [Open] arba [Load] . Iökviečiant projektą, visi projektą sudarantys elementai (dialogo langai, moduliai, klasės ir t. t.) bei redaktorius pakraunami automatiökai. VBA projektams kurti skiriami redagavimo laukai. Redaguojant dialogo langą, naudojamas grafinis redagavimo laukas, redaguojant projekto kodus - teksto redagavimo laukas. Kiekvienam dialogo langui, projektui, moduliui skiriamas tam tikras redagavimo laukas. (7, 8)

#### **DXF formatas**

DXF formatas taip pat neatsiejama AutoCAD dalis. Bet kokie vartotojo duomenys pavaizduoti ekrane, gali būti iöreiköi DXF formatu. Remiantis DXF formato charakteristika, galima manipuliuoti objektų parametrais, juos tikrinti. DXF kodo nereikia kurti pačiam, nes jį, braižant objektą, AutoCAD sistema sukuria automatiškai. DXF failo sandara atrodo taip:

1. Header skyrius – pagrindinė informacija apie piešinį. Kiekvienas parametras turi savo vardą ir ilgį.

2. Tables skyrius – šį skyrių sudaro apibrėžimai, tokie kaip:

- linijos tipas
- sluoksnis
- teksto stilius
- ! vartotojo koordinačių sistema

 $3.$  Blocks section – informacija apie blokus.

4. Entities skyrius – primityvo informacija įskaitant blokų aprašus.

5. Failo pabaiga.

Taip pat nėra būtina kodo išsaugoti išoriniame faile. Išsaugojus brėžinį DXF formatu, AutoCAD sistema jį visada atkuria. Tai patogu, jei kietajame diske nėra daug vietos, nes darbas išsaugotas \*.dxf formatu, užima mažiau vietos negu jis būtų išsaugotas \*.dwg formatu. (5, 12)

#### **XML formatas**

XML (Extensible Markup Language) buvo sukurta informacijos paskirstymui pasauliniame voratinklyje (World Wide Web). Kalbos specifikacija pasirodė 1998 metais.

XML primena daugeliui žinomą hipertekstinę kalbą HTML. Tačiau, skirtingai nuo jos, XML galima sukurti savo elementus, nustatyti jiems vardus ir atributus. Todėl XML galima naudoti bet kurio dokumento rašymui, nuo paprastų žiniaraščių iki didelių AutoCAD brėžinių. Daugelis programų nustatymų yra saugoma XML formatu. äi kalba naudojama:

- Iliustruoto meniu pieöimui;
- Duomenų laikymui;
- Duomenų lentelių saugojimui ir redagavimui. (7)

#### **2.2. Kitos grafinės sistemos**

#### **Adobe Photoshop**

Photoshop – programa, kuri leidžia koreguoti ir keisti fotografijas kompiuterio ekrane. Ji yra ko gero labiausiai iövystyta taökinės grafikos programa rinkoje. Pagrindinė Photoshop paskirtis – fotorealistinių vaizdų kūrimas, darbas su skanuotais spalvotais vaizdais, retušavimas, spalvų koregavimas, koliažai, transformacijos, spalvų skaidymas ir kita. Dirbant photoshopëu nereikia kurti vaizdų nuo nulio: jūs tiesiog redaguojate fotografijas. Photoshop'as pasižymi ir funkcijų įvairove ir paprastumu. Palaikomos sluoksnių priemonės, vaizdo objektai, programinių priemonių nustatymų iösaugojimas, daugybiniai vaizdai ir pan. Photoshopas toks "gilus", kad savarankiškas jo nagrinėjimas gali pareikalauti ištisų mėnesių rimtų pastangų. (1, 13, 14)

Savomis funkcijomis nepapildomas.

#### **CorelDraw**

Tai galinga kompiuterinės vektorinės grafikos programa. Ji naudojama filmų, ûaidimų, fotografijų, automobilių ir projektavimo öakose. Iöskirtinė CorelDraw galimybė iösaugoti kelis puslapius, leidžia šią programą ribotai panaudoti ir leidybai.

CorelDraw papildyti galima VBA, kuris atsirado nuo 6-osios versijos . VBA arba tiksliau tariant CorelDraw objekto modelis, leidžia plėtotojams valdyti daugeli CorelDraw aspektų programuojamu kodu. Naudojant VBA galima parašyti mažas dešimties eilučių programas, kurios atliks paprastas uûduotis. Taip pat galima sukurti nedideles programas iö öimtų ar tūkstančių eilučių, kurios atliktų sudėtingas užduotis, tačiau tai padaryti yra sunkų, o kartais ir neįmanoma arba užima labai daug laiko. Vienas iš svarbiausių VBA bruožų yra tai, kad jums, progamuotojui, leidžiama "pataisyti" tuos kelis atvejus, kai jums atrodo, kad programoje CorelDraw tai padaryta neteisingai arba papildyti funkcijas kuo nors, kas tinka būtent jums. (6, 9)

#### **Cadkey**

Tai firmos Micro Control System INC programų paketas, skirtas automatizuotam projektavimui ir braižymui trimatėje erdvėje. Viena iš jo taikymo sričių yra mechaninių detalių projektavimas ir braižymas. Brėžiniai atliekami greitai tiek dvimatėje tiek trimatėje erdvėje. äis paketas leidûia automatizuoti projektavimo procesą, sutrumpinti dokumentacijos parengimo laiko sąnaudas, pateikti glaustą ir tikslią informaciją. Su Cadkey galima modeliuoti vientisus paviröius, braiûyti, keistis duomenimis, redaguoti modelius. Taip pat galima redaguoti 3D modelius, sukurtus kitose grafinėse sistemose. Cadkey turi paprastą ir efektyvią meniu struktūrą. Praneöimų ir reikömių eilutės padeda orientuotis sistemoje, o lengvai suprantamos komandos užtikrina aukštą darbo našumą. (3, 4, 10)

Savomis komandomis nepapildomas.

#### **Solid Works**

Solid Works – galinga projektavimo priemonė, pritaikyta "Windows" aplinkai ir skirta darbui su asmeniniais kompiuteriais bei jų tinkluose. Solid Works idealiai panaudoja erdvinio modeliavimo pranaöumus: visiöką parametrizaciją ir visiöką dvipusį asociatyvumą; ji neriboja sudėtingų surinkimo komponentų skaičiaus, leidžia dirbti su bet kokios formos kūnais, tarpe jų ir su lankstytais, kurti fotovaizdus, sudėtingus brėžinius, apipavidalinti projekto dokumentaciją ir t.t. Dar vienas esminis Solid Works privalumas – pirmą kartą tokio lygio sistema yra rusifikuota: visos Solid Works vartotojo metodinės priemonės, meniu ir vartotojo sąsaja yra iöversti į rusų kalbą.

Solid Works bazinis modeliavimo metodas yra erdvinių kūnų modeliavimas, tačiau tuo atveju, kai nepakanka modeliavimo galimybių, konstruktorius gali kurti sudėtingus paviröius, keletą paviröių sujungti į vieną, pjaustyti, iötempti ir t.t. Solid Works turi daug specialių priemonių, padedančių spręsti praktinius projektavimo uždavinius, atsižvelgiant į gamybos būdą. Su SolidWorks lengva pereiti iö 2D į 3D erdvę. (2, 15)

Savomis priemonėmis nepapildomas.

#### **2.3. AutoCAD vartotojų klasifikacija**

# $\mathbf{C}$ ainikai"

Tai pradedantys vartotojai. "Čainikus" galima tapatinti su kūdikiais, kurie mokosi vaikščioti, bet vėliau, galbūt, bėgios greičiau už visus pasaulyje. Visi mes esame "čainikai", tik skirtingais klausimais. "Čainikus" reikia mylėti, gerbti, ir kuriant programas, pasistengti palengvinti jų darbą ir pagreitinti AutoCAD sistemos įsisavinimą.

#### **ÑTetosì**

Tai atskira "čainikų" grupė, dažniausiai tai mielos balzakiško amžiaus damos. Nuo paprastų "čainikų" jos skiriasi tuo, kad puikiai žino tradicinių technologijų projektavimo taisykles. Nors, kai kada tai pradeda trukdyti, pavyzdžiui, "tetos" sunkiai sugeba piešti objektus natūralaus dydžio. "Tetas" galima lyginti su žmonėmis, kurie brandžiame amžiuje priversti jodinėti žirgais. Jos yra darbščios ir ištvermingos, nors tokiame amžiuje sunku naudotis kompiuteriu. "Tetas" taip pat reikia mylėti, gerbti, semtis iš jų patirties ir stengtis rašyti programas taip, kad jos būtų patogios ir suprantamos ir "tetoms".

#### **ÑBeûdûionė su granataì**

Galima palyginti su vaiku, kuris nemoka vaiköčioti, bet jau bėgioja, be to kojos juos neöa kur nori. Esminis bruožas – nereikia spėlioti ką ji padarys su granata. Granata atstoja laisvai rankose judančią pelę. Paprastai judinti pelę iömokstama greitai. Programuotojams "beždžionė su granata" yra labai brangus laimikis, nes būtent ji tikrina programos stabilumą neteisingais vartotojų veiksmais.

#### **ÑNormalūs vartotojaiì**

Tai buvę "čainikai", išmokę dirbti. "Normalų vartotoją" galima lyginti su paaugusiu vaiku, kuris moka vaiköčioti ir jei prireikia gali bėgioti. Jis gali susitvarkyti su dauguma AutoCAD nustatymų ir įsisavinti bet kurias naujoves. "Normalių vartotojų" dauguma, ir programos turi suteikti jiems galimybę greitai ir efektyviai dirbti su minimaliu nukrypimu nereikalingiems tyrinėjimams.

#### "Profai"

Skirtumas nuo "normalių vartotojų", kad jie nenormalūs. Tokių vartotojų skaičius bet kurioje teritorijoje ribotas. "Profai" mano, kad bet kuri jiems duota programa yra išmokstama. Jie nuolatos kažką "sūpuoja", "stato", "griauna". AutoCAD sistemą "profai" moka tobulai, bet pats braižymas jiems nebeįdomus. Pasirausti sistemos "viduriuose" – kitas reikalas. "Profai" blogai baigia vartotojišką gyvenimą. Jie greitai perauga į programuotojus, "suserga" lankymusi Internetiniuose forumuose, o galiausiai pradeda raöyti knygas, tokias kokias mes skaitome.

#### **ÑLameriaiì**

Ypatingai nemalonus ambicingų "čainikų" pogrupis, vadinantis save "profais". "Lamerį" galima tapatinti su vaiku, kuris jau moka vaiköčioti, nors galvoja, kad jau moka bėgioti. Tėvai žino koks tai pavojingas periodas. Jei visi vaikai suauga, tai dauguma "lamerių" lieka tokiais visą gyvenimą. Būtent apie "lamerius" egzistuoja įvairūs programavimo juokeliai, kuriuos mėgsta pasakoti patys "lameriai".

#### **ÑKietuoliaiì**

Tai negausi degradavusių "profų" grupė. Aktyvi veikla jiems ikyri, jie tampa apatiškais ir tik dėl pinigų greitai kuria projektus, nė kiek nesidomėdami aplinkinių poreikiais.

Programos vartotojų klasifikacija parodo kokios reikalingos naujos funkcijos, kad būtų palengvintas kiekvienos grupės vartotojų darbas. AutoCAD atsirado apie 1982m ir nuo to laiko beveik nekeičiamos funkcijų galimybės, labai mažai atsiranda naujų funkcijų, nors labai išsiplėtė sprendžiamų uždavinių ir vartotojų ratas. AutoCAD'a reiktų kapitaliai perdaryti vartotojų funkcijų poreikio atžvilgiu, tačiau taip nedaroma dėl ypatingai didelio AutoCAD populiarumo ir dėl vartotojams atsirasiančių nepatogumų. (7)

#### **2.4. AutoCAD komandų klasifikcija**

- Brėžinių failų tvarkymo komandos (file): new, open, close...
- Redagavimo komandos (edit): cut, copy, paste...
- Vaizdo tvarkymo komandos (view): redraw, regen, zoom...
- Objektų įterpimo komandos (insert): block, external reference, raster image...
- Objektų formavimo komandos (format): layer, color, linetype, lineweight...
- Įrankių meniu komandos (tools): speling, quick select, inquiry...
- Objektų braižymo komandos (draw): line, ray, construction line...
- Matmenų nurodymo komandos (dimension): gdim, linear, aligned, ordinate...
- Pakeitimų komandos (modify): erase, mirror, offset, array...
- Brėžinių langų išdėstymo komandos (window): cascade, tile horizontaly,...
- Pagalbos sistemos komandos (help): AutoCAD help, what's new....

Savo sukurtomis funkcijomis labiausiai papildysiu įrankių komandas, brėžinių braižymo, bei modifikavimo komandų grupes. (11)

#### **Iövados**

- 1. AutoCAD sistema turi vienas iö geriausių modifikavimo priemonių. Tai viena iö svarbiausių šios sistemos pasisekimo priežasčių, nes daugelis panašių grafinių sistemų savomis funkcijomis nepapildomos.
- 2. AutoCAD sistema nuo jos sukūrimo pradžios mažai papildoma naujomis funkcijomis, nors vartotojų poreikiai iöaugo. Todėl tikslinga papildyti sistemą aktualiomis funkcijomis.
- 3. AutoCAD sistema skirta įvairiems vartotojams, nuo pradedančiųjų iki profesionalų.
- 4. Atlikta vartotojų poreikų analizė leido iösiaiökinti trūkstamų funkcijų pobūdį.

#### **3. Projektinė dalis**

#### **3.1 Reikalavimų specifikavimas**

#### **3.1.1. Projekto varovai**

#### **Projekto kūrimo pagrindas (pagrindimas)**

AutoCAD universali Autodesk firmos sukurta ir plėtojama automatizuota projektavimo sistema, kurioje iöplėstas trimatis modeliavimas ir vizualizavimas, ryöys su duomenų bazėmis, yra galimybė dirbti su keliais brėžiniais iš karto ir t.t. Ji naudojama įvairiose veiklos srityse: statyboje, mechanikoje, elektrotechnikoje, projektuojant žemėlapius, baldus, drabužius ir t.t. Be daugelio privalumų, kaip ir kiekviena tobula sistema AutoCAD turi ir trūkumų. Mūsų tikslas papildyti AutoCAD sistemą naujomis funkcijomis, taip padarant sistemą patrauklesne vartotojams.

#### **Sistemos tikslai (paskirtis)**

Naujos funkcijos įdiegiamos į senąjį meniu taip, kad jas būtų taip pat lengva pasirinkti pelės pagalba. Sistemos papildymas naujomis funkcijomis palengvins vartotojų darbą sutaupydamas jų laiką.

#### **Uûsakovai, pirkėjai ir kiti sistema suinteresuoti asmenys**

Užsakovas. AutoCAD sistemos vartotojai.

Pirkėjas. AutoCAD sistemos vartotojai.

Kiti sprendimus priimantys asmenys. Kauno Technologijos Universiteto informatikos fakulteto IFM 1/3gr. magistrantė Lina Koskutė.

#### **Vartotojai**

- Vartotojo kategorija Universitetai, projektuotojai.
- Vartotojo sprendžiami uždaviniai (atliekamos funkcijos) brėžinių projektavimas.
- $\cdot$  Patirtis dalykinėje srityje patyręs.
- $\cdot$  Patirtis informacinėse technologijose patyręs.
- Papildomos vartotojo charakteristikos vartotojas turi mokėti dirbti AutoCAD sistema.

#### **3.1.2. Projekto Apribojimai**

#### **3.1.2.1 Įpareigojantys apribojimai. (Mandated constraints)**

#### **Apribojimai sprendimui**

Kuriamas papildymas turi veikti AutoCAD2004 ir naujesnėse versijose. Techninė įranga tenkinanti AutoCAD sistemos reikalavimus. Kuriamas papildymas turi turėti galimybę praplečiamumui ateityje.

#### **Diegimo aplinka**

Reikalingas kompiuteris su įdiegta AutoCAD2004 ar naujesne versija. Operacinė sistema Windows 9x/2000/XP.

#### **Bendradarbiaujančios sistemos**

Bendradarbiaujančių sistemų nėra.

#### **Komerciniai specializuoti programų paketai**

Funkcionalumui palaikyti reikalinga AutoCAD sistema.

#### **Numatoma darbo vietos aplinka**

Specialių reikalavimų nėra, elementari universitetinė arba biuro aplinka.

#### **Sistemos kūrimo terminai**

1 lentelė

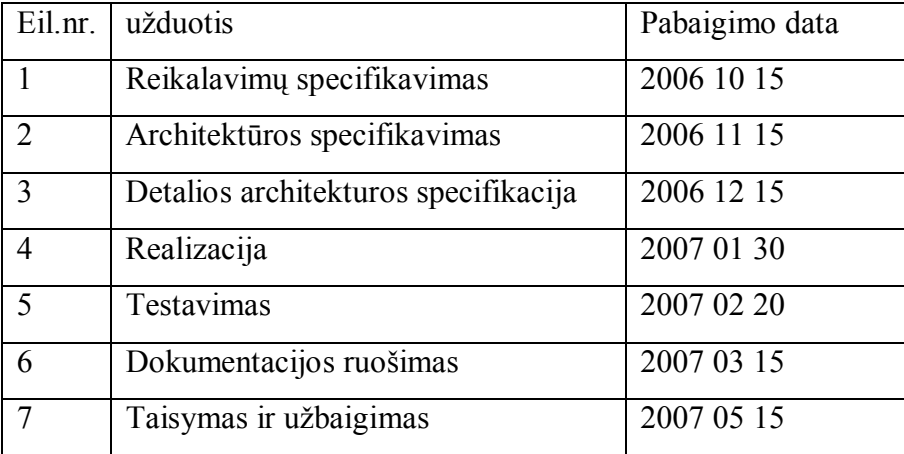

#### **Sistemos kūrimo biudûetas**

Sistema kuriama nekomerciniais tikslais. Universitetas suteikia galimybę naudotis reikalingomis sistemos kūrimui priemonėmis: dėstytojo medžiaga, kompiuterių klase su šiai sistemai reikalinga programine įranga, skaitykla, biblioteka.

#### **3.1.2.2 Terminų ûodynas**

DXF – tekstinis brėžinio failo formatas.

Grafinis primityvas  $-$  taškas, tiesė, apskritimas ir t.t.

UML – unifikuota modeliavimo kalba.

#### **3.1.2.3.Svarbūs faktai ir prielaidos**

#### **Svarbūs faktai**

Kuriamas papildymas bus prieinamas visiems norintiems juo naudotis.

#### **Prielaidos**

Gali atsirasti nauja AutoCAD versija, kurioje jau bus dalis kuriamų funkcijų. Ne visos funkcijos gali būti panaudotos.

#### **3.1.3. Funkciniai reikalavimai**

**3.1.3.1.Veiklos sfera (The scope of the work)** 

**Veiklos kontekstas (pateikiama konteksto diagrama)** 

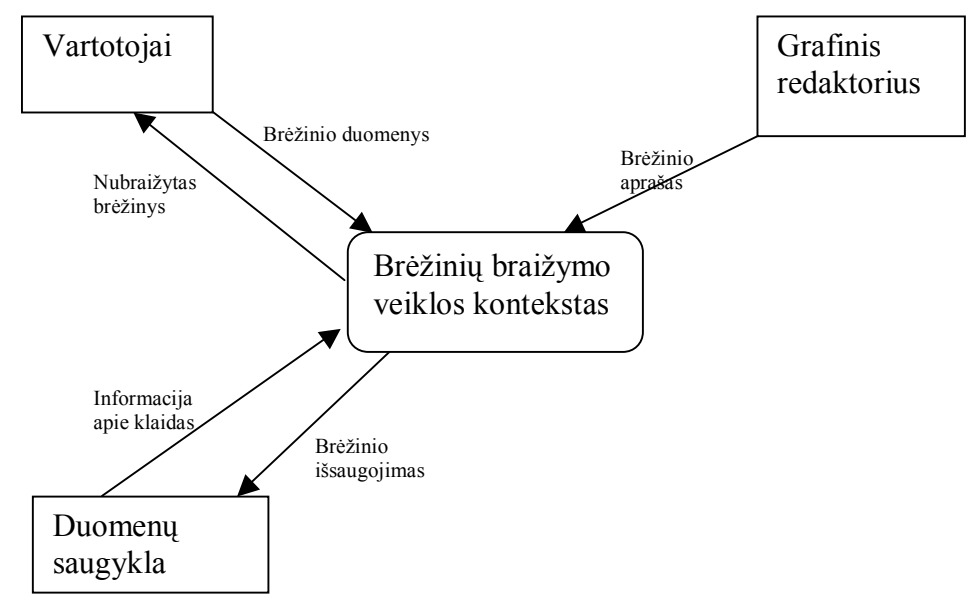

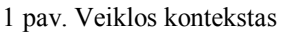

## **Veiklos padalinimas**

2 lentelė veiklos įvykių sąraöas

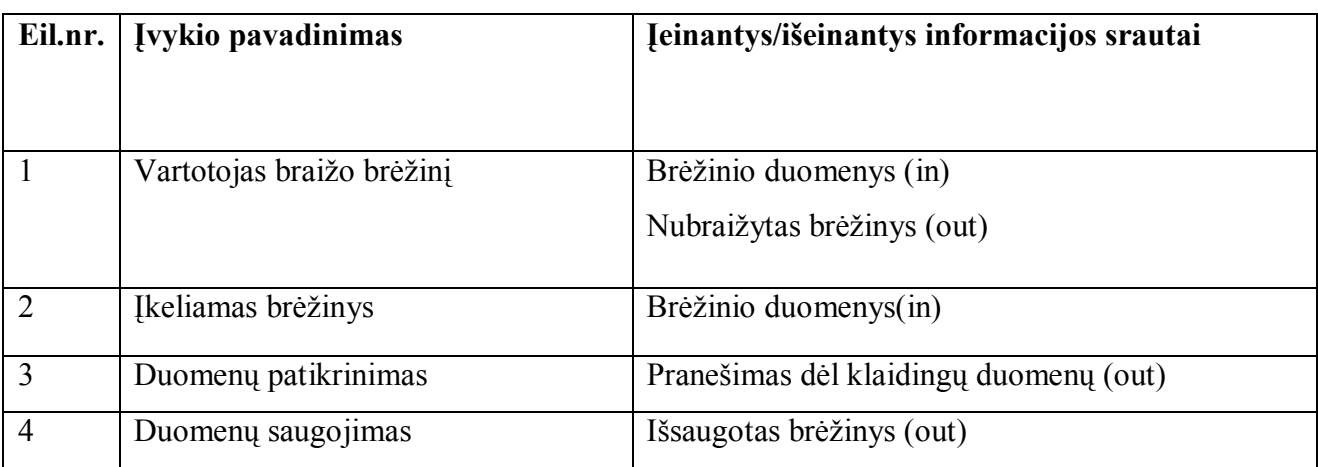

# **3.1.3.2 Produkto veiklos sfera (The scope of the product)**

# **Sistemos ribos**

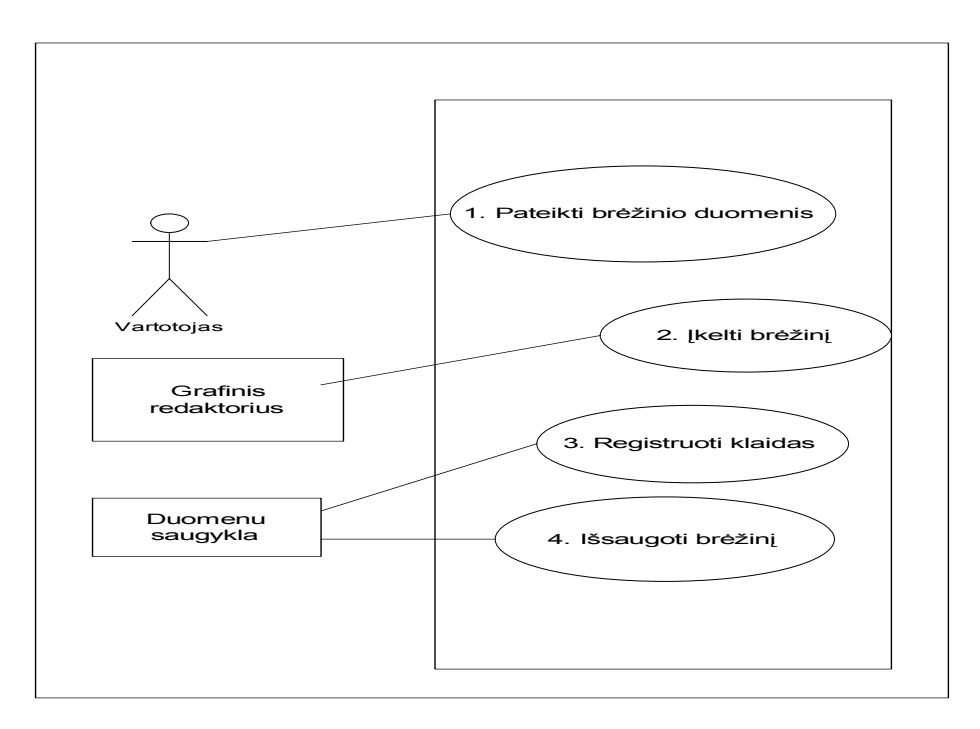

2 pav. Panaudojimo atvejų diagrama

# **Panaudojimo atvejų sąraöas**

1. Panaudojimo atvejis brėžinio duomenų pateikimas.

**Vartotojas/aktorius** vartotojas.

**Apraöas** apima procesą, kurio metu vartotojas įveda reikalingus duomenis.

**Prieš sąlygą** brėžinys nenubraižytas.

Sužadinimo sąlyga pasirenkamas naujas brėžinys.

Po-salyga nubraižomas naujas brėžinys.

2. Panaudojimo atvejis įkelti brėžinį.

Vartotojas/aktorius braižytojas.

Aprašas apima procesą, kurio metu vartotojas įkelia brėžinį išsaugotą dwg formatu.

**Prieš sąlyga** sistemoje nėra brėžinio.

Sužadinimo sąlyga atsiranda poreikis įsikelti brėžinį iš kitur.

**Po-sąlyga** sėkmingai įkeltas brėžinys.

**3.Panaudojimo atvejis** registruoti klaidas.

**Vartotojas/aktorius** duomenų saugykla. **Apraöas** apima procesą, kurio metu sistema informuoja, kad įvelta klaida. **Prieö sąlyga** klaidų nėra. **Sužadinimo sąlyga** įvedami duomenys su klaidomis. **Po-sąlyga** uûregistruota nauja klaida.

**4.Panaudojimo atvejis** iösaugojimas.

**Vartotojas/aktorius** vartotojas.

Aprašas apima procesą, kurio metu vartotojas išsaugo brėžinį duomenų saugykloje.

**Prieš sąlyga** brėžinio saugykloje nėra.

**Sužadinimo sąlyga** atsirado naujas brėžinys, kurį reikia išsaugoti.

Po-sąlyga vienu brėžiniu daugiau duomenų saugykloje.

# .**3.1.3.3 Funkciniai reikalavimai ir reikalavimai duomenims**

# **Funkciniai reikalavimai**

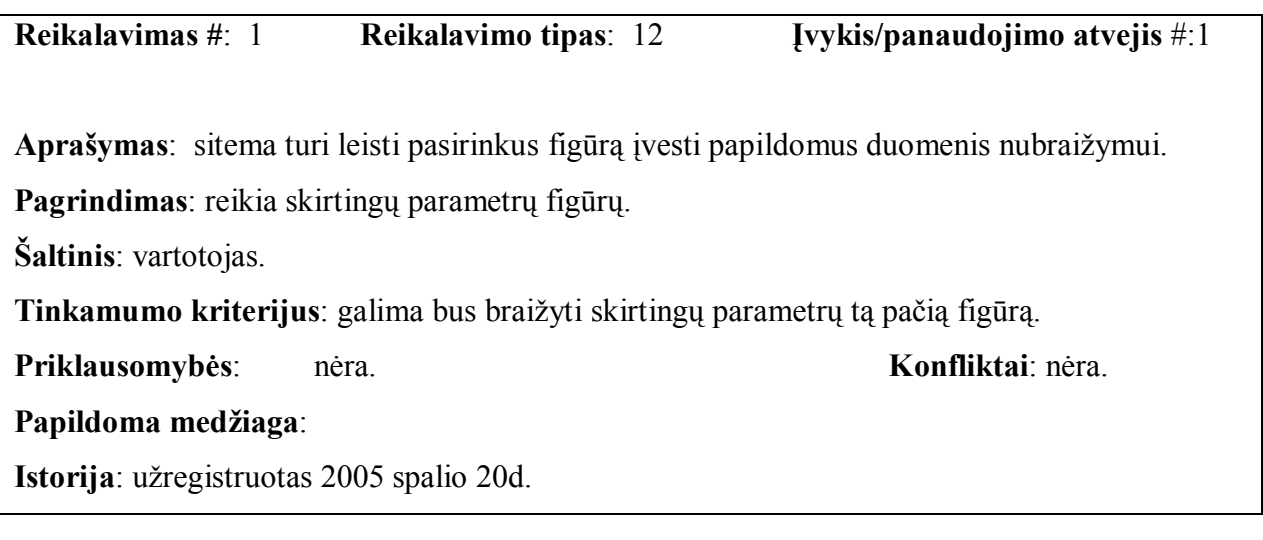

**Reikalavimas #**: 2 **Reikalavimo tipas**: 12 **Įvykis/panaudojimo atvejis** #:1

Aprašymas: turi leisti keisti brėžinio duomenis.

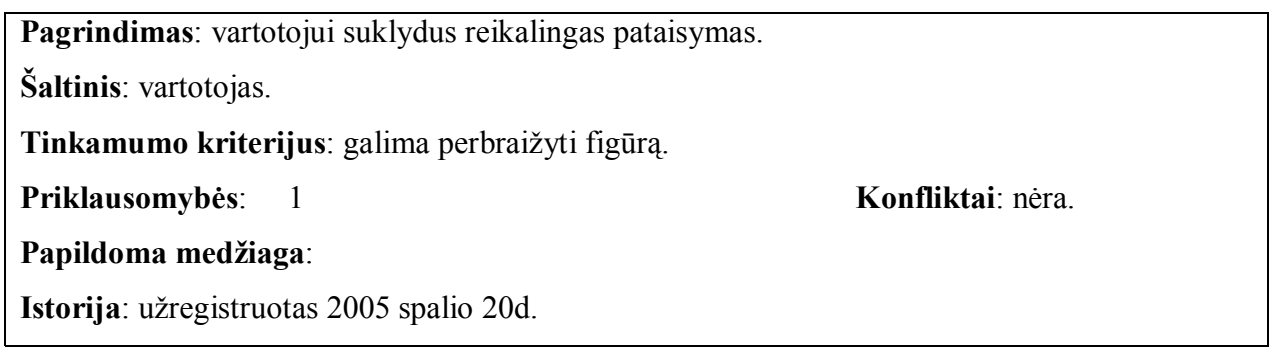

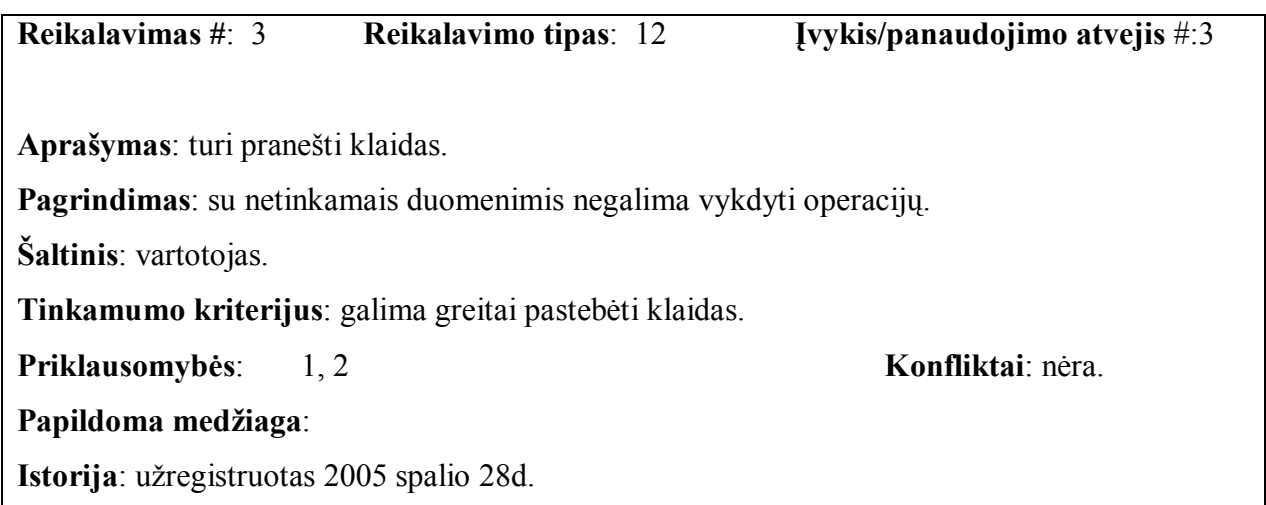

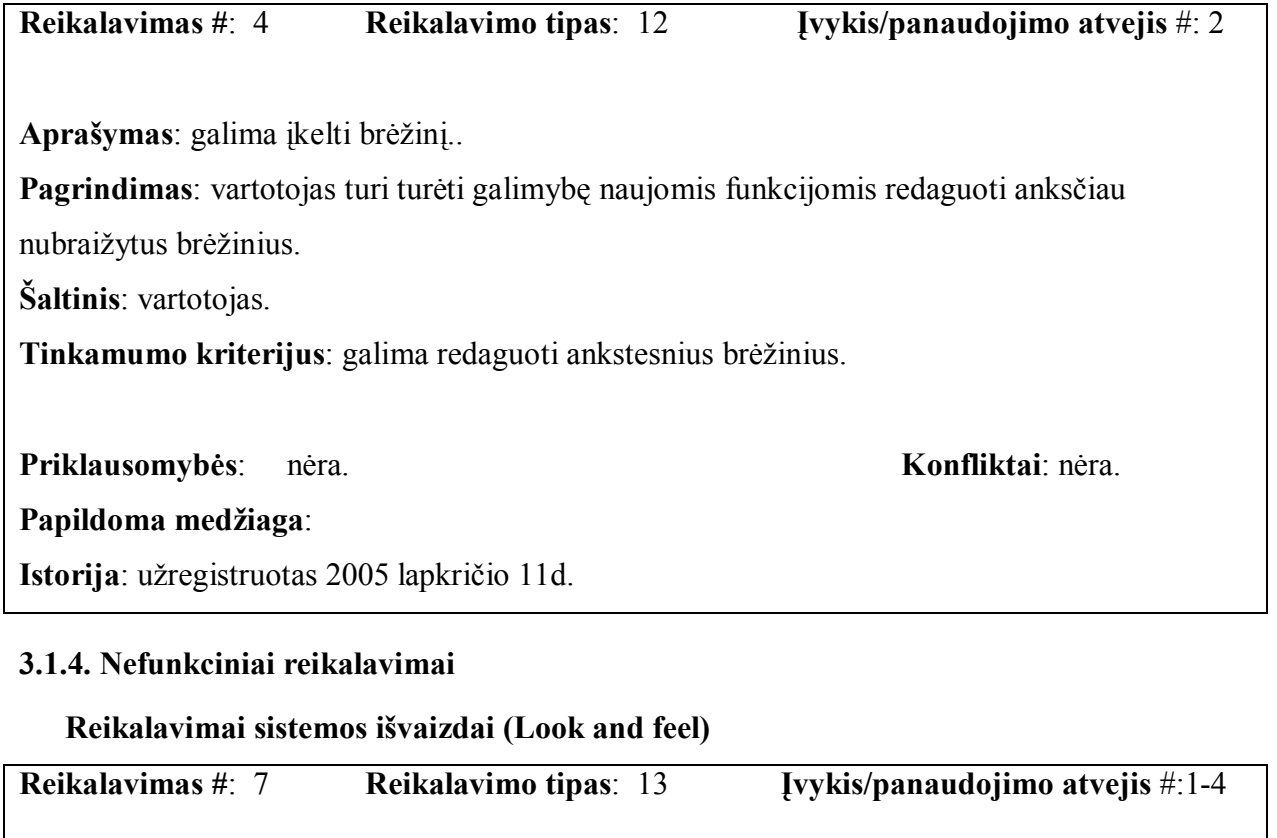

**Apraöymas**: lengvai valdoma sąsaja.

**Pagrindimas**: vartotojui turi būti lenga valdyti punktus.

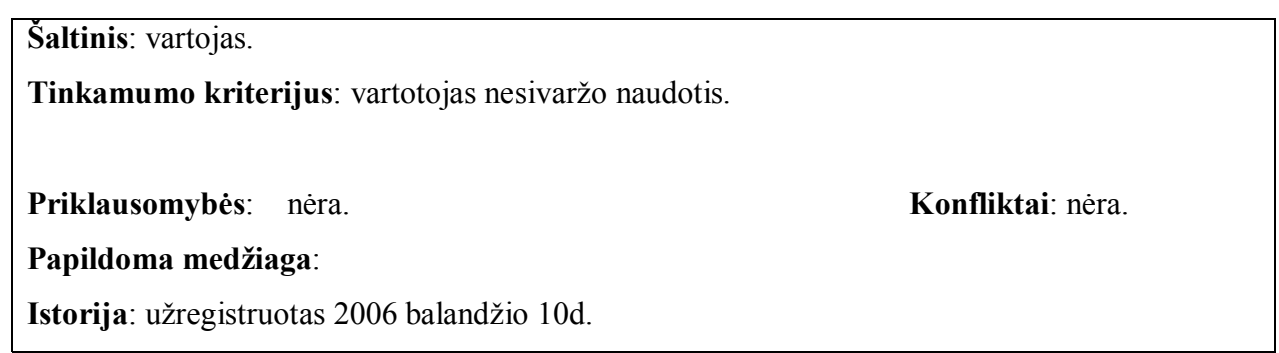

# **Reikalavimai panaudojamumui (Usability) Reikalavimas #**: 8 **Reikalavimo tipas**: 14 **Įvykis/panaudojimo atvejis** #:1-4 **Apraöymas**: paprasta naudotis. **Pagrindimas**: neturi būti poreikio papildomiems apmokymams. **äaltinis**: vartotojas. **Tinkamumo kriterijus**: vartotojas gali dirbti iökart. **Priklausomybės**: nėra. **Konfliktai**: nėra. Papildoma medžiaga:

Istorija: užregistruotas 2006 balandžio 10d.

**Reikalavimas #**: 9 **Reikalavimo tipas**: 14 **Įvykis/panaudojimo atvejis** #:1-4 **Apraöymas**: universalumas. **Pagrindimas**: papildymui naudojamos standartinės funkcijos. **äaltinis**: vartotojas. **Tinkamumo kriterijus**: galimybė naudotis visiems. **Priklausomybės**: nėra. **Konfliktai**: nėra. Papildoma medžiaga: Istorija: užregistruotas 2006 balandžio 10d.

# **Reikalavimai vykdymo charakteristikoms (Performance)**

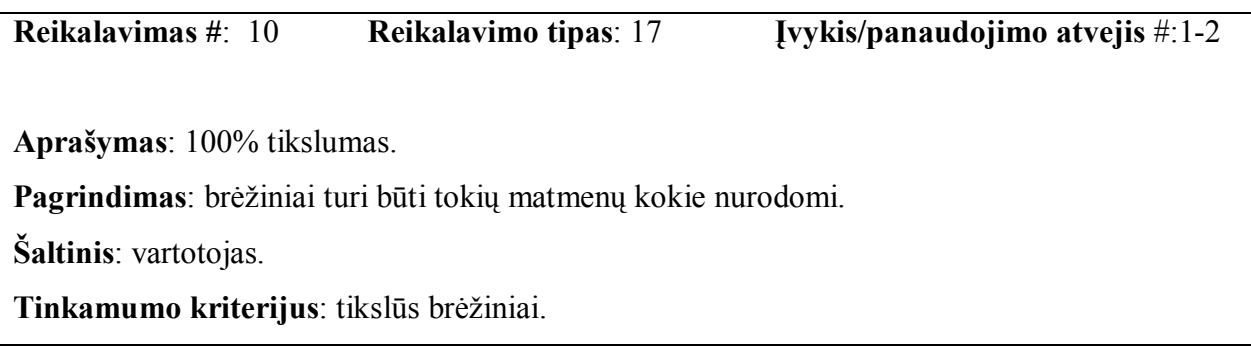

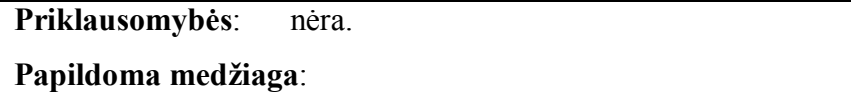

Istorija: užregistruotas 2006 balandžio 10d.

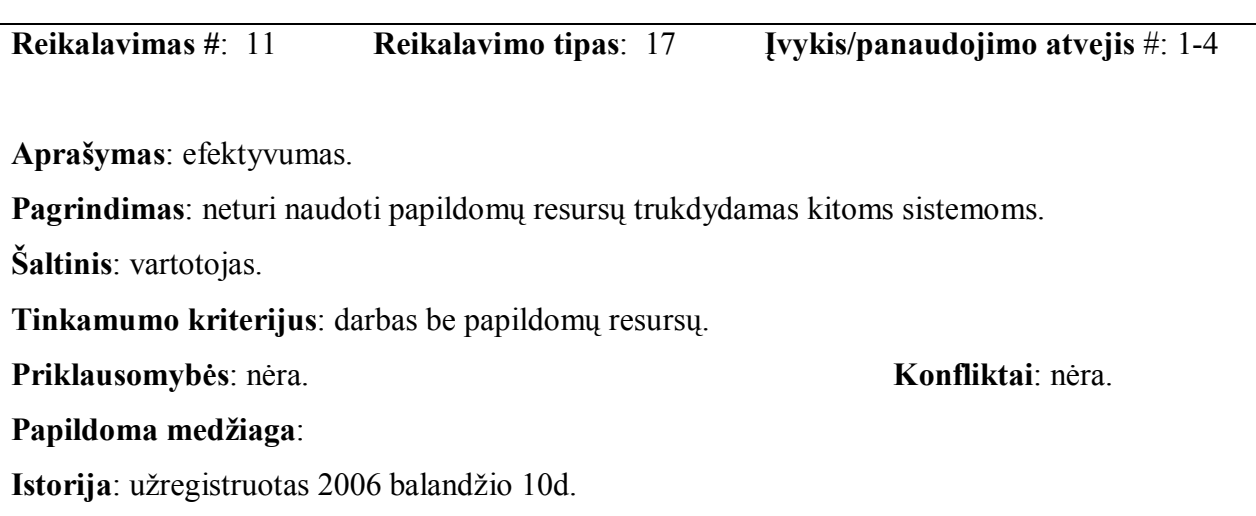

**Priklausomybės**: nėra. **Konfliktai**: nėra.

# **Reikalavimai veikimo sąlygoms (Operational)**

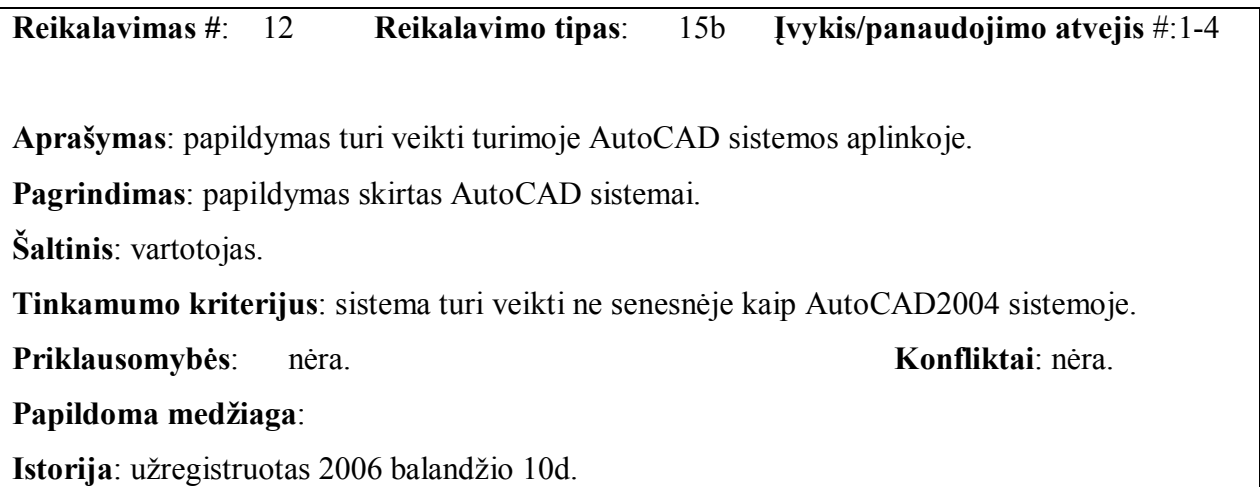

# **Reikalavimai sistemos prieûiūrai (Maintainability and portability)**

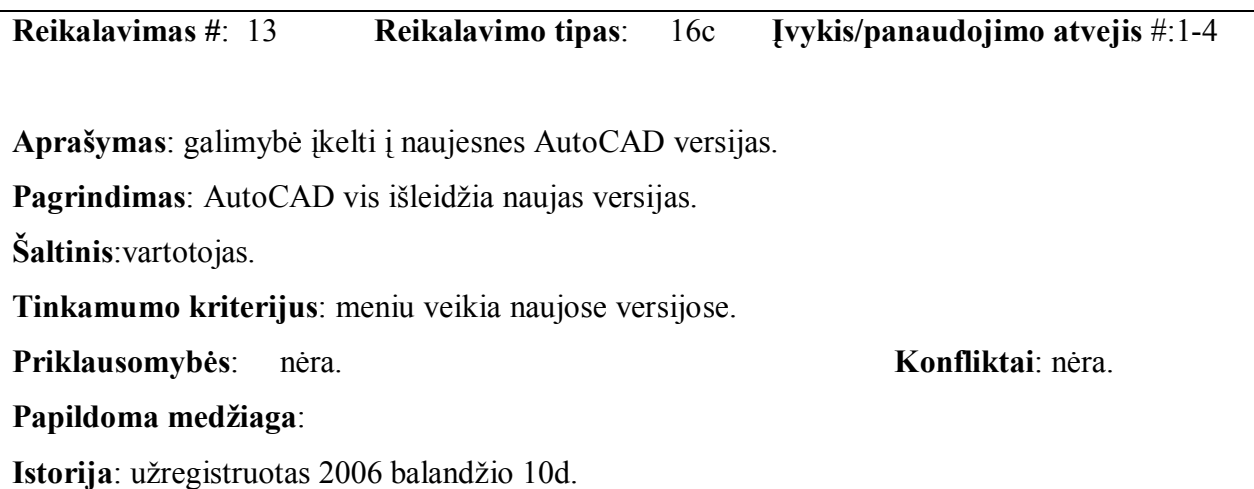

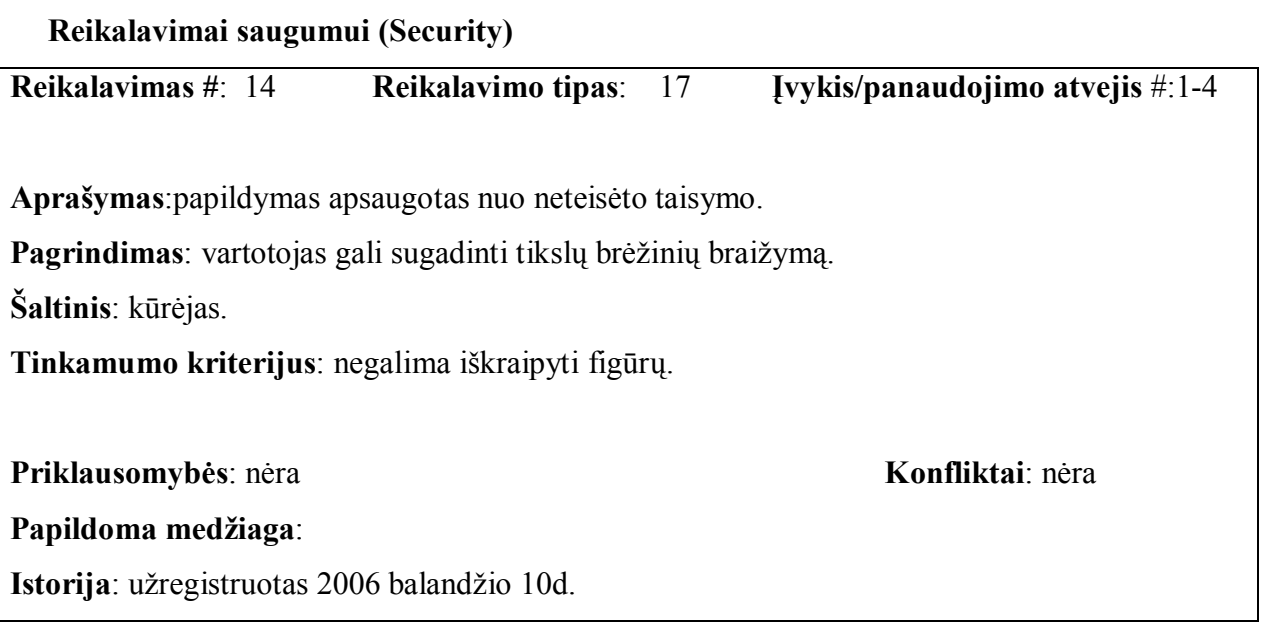

# **Kultūriniai-politiniai reikalavimai**

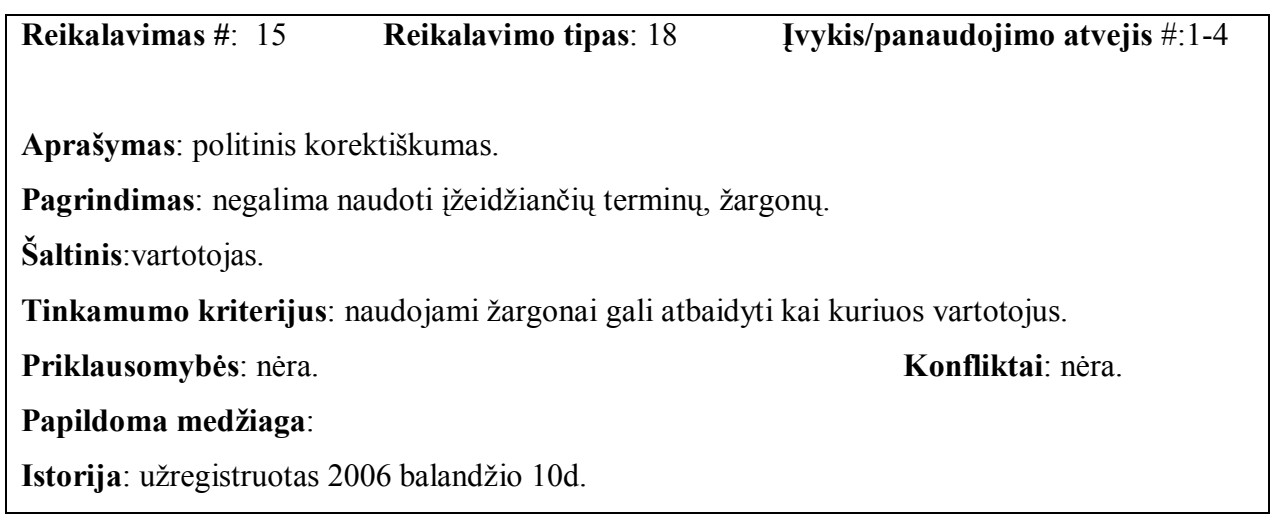

# **Teisiniai reikalavimai**

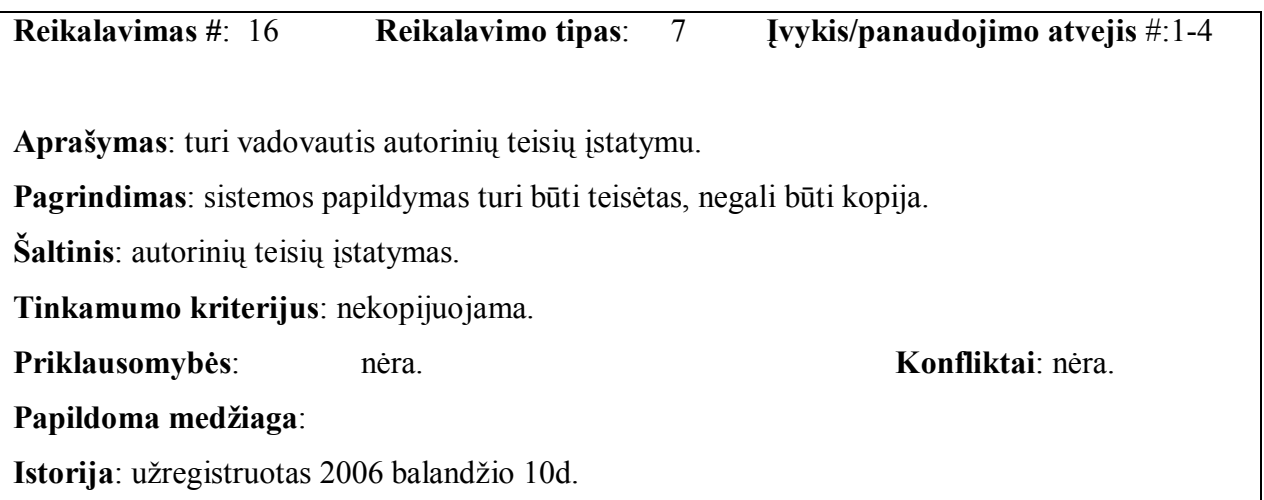

## **3.1.5. Projekto iöeiga**

#### **3.1.5.1.Atviri klausimai (problemos)**

Funkcijų sąraöas bei skaičius nuolat kinta. Sprendimas galimas öių metų pabaigoje.

#### **3.1.5.2.Egzistuojantys sprendimai**

#### **Pagamintos sistemos, kurios gali būti nupirktos**

Kuriamos funkcijos, kurių nėra sistemoje.

#### **Pagaminti komponentai, kurie gali būti panaudoti**

Tokių komponentų nėra.

#### **Galimas pakartotinas panaudojimas**

Kuriant papildymą, galima kai kurių elementų pagrindu kurti naujus.

#### **3.1.5.3.Naujos problemos**

#### **Problemos diegimo aplinkai**

Neturi kilti problemų įdiegiant papildymą į AutoCAD2004 versiją ir naujesnę.

#### **Įtaka jau instaliuotoms sistemoms**

Didelių problemų kilti neturėtų, nes naujesnės versijos dažniausiai palaiko senesnių versijų komandas.

#### **Neigiamas vartotojų nusiteikimas**

Didelio vartotojų prieöiökumo kilti neturėtų, kadangi kuriamos pageidaujamos funkcijos. Galima neigiama vartotojų reakcija tik kaip įprasta vartotojams gavus naują produktą.

#### **Kliudantys diegimo aplinkos apribojimai**

Jokių specifinių apribojimų nėra. Reikalingas tik kompiuteris su AutoCAD programa.

#### **Galimos naujos sistemos sukeltos problemos**

Nenumatyta tokių problemų.

#### **3.1.5.4. Uûdaviniai**

#### **Sistemos pateikimo ûingsniai (etapai)**

3 lentelė

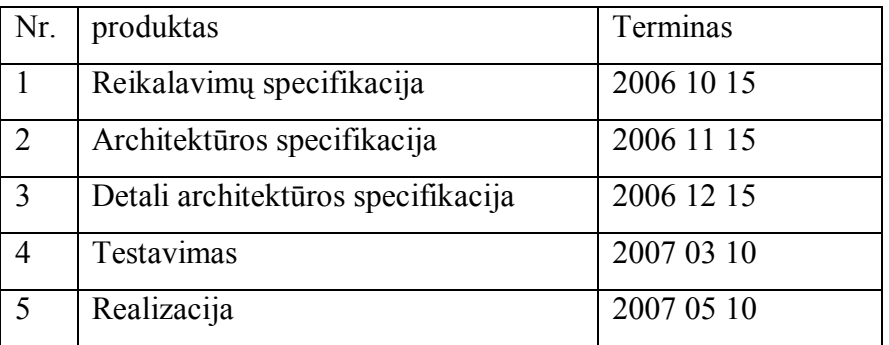

#### **Vystymo etapai**

Reikalavimų specifikacija – projekto pagrindinių apribojimų nustatymas, funkcinių ir nefunkcinių reikalavimų sudarymas.

Architektūros specifikacija – panaudojimo atvejų sudarymas remiantis UML.

Detalios architektūros specifikacija – detalios architektūros projektavimas.

Testavimas – pagal sudarytus metodus AutoCAD sistemos papildymo testavimas.

Realizacija – pilnas sistemos papildymo vykdymas.

#### **3.1.5.5. Pritaikymas**

#### **Reikalavimai esamų duomenų perkėlimui**

Duomenų perkėlimo atlikti nereikia.

#### **Reikalingas duomenų transformavimas perkeliant į naują sistemą**

Duomenų transformacijos nebus.

#### **3.1.5.6. Rizikos**

4 lentelė galimos sistemos kūrimo rizikos

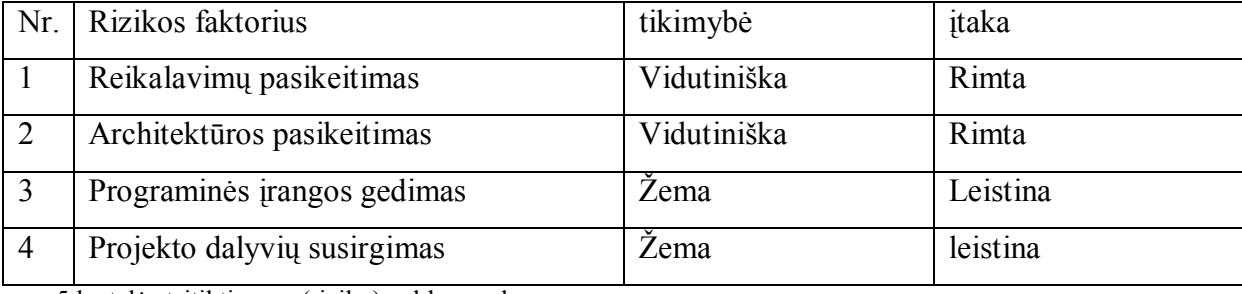

5 lentelė atsitiktinumų (rizikų) valdymo planas

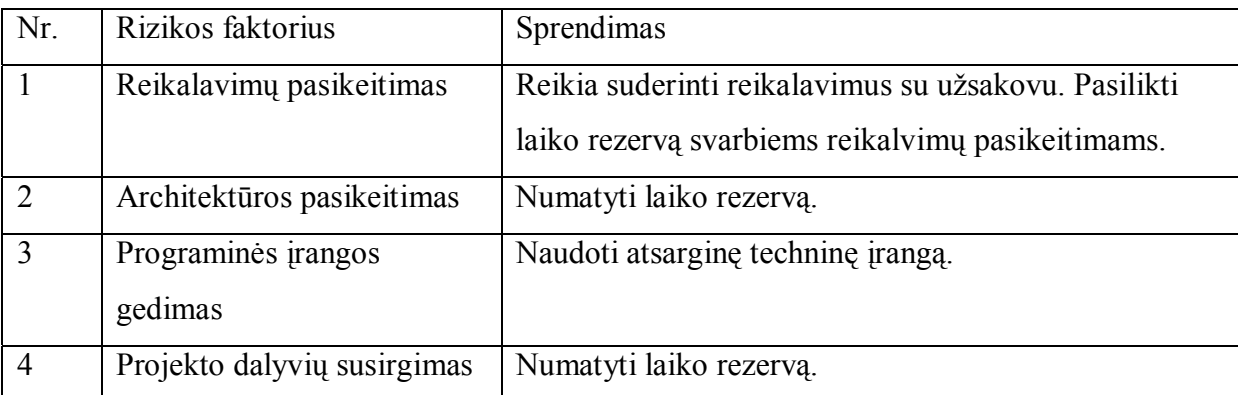

#### **3.1.5.7. Kaina**

Projekto kaina gali būti nustatyta tik apytiksliai.

Tačiau öis projektas nėra komercinis, todėl kainos nenustatinėsime.

#### **3.1.5.8. Vartotojo dokumentacija ir apmokymas**

Dokumentacijos tipas: vartotojo vadovas brėžinių projektavime. Rengiat dokumentaciją vartotojai nedalyvaus, ją rengs projekto kūrėjai. Apmokymai nebus rengiami.

#### **3.1.5.9. Perspektyviniai reikalavimai (Waiting room)**

Daugiakalbystės įvedimas.

#### **3.2. Architektūros specifikacija**

#### **3.2.1. Įvadas**

#### **Dokumento paskirtis**

Dokumentas skirtas sistemos architektūriniam aprašymui. Jame architektūra apibrėžiama įvairiais požiūriais, ir kiekvienam požiūriui pavaizduoti naudojamas atskiras modelis. Šio dokumento tikslas surinkti ir pateikti svarbius architektūrinius sprendimus, kurie buvo atlikti, projektuojant sistemą. äis dokumentas tarnauja kaip bendravimo medûiaga tarp programinės įrangos architekto ir kitų komandos narių dėl architektūrinių sistemos kūrimo sprendimų. äis dokumentas bus pagrindas sudarant sistemos detalią architektūrą.

#### **Apibrėûimai ir sutrumpinimai**

- $\bullet$  DXF tekstinis brėžinio failo formatas.
- Grafinis primityvas  $-$  taškas, tiesė, apskritimas ir t.t.
- UML  $-$  unifikuota modeliavimo kalba (Unified Modeling Language).

#### **Apûvalga**

Dokumentas apraöo AutoCAD programinės įrangos AutoCAD sistemos papildymo architektūrą. Sistemos nefunkciniai reikalavimai ir apribojimai pateikiami skyriuje "Architektūros tikslai ir apribojimai". Panaudojimo atvejai pateikiami skyrelyje "Panaudojimo atvejų vaizdas". Sistemos išskaidymas pateikiamas skyrelyje "Sistemos statinis vaizdas". Procesai aprašomi skyrelyje "Sistemos dinaminis vaizdas". Sistemos išdėstymas bei techninė įranga pateikiama "Išdėstymo vaizdas". "Duomenų vaizdas" skyrelyje pateikiama sistemos duomenų bazės struktūra. Skyriuje "Kokybė" bus aprašoma kaip architektūra įtakoja sistemos iöplečiamumą, perneöamumą, patikimumą ir pan.

#### **3.2.2. Architektūros pateikimas**

Dokumente sistemos architektūra pateikiama keliais vaizdais: panaudojimo atvejų, statinis, dinaminis ir iödėstymo. äie vaizdai yra pateikiami naudojant unifikuotą modeliavimo kalbą (UML). Sistemos specifikacija pateikta vaizdais, kuriems įgyvendinti reikia öių UML diagramų:

- Panaudojimo atvejų vaizdas ( panaudojimo atvejų diagrama Use case).
- Sistemos statinis vaizdas (klasių diagrama, skaidymas į paketus).
- Sistemos dinaminis vaizdas (būsenų, veiklos, sekų, bendradarbiavimo diagramos).
- Iödėstymo vaizdas (iödėstymo diagrama).

# **3.2.3. Architektūros tikslai ir apribojimai**

- Kuriamas sistemos papildymas yra ne komercinis, jis bus pateikiamas kaip atviro kodo sistema.
- Architektūra turi būti parenkama taip, kad ją būtų galima lengvai iöplėsti ar prijungti naujus komponentus.
- Sistemos papildymo kūrimui bus naudojama AutoLisp ir Visual Lisp kalbos.
- Sudarant sistemos architektūrą, turi būti atsižvelgta į būtinas programos vykdymo charakteristikas, apibrėžtas reikalavimų specifikacijoje.

# **3.2.4. Panaudojimo atvejų vaizdas**

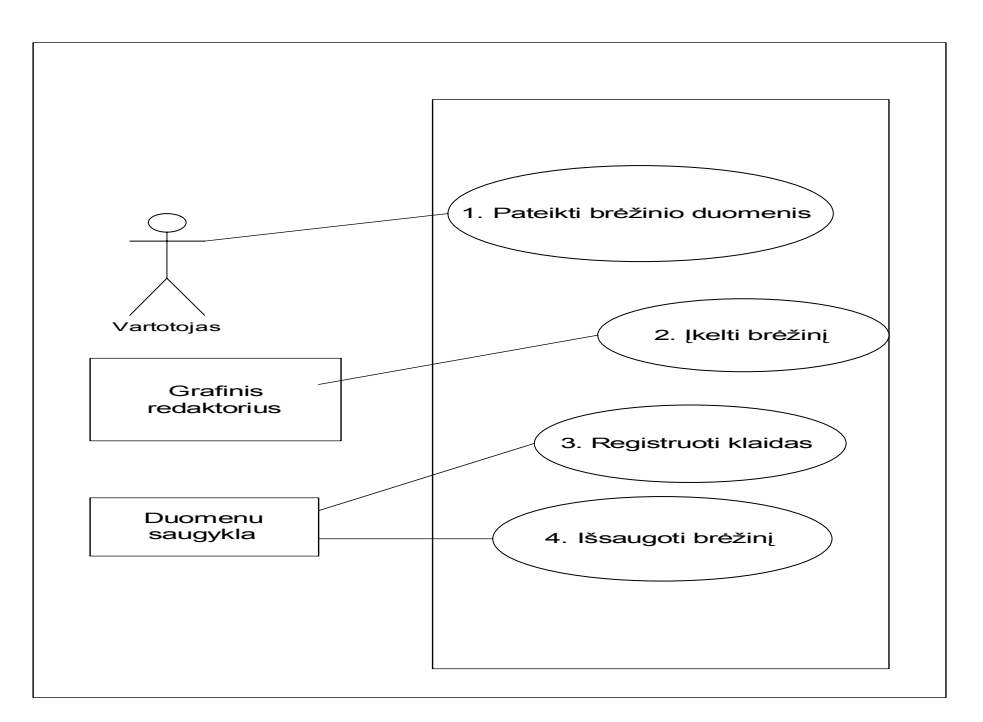

3 pav. Panaudojimo atvejų diagrama

1. Panaudojimo atvejis brėžinio duomenų pateikimas.

**Vartotojas/aktorius** vartotojas.

**Apraöas** apima procesą, kurio metu vartotojas įveda reikalingus duomenis.

**Prieš salvga** brėžinys nenubraižytas.

Sužadinimo sąlyga pasirenkamas naujas brėžinys.

Po-salyga nubraižomas naujas brėžinys.

# 2. Panaudojimo atvejis įkelti brėžinį.

Vartotojas/aktorius braižytojas.

Aprašas apima procesą, kurio metu vartotojas įkelia brėžinį išsaugotą dwg formatu.

Prieš sąlyga sistemoje nėra brėžinio.

Sužadinimo sąlyga atsiranda poreikis įsikelti brėžinį iš kitur.

Po-salyga sėkmingai įkeltas brėžinys.

**3.Panaudojimo atvejis** registruoti klaidas.

**Vartotojas/aktorius** duomenų saugykla.

**Apraöas** apima procesą, kurio metu sistema informuoja, kad įvelta klaida.

**Prieö sąlyga** klaidų nėra.

**Sužadinimo sąlyga** įvedami duomenys su klaidomis.

**Po-sąlyga** uûregistruota nauja klaida.

**4.Panaudojimo atvejis** iösaugojimas.

**Vartotojas/aktorius** vartotojas.

Aprašas apima procesą, kurio metu vartotojas išsaugo brėžinį duomenų saugykloje.

**Prieš sąlyga** brėžinio saugykloje nėra.

**Sužadinimo sąlyga** atsirado naujas brėžinys, kurį reikia išsaugoti.

**Po-salyga** vienu brėžiniu daugiau duomenų saugykloje.

#### **3.2.5. Sistemos statinis vaizdas**

#### **Apûvalga**

Kuriamos sistemos paketai:

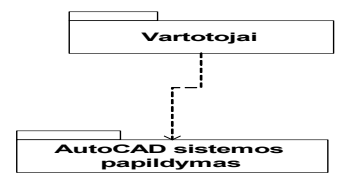

4 pav Suskaidymas į paketus

#### **Paketų detalizavimas**

#### **Paketas Vartotojai**

Paketą sudaro klasės per kurias bendraujama su sistema. Prisijungimas prie papildymo, papildymo punktų pasirinkimas, duomenų pateikimas.

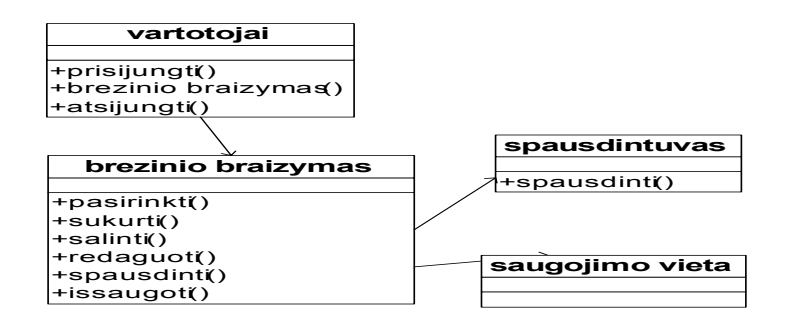

5 pav. Paketas vartotojai

#### **Paketas AutoCAD sistemos papildymas**

Sistemos papildymo funkcijos skirtos įvairių brėžinių braižymui, veiksmams su jų duomenimis.

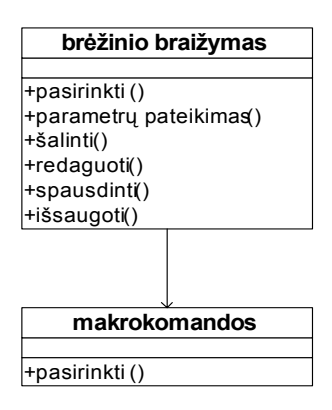

6 pav. Paketas sistemos papildymas

## **3.2.6. Sistemos dinaminis vaizdas**

äiame skyriuje pateikiamos sąveikos, būsenų ir veiklos diagramos.

#### **3.2.6.1. Būsenų diagramos**

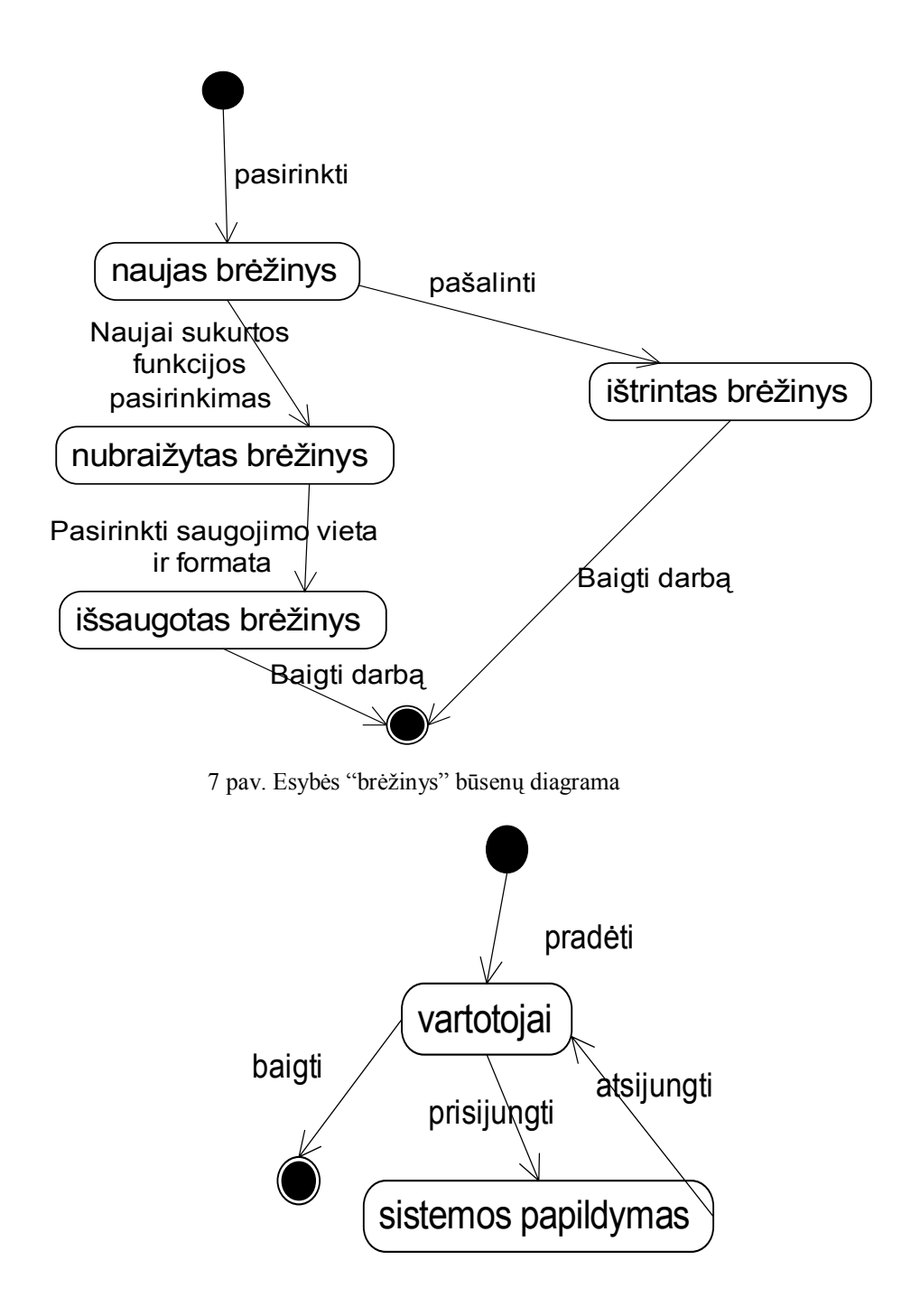

8 pav. Esybės "vartotojai" būsenų diagrama

# **3.2.6.2. Veiklos diagramos**

pateikiama vartotojo veiklos diagrama

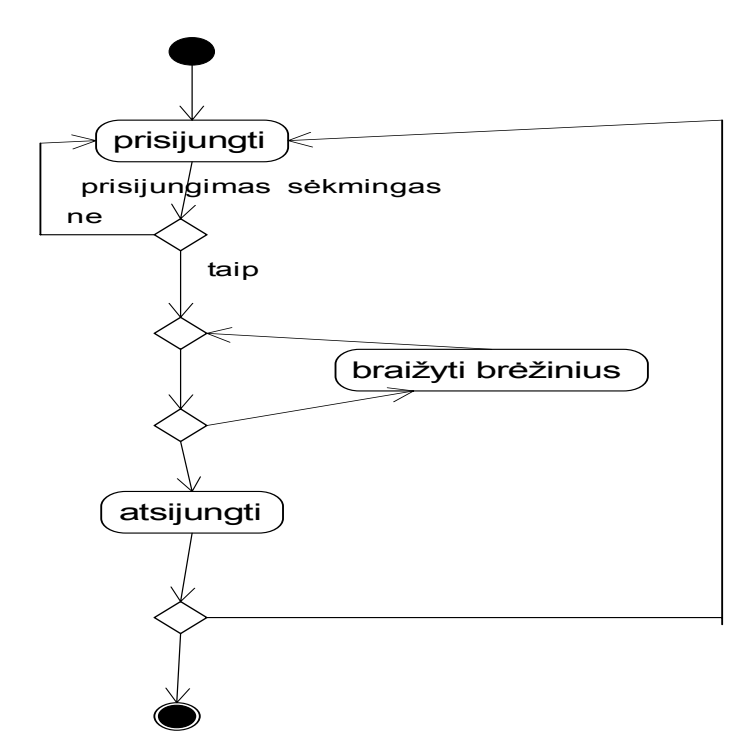

9 pav. Vartotojų veiklos diagrama

# **3.2.6.3. Sąveikos diagramos**

# **bendradarbiavimo diagramos**

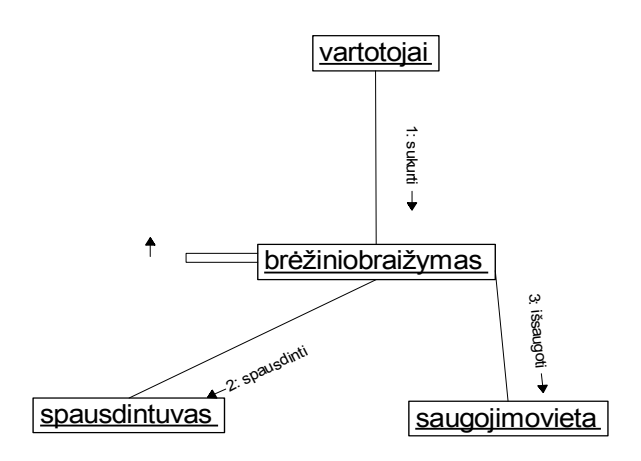

10 pav.Naujo brėžinio sukūrimas

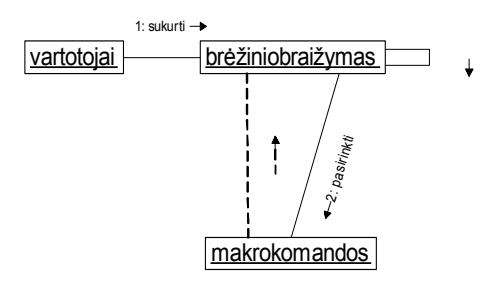

11 pav. Makrokomandų pasirinkimas

## **sekų diagramos**

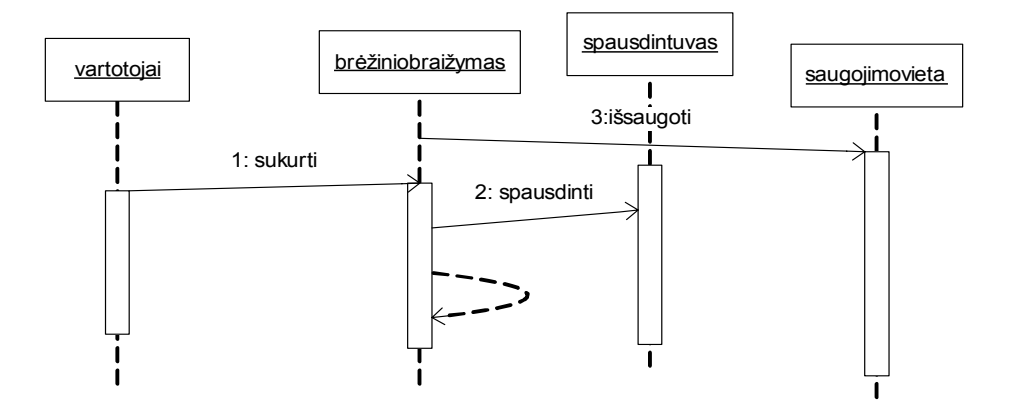

12 pav. Naujo brėžinio sukūrimas

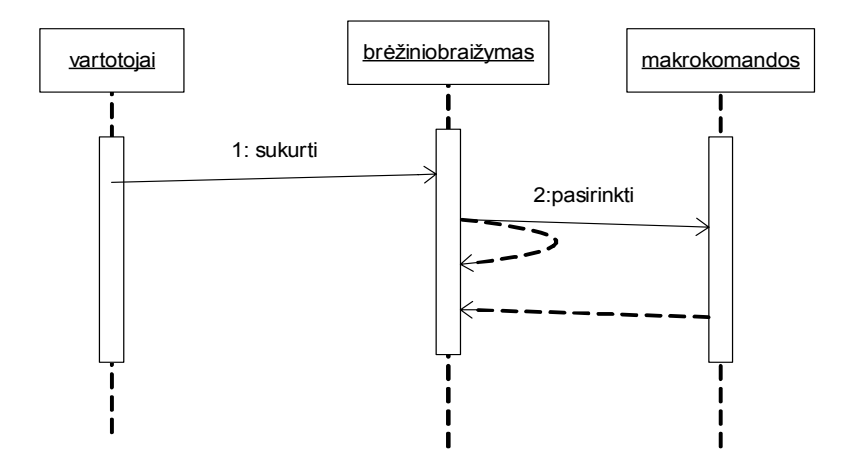

13 pav. Makrokomandų pasirinkimas

#### **3.2.7. Iödėstymo vaizdas**

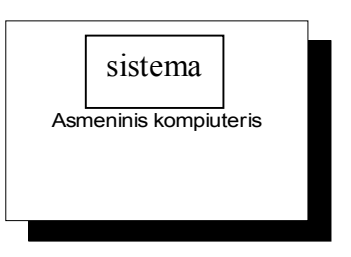

14 pav. Iödėstymo diagrama

#### **Minimalūs reikalavimai techninei įrangai:**

- Microsoft Windows 9x/2000, XP, AutoCAD 2004 ir naujesnė versija.
- Operatyvioji atmintis  $\geq 64 \text{ MB}$
- 800\*600 skiriamosios gebos 256 spalvų VGA vaizduoklis ir vaizdo plokötė( rekomenduojama 1024\*768)
- Pentium 133 arba galingesnis procesorius

#### **3.2.8. Duomenų vaizdas**

AutoCAD duomenų bazė, kurioje saugoma tik informacija apie brėžinius bei brėžiniai.

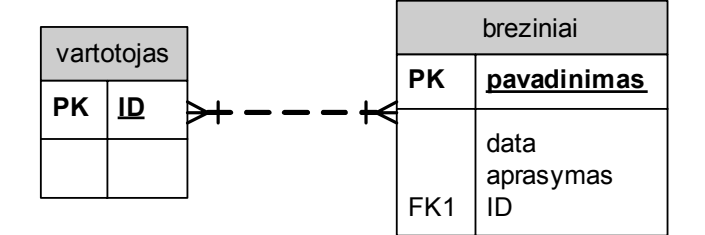

15 pav. Duomenų vaizdas

#### **3.2.9. Kokybė**

Pasirinkta architektūra leidžia nesunkiai ateityje papildyti kuriamą sistemą naujomis funkcijomis, pakartotinai jas panaudoti kitose sistemose ar panaöiuose projektuose.

#### **3.3 Detali sistemos architektūra**

Sistema suskaidoma į öiuos paketus:

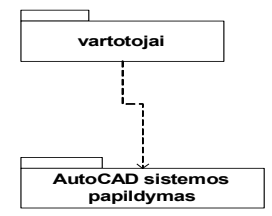

16 pav. Suskaidymas į paketus

#### **3.3.1. Vartotojai**

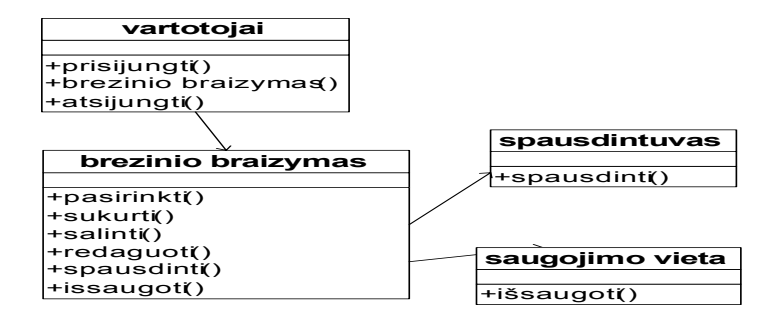

17 pav. "Vartotojų" klasių diagrama

*Klasifikacija*

paketas

*Apibrėûimas*

Paketas nusako vartotojų sąveikavimą su sistema. Čia nusakyti veiksmai, kuriuos gali atlikti vartotojai.

*Atsakomybės* 

Paketas skirtas užtikrinti, kad vartotojas galėtų lengvai atlikti veiksmus su sistema.

*Apribojimai*

Turi užtikrinti duomenų korektiškumą.

*Struktūra*

Komponentą sudaro klasės aprašytos pakete "Vartotojai" ir pateiktos diagramoje.

#### *Sąveikavimas*

Komponentas sąveikauja su papildymu. Pagal vartotojo patektus duomenis bei pasirinktus papildymo punktus nubraižomas brėžinys.

#### *Resursai*

Naudojama grafinė automatizavimo sistema ne senesnė kaip AutoCAD 2004.

#### *Skaičiavimai*

Apraöyti komponentą sudarančių klasių metodų apraöymuose. Jei metodų apraöymai nepateikiami, vadinasi jie yra suprantami arba paprasti.

#### *Sąsaja/eksportas*

AutoCAD sistemos sąsaja.

*3.3.1.1. vartotojai* 

*Klasifikacija*

klasė

#### *Apibrėûimas*

Klasė skirta vartotojo darbui su sistema.

#### *Atsakomybės*

Brėžinio duomenų pateikimas.

#### *Apribojimai*

Turi užtikrinti duomenų korektiškumą.

#### *Struktūra*

Klasės struktūra pateikta klasių diagramoje.

#### *Sąveikavimas*

Klasė sąveikauja su klase brėžinio braižymas.

#### *Resursai*

Naudojama standartinė AutoCAD biblioteka.

#### *Skaičiavimai*

Pateikti klasių metodų apraöymuose.

#### *Sąsaja/eksportas*

Metodai prisijungti(), brėžinio braižymas(), atsijungti().

#### **Klasės metodai**

#### Prisijungti( string vardas, string slaptažodis)
#### Atsakomybės

Autentifikuojamas vartotojas sistemoje.

# Skaičiavimai

Patikrinama ar egzistuoja vartotojas su nurodytu slaptažodžiu ir prisijungimo vardu. Jei ne, tuomet metama lentelė, kad blogi duomenys.

Sąsaja/eksportas

Vardas – vartotojo prisijungimo vardas

Slaptažodis – vartotojo prisijungimo slaptažodis.

# **Brėûinio braiûymas(int brėûinio parametrai)**

Atsakomybės

Naujo brėžinio kūrimas pagal pateiktus parametrus.

Skaičiavimai

Patikrinama ar teisingi įvesti duomenys, ar jų pakanka norimo brėžinio sukūrimui. Jei

trūksta kokių nors duomenų, ar jie nekorektiški išvedamas pranešimas "duomenys klaidingi".

Sąsaja/eksportas

Brėžinio parametrai – vartotojo įvesti duomenys.

### **Atsijungti()**

Atsakomybės

Baigiamas vartotojo darbas su sistema.

Skaičiavimai

Pažymima, kad vartotojas atsijungęs nuo sistemos.

*3.3.1.2. brėûinio braiûymas* 

### *Klasifikacija*

Klasė

*Apibrėûimas*

Klasė skirta brėžinių kūrimui.

#### *Atsakomybės*

Pagrindinis sitemos komponentas, braižo įvairius brėžinius.

*Apribojimai*

Duomenys turi būti korektiöki ir atitikti AutoCAD reikalavimus.

*Struktūra*

Klasės struktūra pateikta klasių diagramoje.

#### *Sąveikavimas*

Klasė naudojama vartotojo klasės.

## *Resursai*

Naudojama AutoCAD sistema.

## *Skaičiavimai*

Apraöyti komponentą sudarančių klasių metodų apraöymuose.

#### *Sąsaja/eksportas*

Metodai pasirinkti(), sukurti(), öalinti(), redaguoti(), spausdinti(), iösaugoti().

# **Klasės metodai**

## **Pasirinkti (string makrokomanda)**

Atsakomybės

Naujos makrokomandos pasirinkimas.

Skaičiavimai

Pasirenkama funkcija brėžinio kūrimui.

Sąsaja/eksportas

Makrokomanda - vartotojo pasirinkta funkcija.

# **Sukurti (int matmenys)**

Atsakomybės

Naujo brėžinio sukūrimas.

#### Skaičiavimai

Tikrinama ar duomenys tinkami, jei ne, tuomet išmetamas pranešimas, kad kažką reikia keisti.

Sąsaja/eksportas

Matmenys – vartotojo pateikiami brėžinio matmenys.

## **äalinti (string brėûinys)**

Atsakomybės

Pašalinti brėžinį.

Skaičiavimai

Pašalinamas kuriamas brėžinys arba tam tikri brėžinio duomenys.

Sąsaja/eksportas

Brėžinys – vartotojo sukurtas brėžinys.

# **Redaguoti (string brėûinys)**

Atsakomybės

Skirtas sukurto brėžinio redagavimui, matmenų keitimui.

Skaičiavimai

Tikrinama ar naujai įvesti duomenys atitinka reikalavimus.

Sąsaja/eksportas

Brėžinys – tam tikras brėžinys.

# **Spausdinti (string brėûinys)**

Atsakomybės

Brėžinio spausdinimas spausdintuvu.

Skaičiavimai

Nubraižytas brėžinys spausdinamas pasirinktu spausdintuvu.

Sąsaja/eksportas

Brėžinys – vartotojo sukurtas brėžinys.

# **Iösaugoti (string failas)**

Atsakomybės

Brėžinio išsaugojimas faile.

Skaičiavimai

Sukuriamas DWG failas, kuris iösaugomas nurodytu vardu. Tikrinama ar failas tokiu vardu jau yra, ar užtenka saugojimui vietos diske.

Sąsaja/eksportas

Failas – kokiu vardu išsaugoti brėžinį, jei failas nurodytu vardu jau yra išvesti pranešimą. Nurodoma kur išsaugoti brėžinį.

*3.3.1.3 spausdintuvas* 

*Klasifikacija*

Klasė

*Apibrėûimas*

Klasė skirta palengvinti brėžinių atsispausdinimą.

*Atsakomybės* 

Nurodytų brėžinių spausdinimas.

*Apribojimai*

Nėra.

*Struktūra*

Struktūra patekta klasių diagramoje.

*Sąveikavimas* 

Klasė naudojama brėžinio braižymo klasės.

*Resursai*

Naudoja kompiuteryje įdiegtą spausdinimo įrangą.

## *Skaičiavimai*

Skaičiavimai apraöyti klasės metodų apraöymuose.

#### *Sąsaja/eksportas*

Metodai Spausdinti().

# **Klasės metodai**

#### **Spausdinti(brėûinys)**

Atsakomybės

Brėžinių spausdinimas.

Skaičiavimai

Spausdinamas dokumentas siunčiamas į spausdintuvą, pasinaudojant AutoCAD bibliotekas.

Sąsaja/eksportas

Brėžinys- vartotojo sukurtas ar pasirinktas brėžinys.

*3.3.1.4. saugojimo vieta* 

#### *Klasifikacija*

Klasė

*Apibrėûimas*

Skirta brėžinių išsaugojimui.

#### *Atsakomybės*

Išsaugomas brėžinys vartotojo pasirinktoje vietoje.

#### *Apribojimai*

Brėžinių formatas turi atitikti reikalaujamą AutoCAD sistemos.

## *Struktūra*

Struktūra pateikta klasių diagramoje.

## *Sąveikavimas*

Naudojama klasės brėžinių braižymas.

# *Resursai*

Klasė naudojasi AutoCAD baze bei bibliotekomis.

#### *Skaičiavimai*

Skaičiavimai apraöyti klasės metodų apraöymuose.

### *Sąsaja/eksportas*

Metodai Iösaugoti().

#### **Klasės metodai**

#### **Iösaugoti (string brėûinio duomenys)**

Atsakomybės

Išsaugomas brėžinys pasirinktoje vietoje.

Skaičiavimai

Patikrinama ar galima išsaugoti brėžinį.

Sąsaja/eksportas

Brėžinio duomenys – sukurto brėžinio saugojimas tekstiniu formatu.

## **3.3.2.AutoCAD sistemos papildymas**

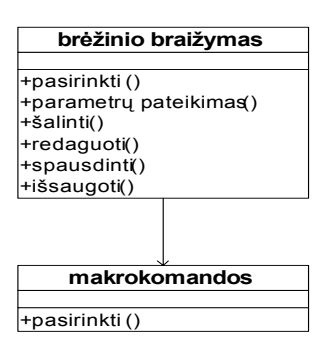

18 pav. "AutoCAD sistemos papildymas" klasių diagrama

*Klasifikacija*

paketas

*Apibrėûimas*

Paketas atitinka pagrindinę sistemos dalį, jos funkcionalumą. Jame pateikiamos visos pagrindinės funkcijos, kurias gali atlikti sistema.

*Atsakomybės* 

Sistemos papildymo funkcija - palengvinti vartotojo darbą su AutoCAD sistema.

*Apribojimai*

Turi būti užtikrintas komandų korektiškumas.

*Struktūra*

Komponentą sudaro klasės aprašytos pakete "sistemos papildymas" ir pateiktos diagramoje.

*Sąveikavimas* 

Sąveikauja su makrokomandomis.

#### *Resursai*

Meniu saugomas AutoCAD pagrindiniame meniu(.mnu.).

#### *Skaičiavimai*

Apraöyti komponentą sudarančių klasių metodų apraöymuose.

*Sąsaja/eksportas* 

Sąsaja menu.

*3.3.2.1. brėûinio braiûymas* 

## *Klasifikacija*

Klasė

### *Apibrėûimas*

Klasė skirta brėžinių braižymui.

#### *Atsakomybės*

Pagrindinis sitemos komponentas, braižo įvairius brėžinius. Skirta pagerinti AutoCAD sistemos darbą.

#### *Apribojimai*

Duomenys turi būti korektiöki ir atitikti AutoCAD reikalavimus.

#### *Struktūra*

Klasės struktūra pateikta klasių diagramoje.

#### *Sąveikavimas*

Klasė naudojama vartotojo klasės.

## *Resursai*

Naudojama AutoCAD sistema.

# *Skaičiavimai*

Apraöyti komponentą sudarančių klasių metodų apraöymuose.

#### *Sąsaja/eksportas*

Metodai pasirinkti(), sukurti(), öalinti(), redaguoti(), spausdinti(), iösaugoti().

# **Klasės metodai**

#### **Pasirinkti (string makrokomanda)**

Atsakomybės

Naujos makrokomandos pasirinkimas.

# Skaičiavimai

Pasirenkama komanda brėžinio kūrimui.

Sąsaja/eksportas

Makrokomanda – vartotojo pasirinkta komanda.

## **Sukurti (int matmenys)**

Atsakomybės

Naujo brėžinio sukūrimas.

Skaičiavimai

Tikrinama ar duomenys tinkami, jei ne, tuomet išmetamas pranešimas, kad kažką reikia

keisti.

Sąsaja/eksportas

Matmenys – vartotojo pateikiami brėžinio matmenys.

# **äalinti (string brėûinys)**

Atsakomybės

Pašalinti brėžinį.

Skaičiavimai

Pašalinamas kuriamas brėžinys arba tam tikri brėžinio duomenys.

Sąsaja/eksportas

Brėžinys – vartotojo sukurtas brėžinys.

# **Redaguoti (string brėûinys)**

Atsakomybės

Skirtas sukurto brėžinio redagavimui, matmenų keitimui.

Skaičiavimai

Tikrinama ar naujai įvesti duomenys atitinka reikalavimus.

Sąsaja/eksportas

Brėžinys – tam tikras brėžinys.

# **Spausdinti (string brėûinys)**

Atsakomybės

Brėžinio spausdinimas spausdintuvu.

Skaičiavimai

Nubraižytas brėžinys spausdinamas pasirinktu spausdintuvu.

Sąsaja/eksportas

Brėžinys – vartotojo sukurtas brėžinys.

## **Iösaugoti (string failas)**

Atsakomybės

Brėžinio išsaugojimas faile.

Skaičiavimai

Sukuriamas DWG failas, kuris iösaugomas nurodytu vardu. Tikrinama ar failas tokiu vardu jau yra, ar užtenka saugojimui vietos diske.

Sąsaja/eksportas

Failas – kokiu vardu išsaugoti brėžinį, jei failas nurodytu vardu jau yra, išvesti pranešimą. Nurodoma kur išsaugoti brėžini.

*3.3.2.2. makrokomandos* 

*Klasifikacija*

Klasė

*Apibrėûimas*

Klasė apraöo kokiomis funkcijomis papildyta AutoCAD sistema.

## *Atsakomybės*

Klasė atsakingą už įvairių funkcijų veikimą...

## *Apribojimai*

Funkcijos turi būti korektiökos.

#### *Struktūra*

Struktūra pateikta klasių diagramoje.

#### *Sąveikavimas*

Klasė naudojama brėžinių braižymo klasės.

#### *Resursai*

Naudojama AutoLisp ir Visual Lisp kalbos.

#### *Skaičiavimai*

Skaičiavimai apraöyti klasės metodų apraöymuose.

*Sąsaja/eksportas* 

Metodai pasirinkti().

#### **Klasės metodai**

#### **Pasirinkti (string komanda)**

Atsakomybės

Funkcijos, kurią norima atlikti pasirinkimas.

Skaičiavimai

Vykdoma pasirinkta funkcija, laukiama papildomų duomenų įvedimo.

Sąsaja/eksportas

Funkcija  $-$  funkcijos vardas.

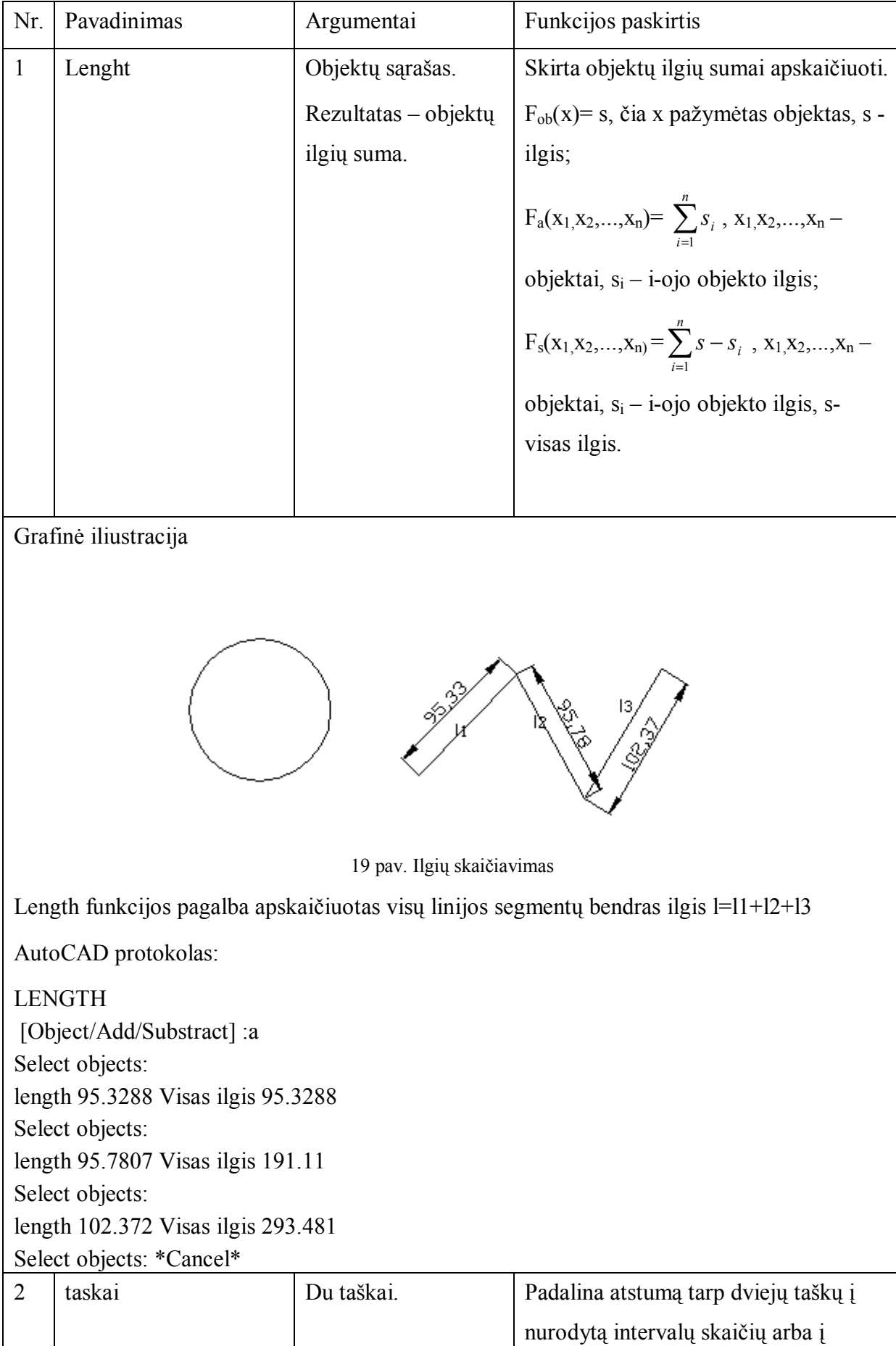

# **Sukurtų funkcijų apraöas**

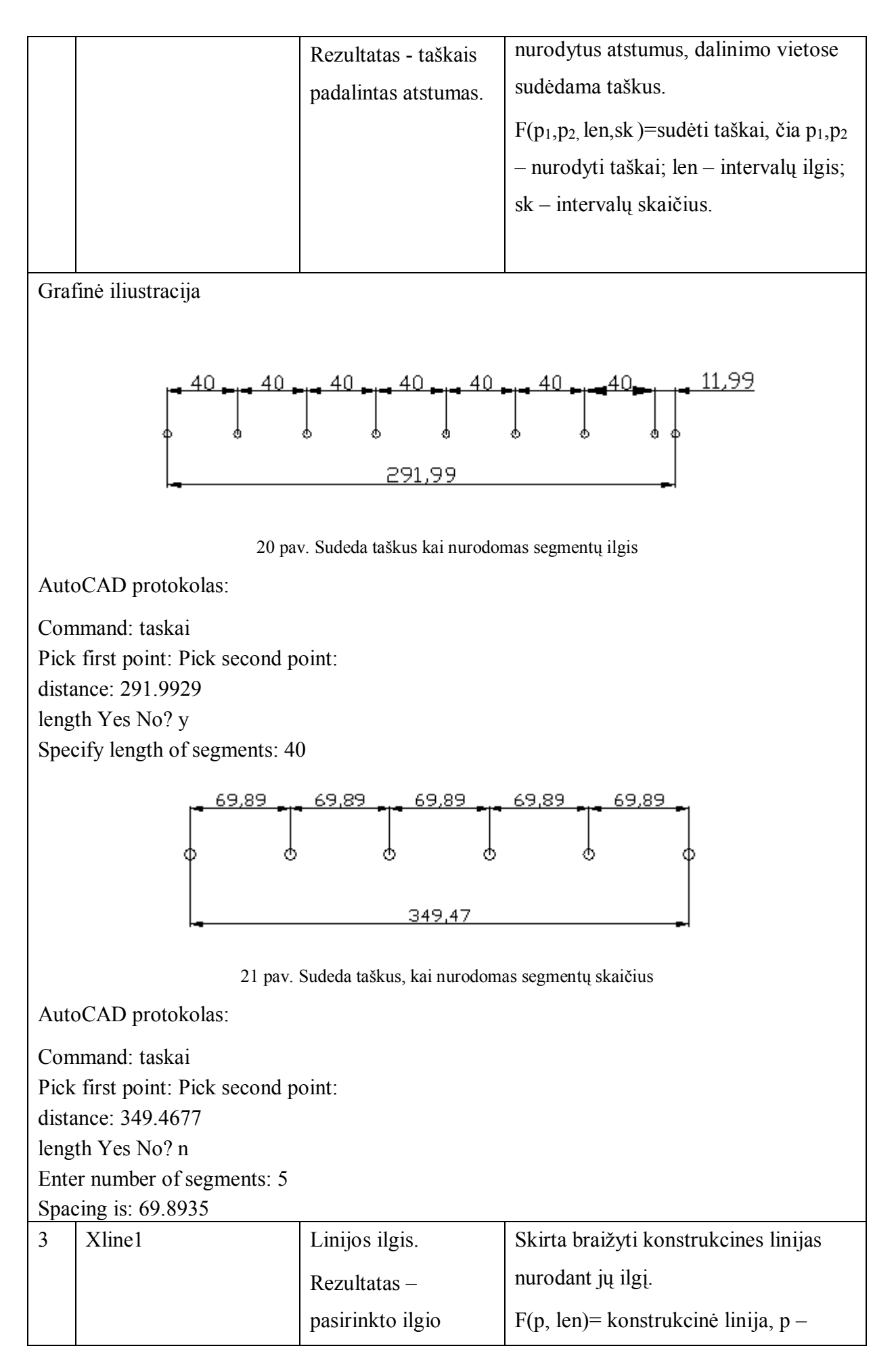

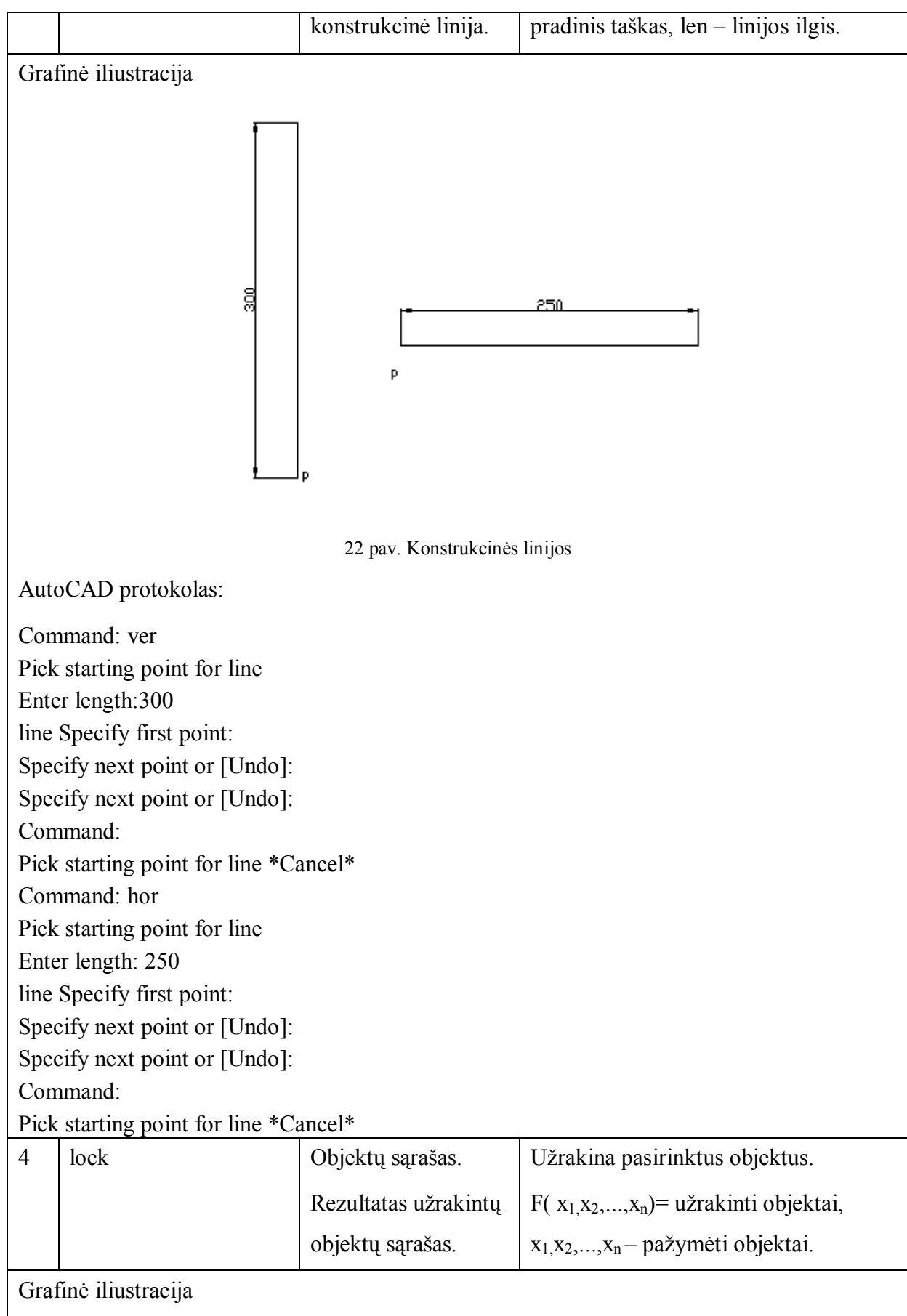

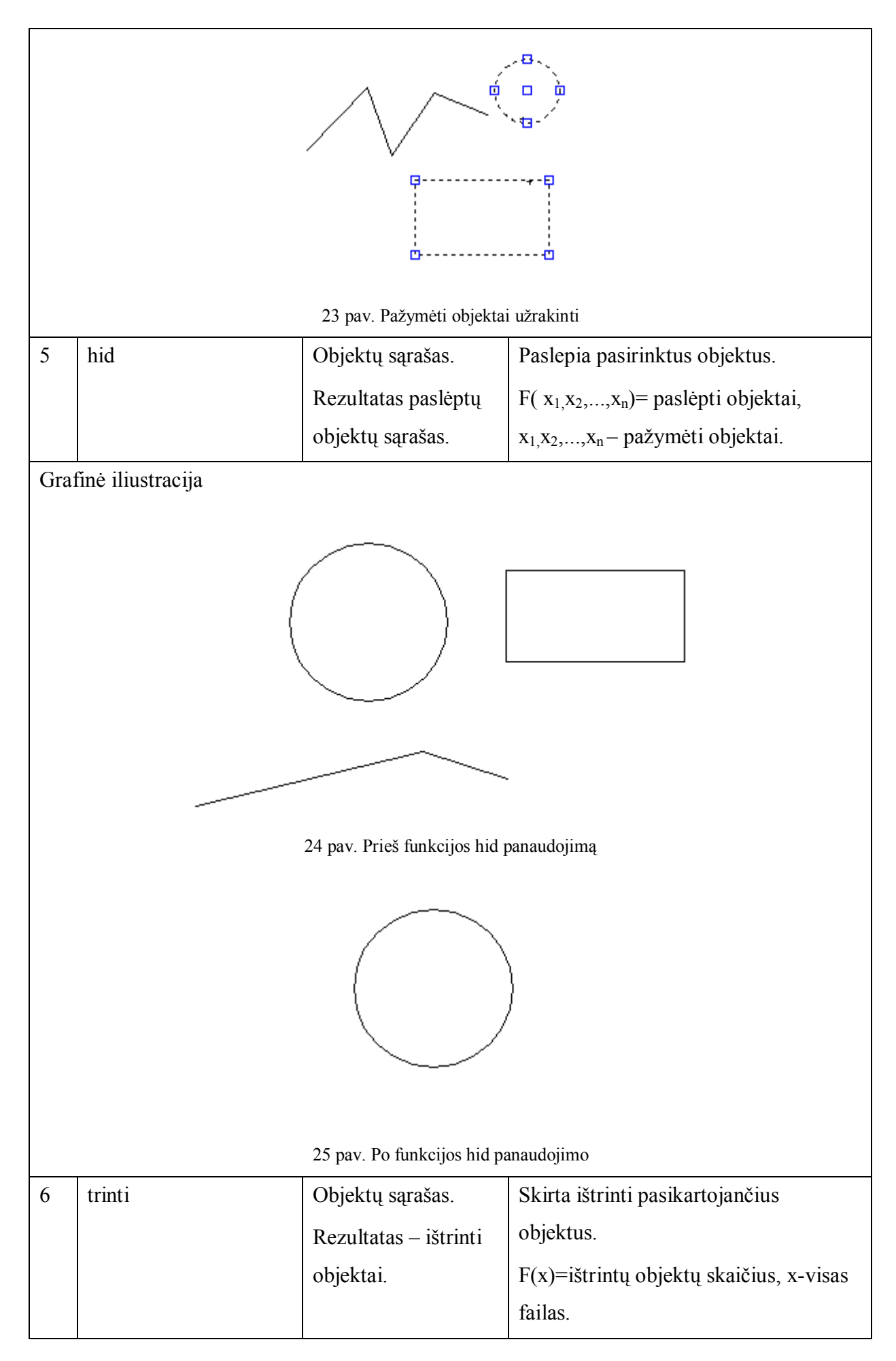

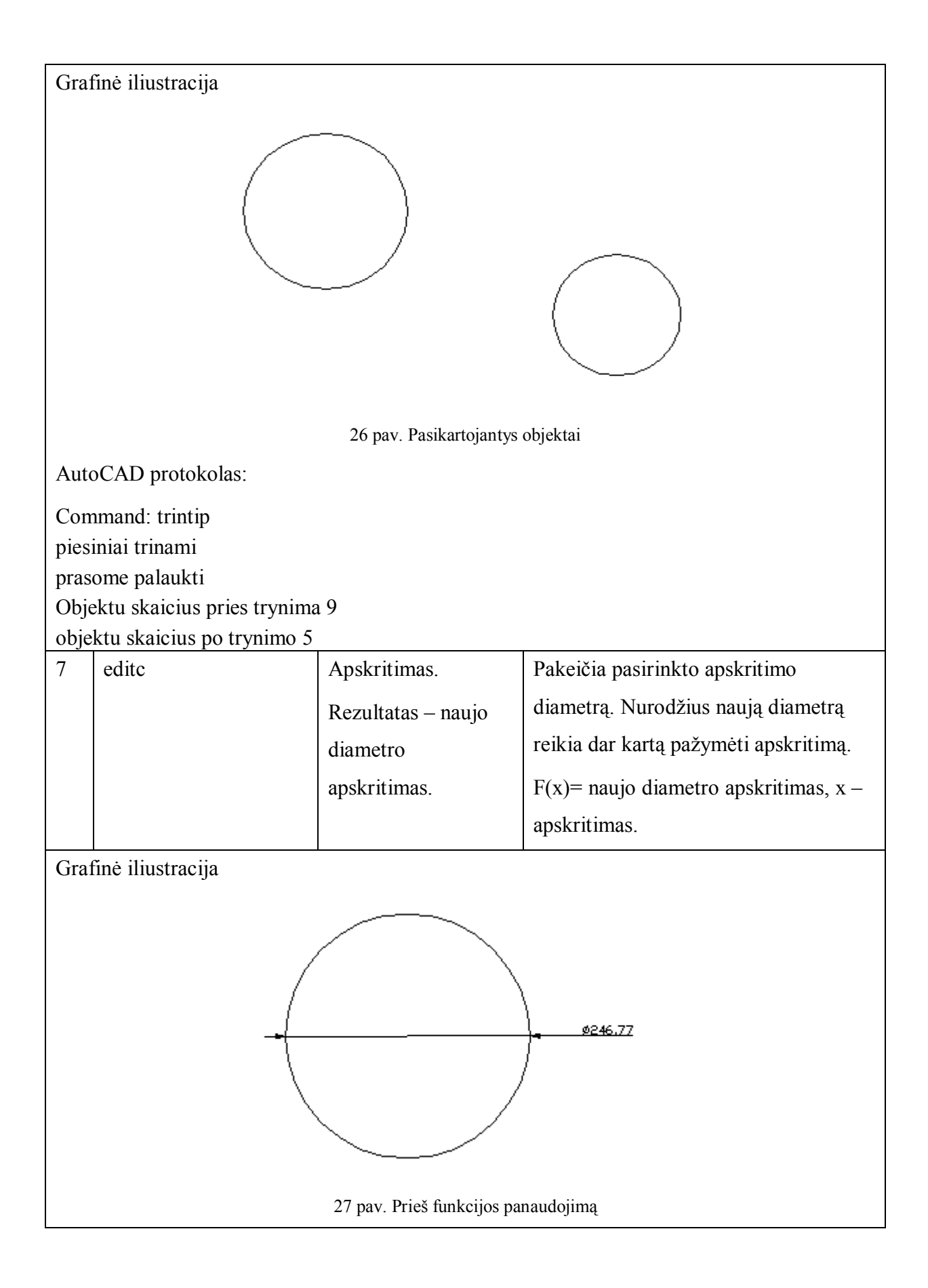

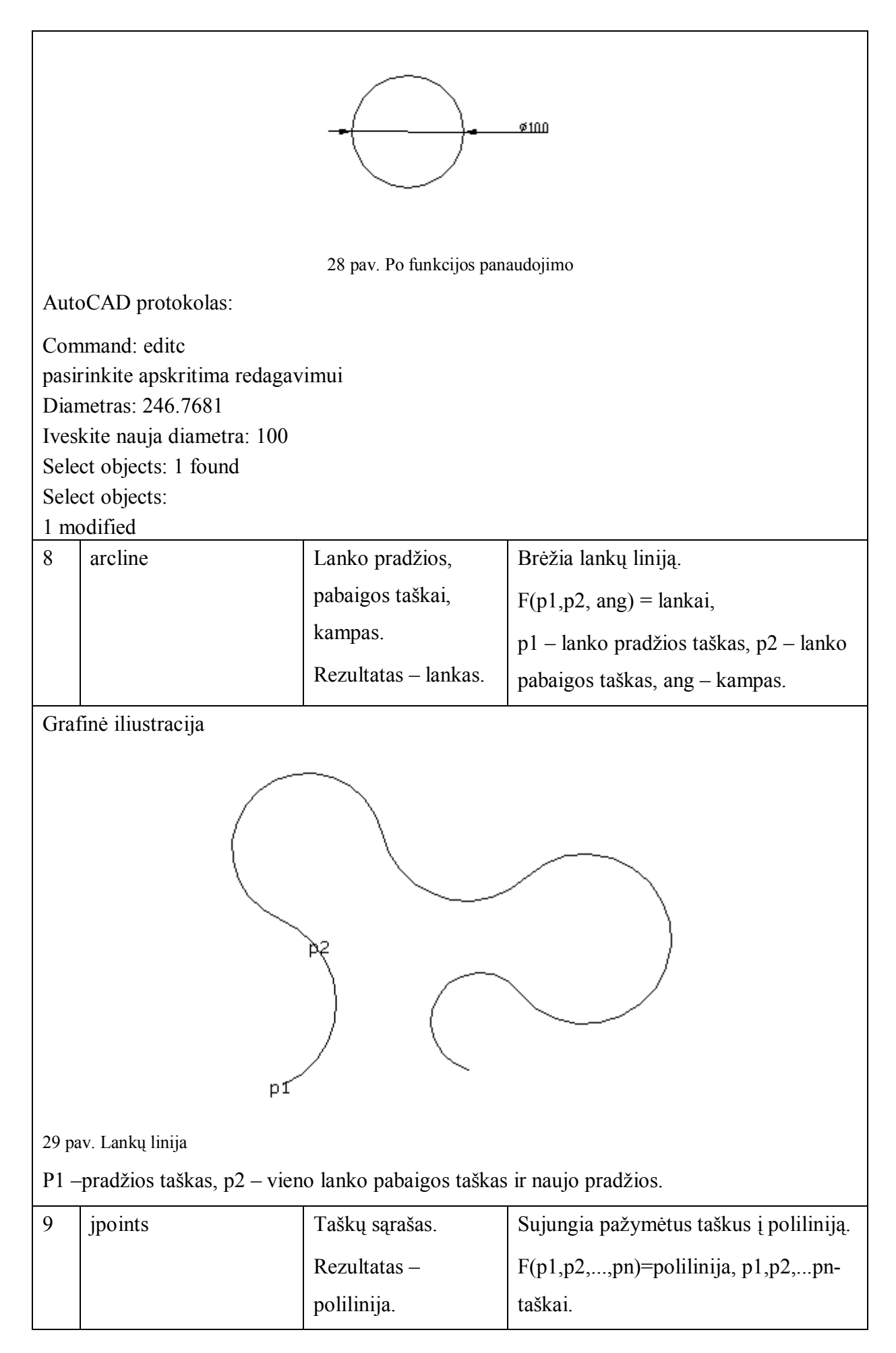

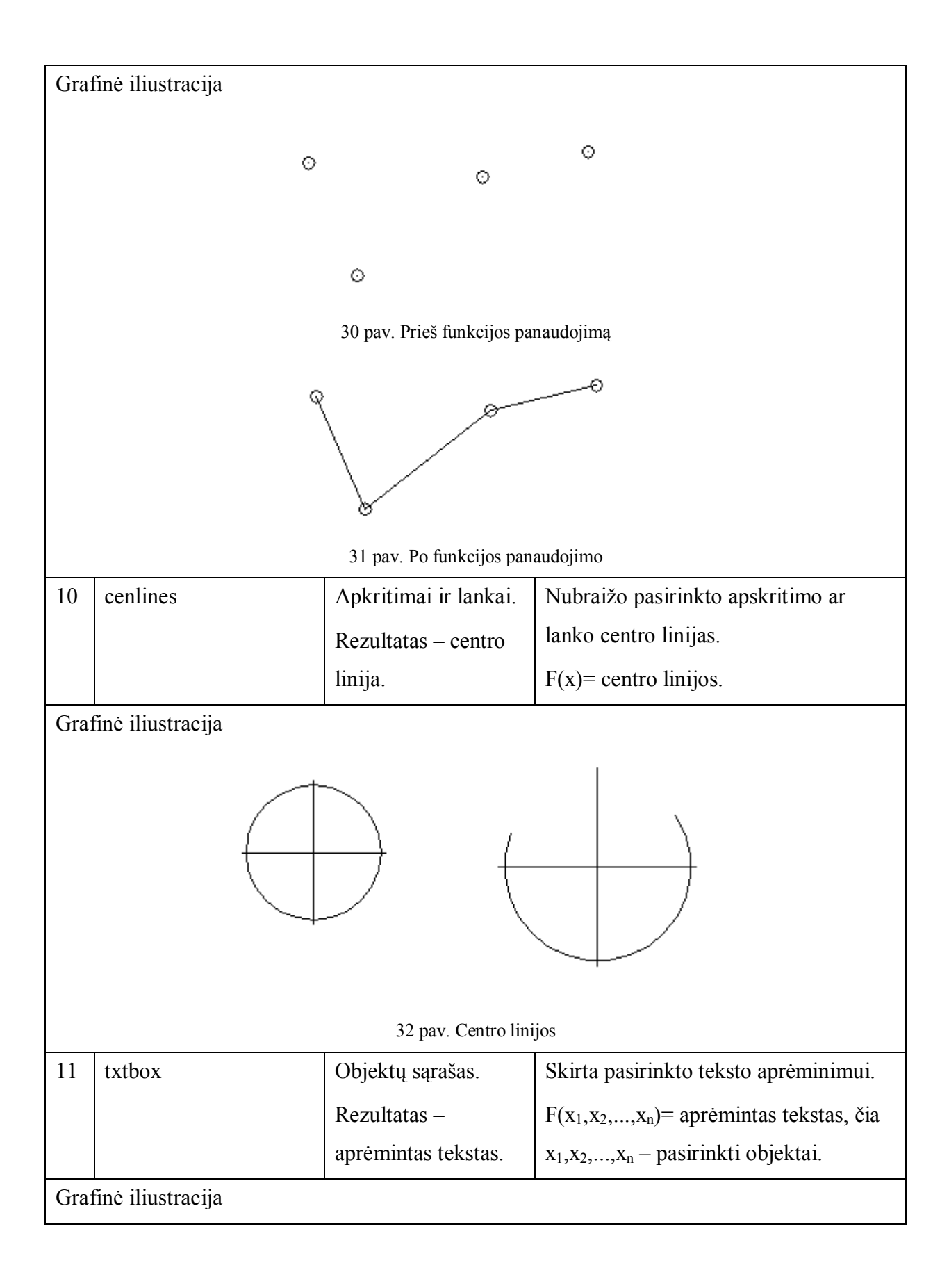

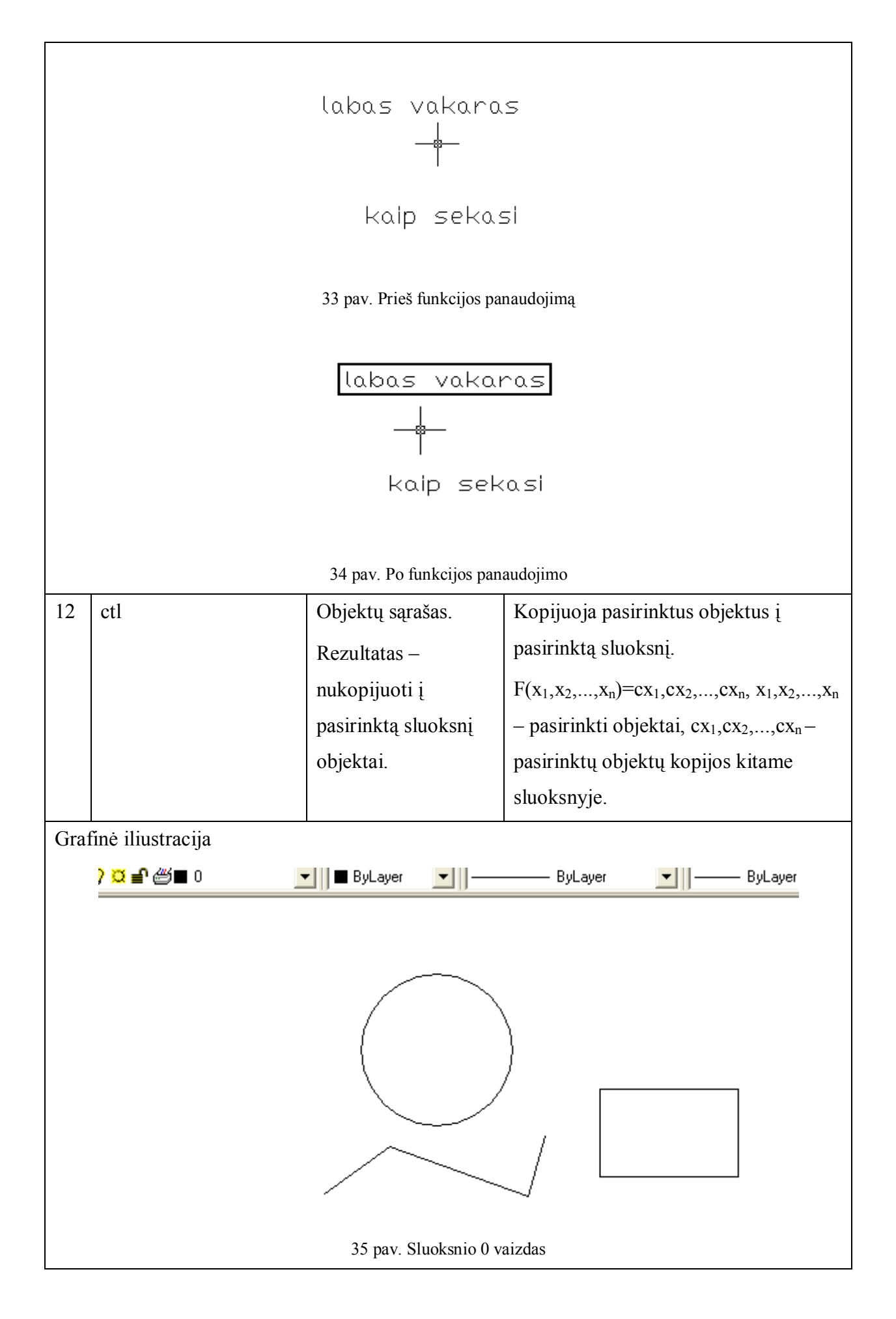

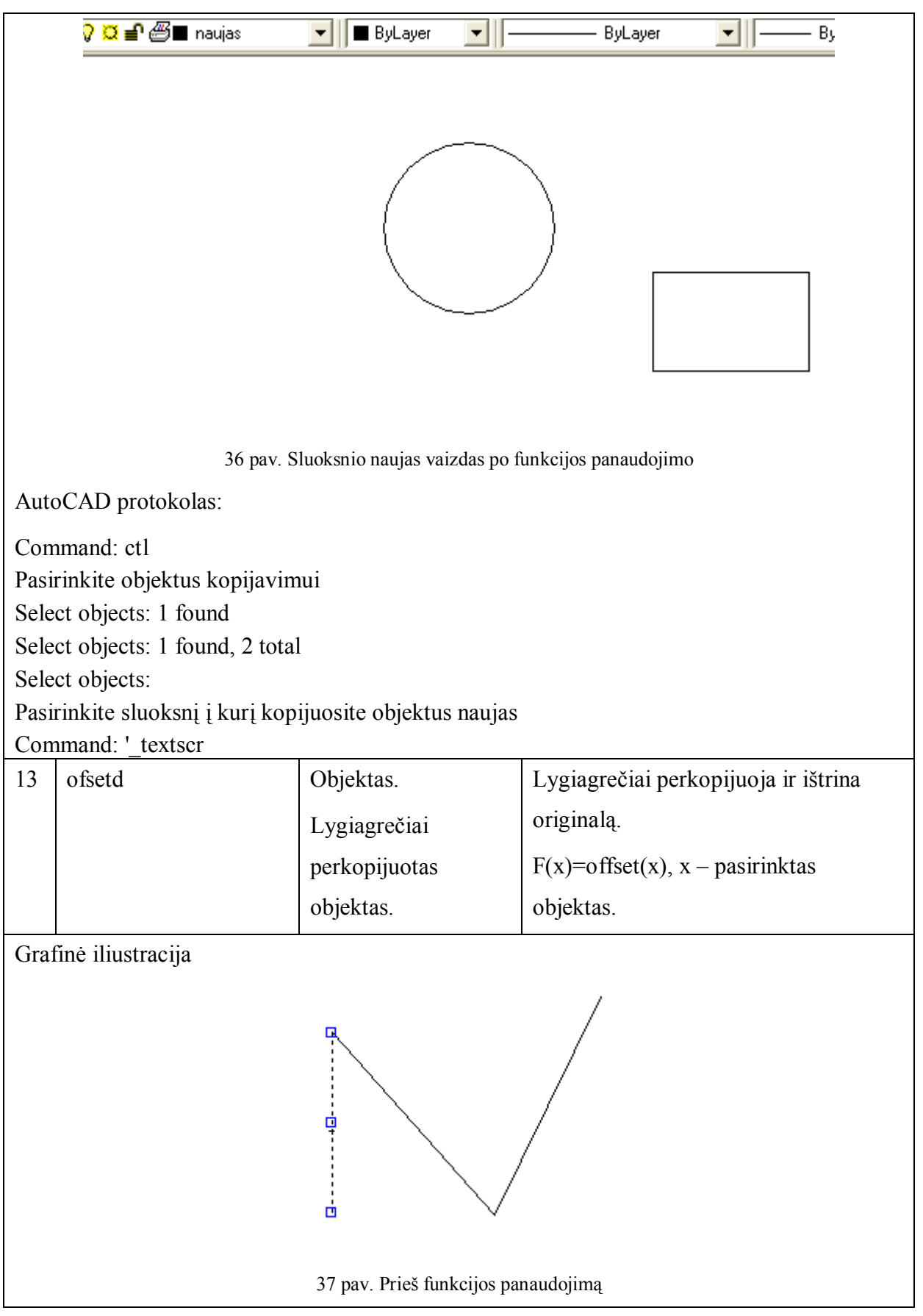

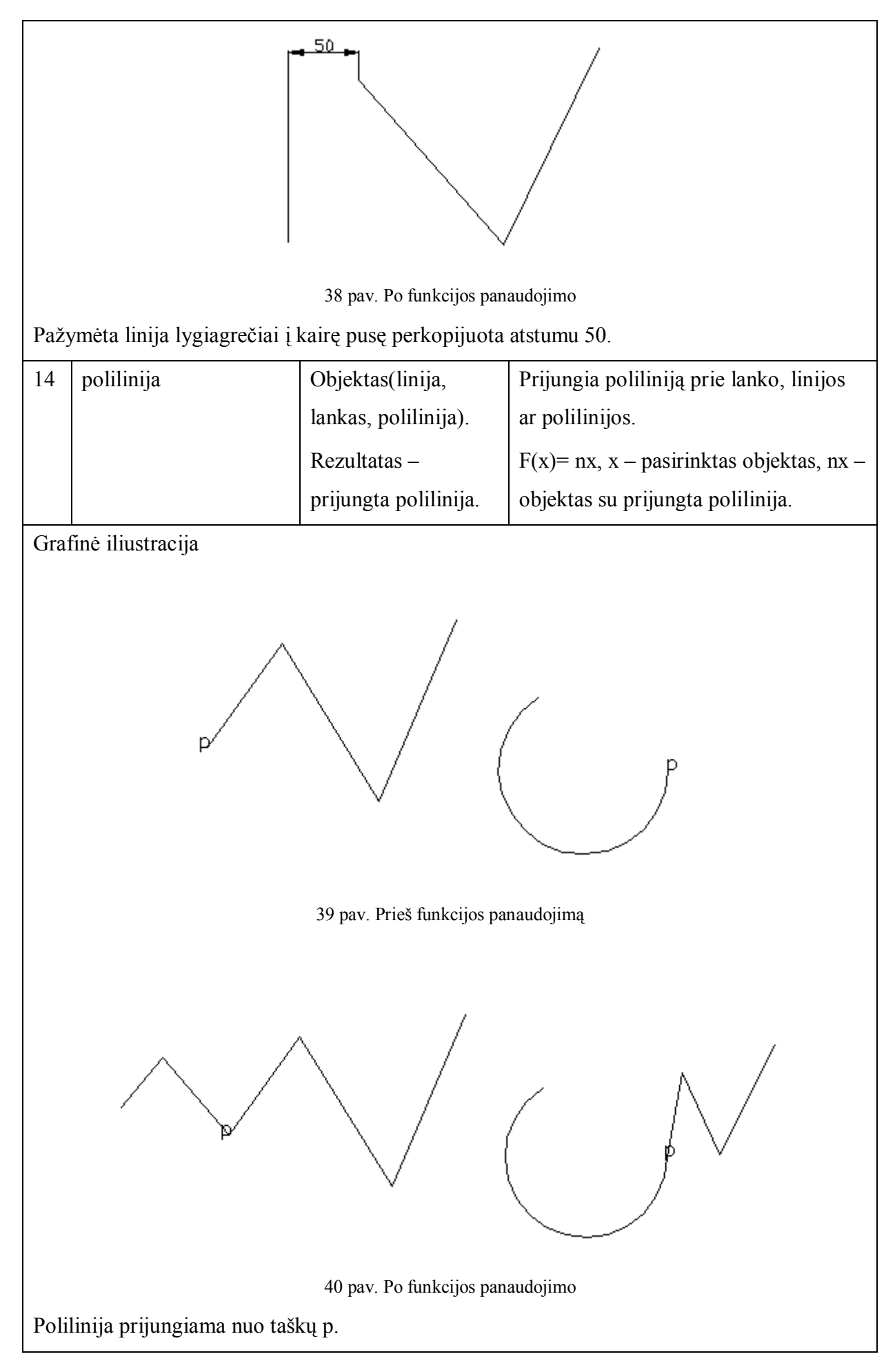

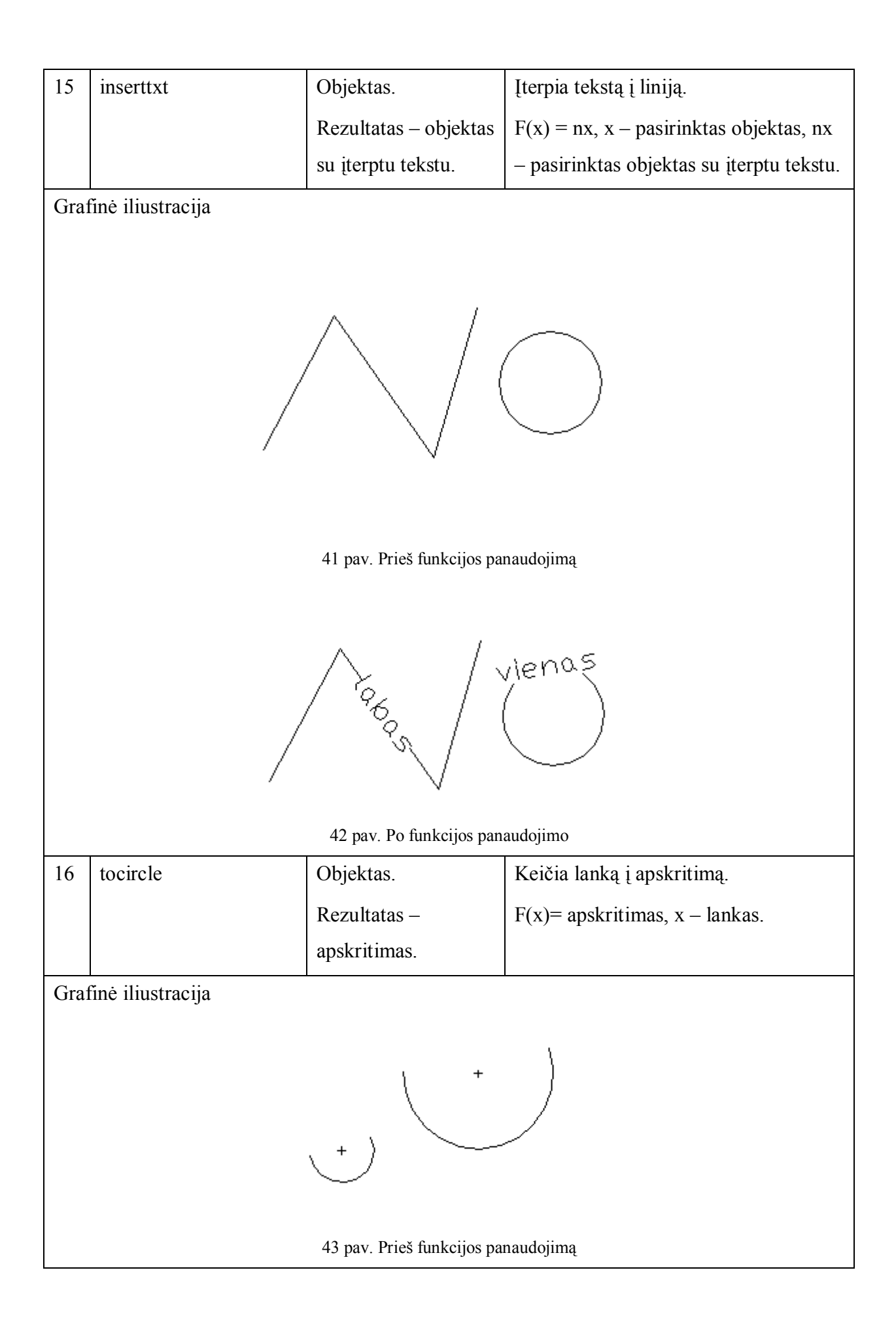

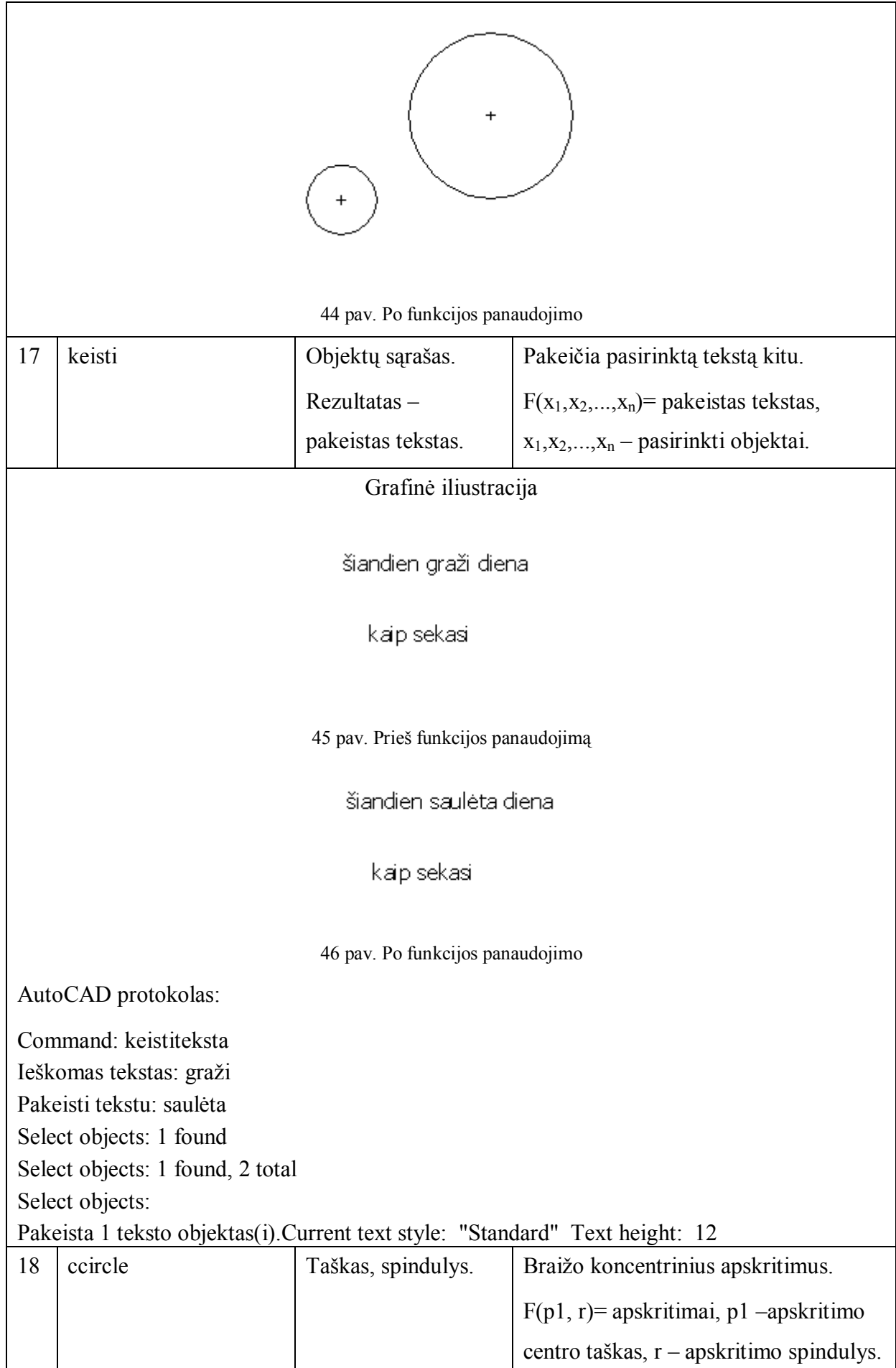

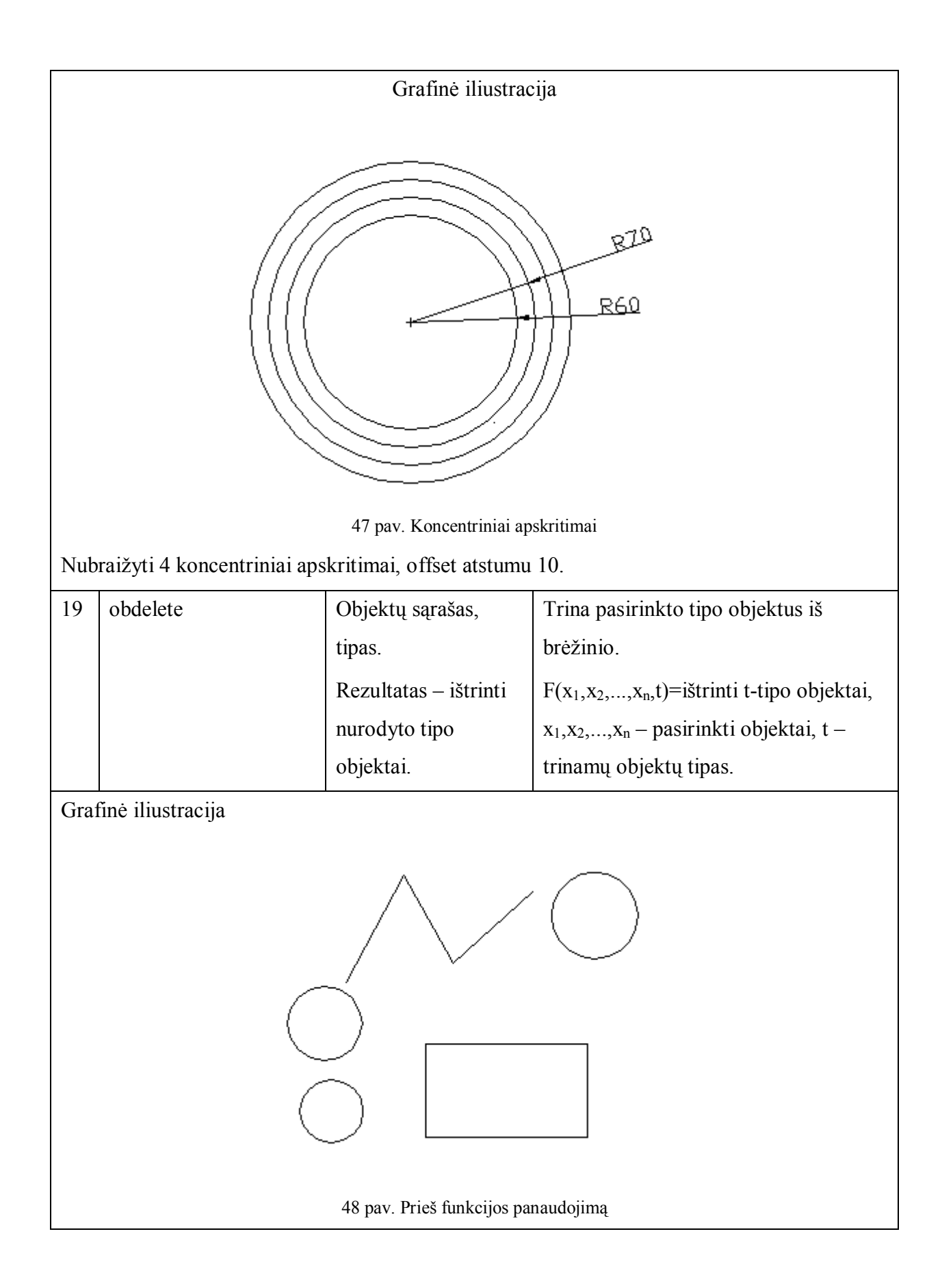

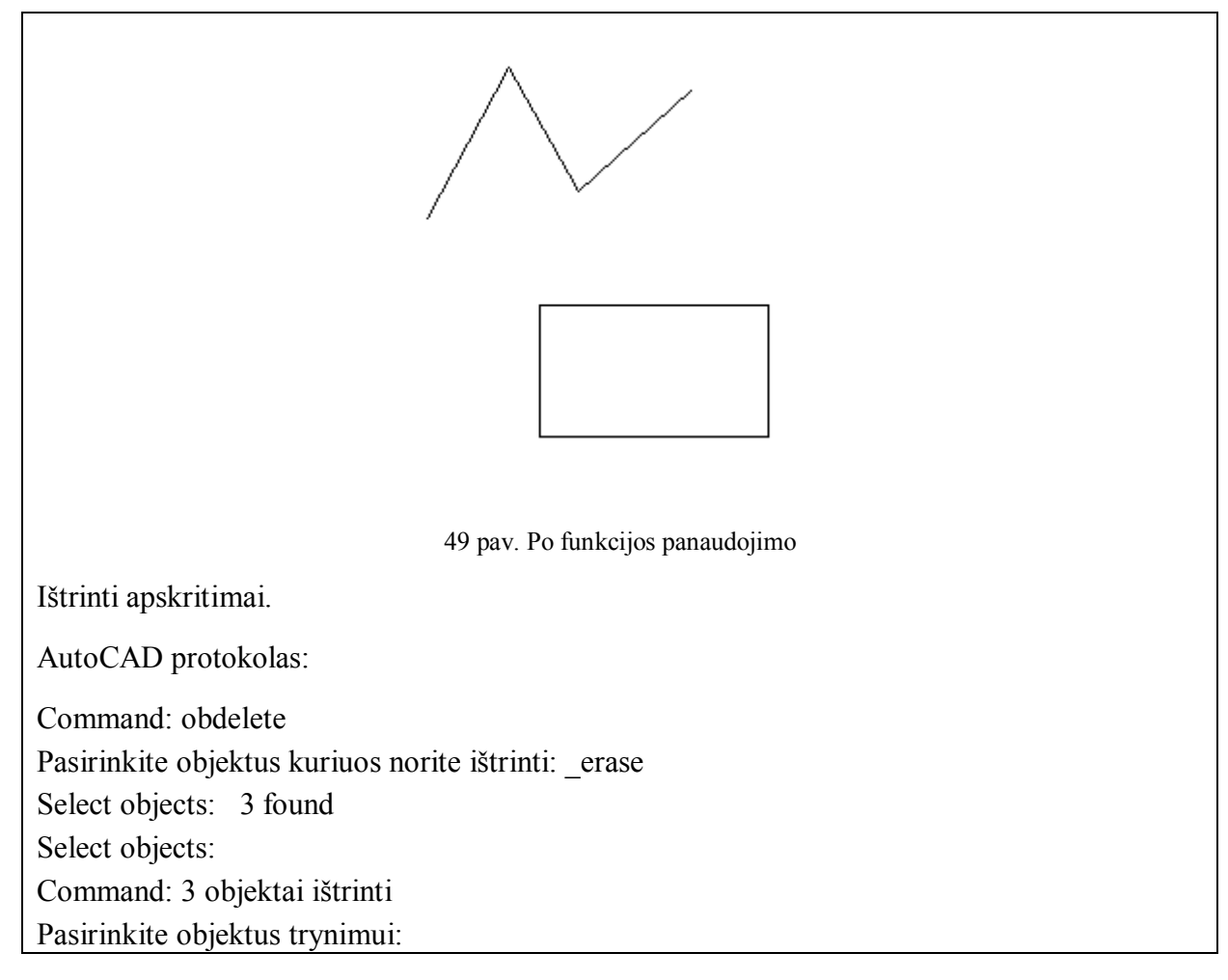

# **Naujų funkcijų atitikmenys AutoCADëe**

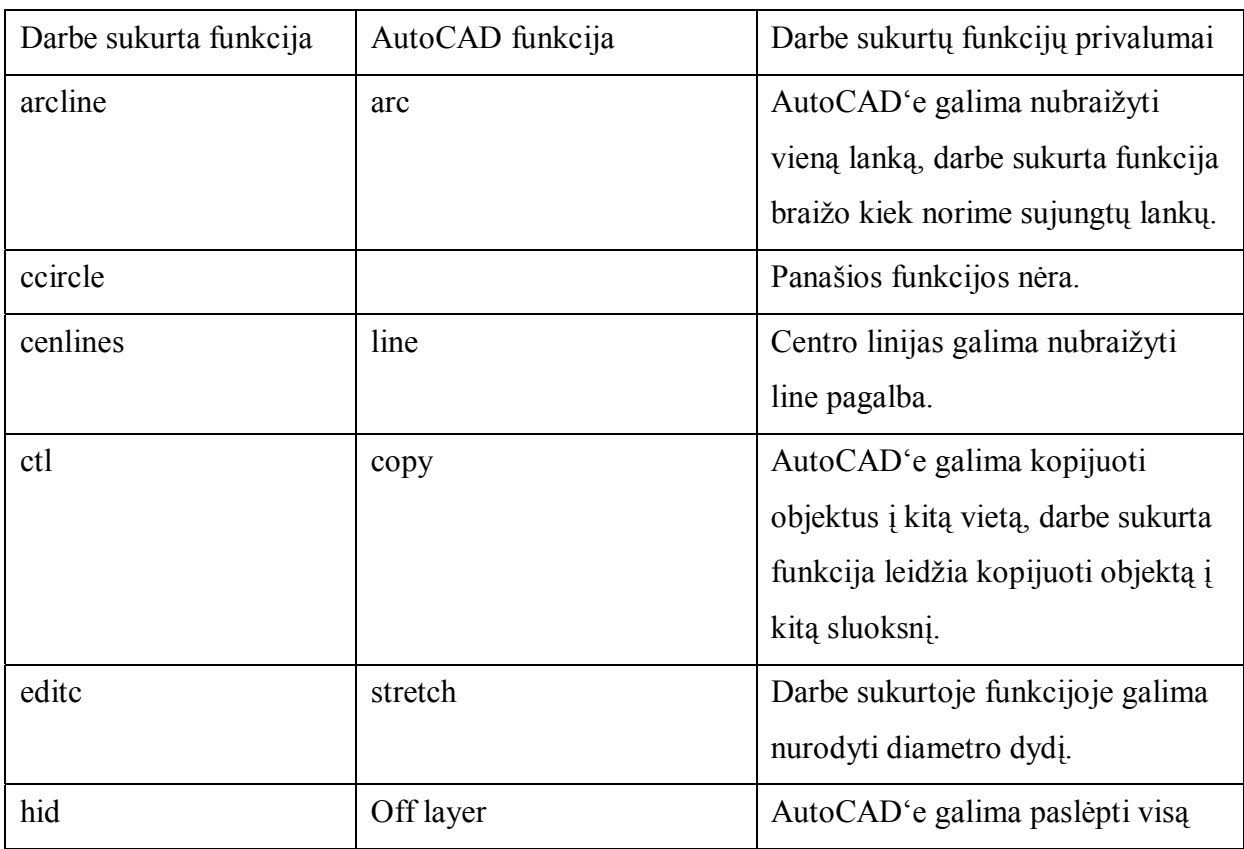

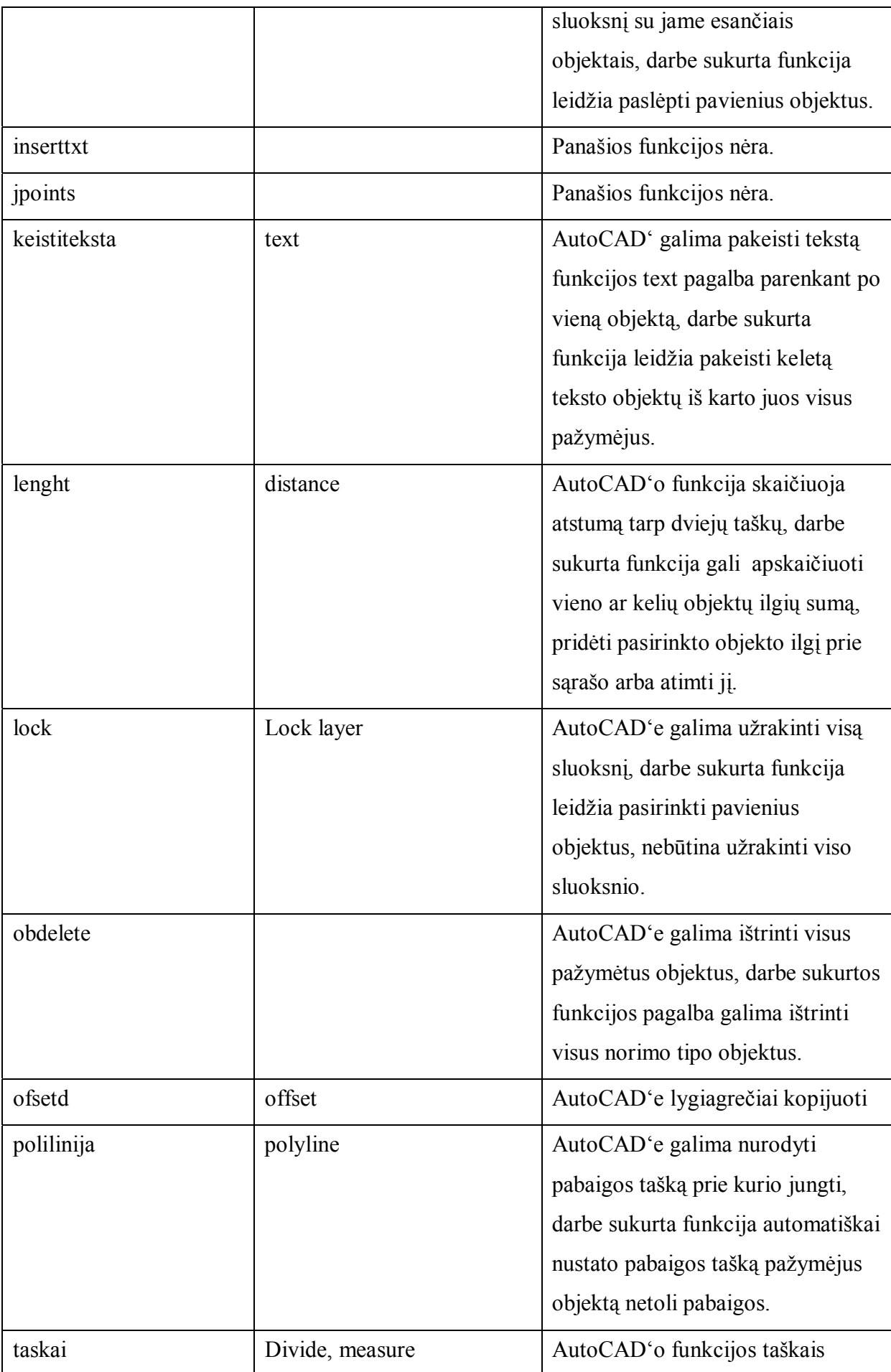

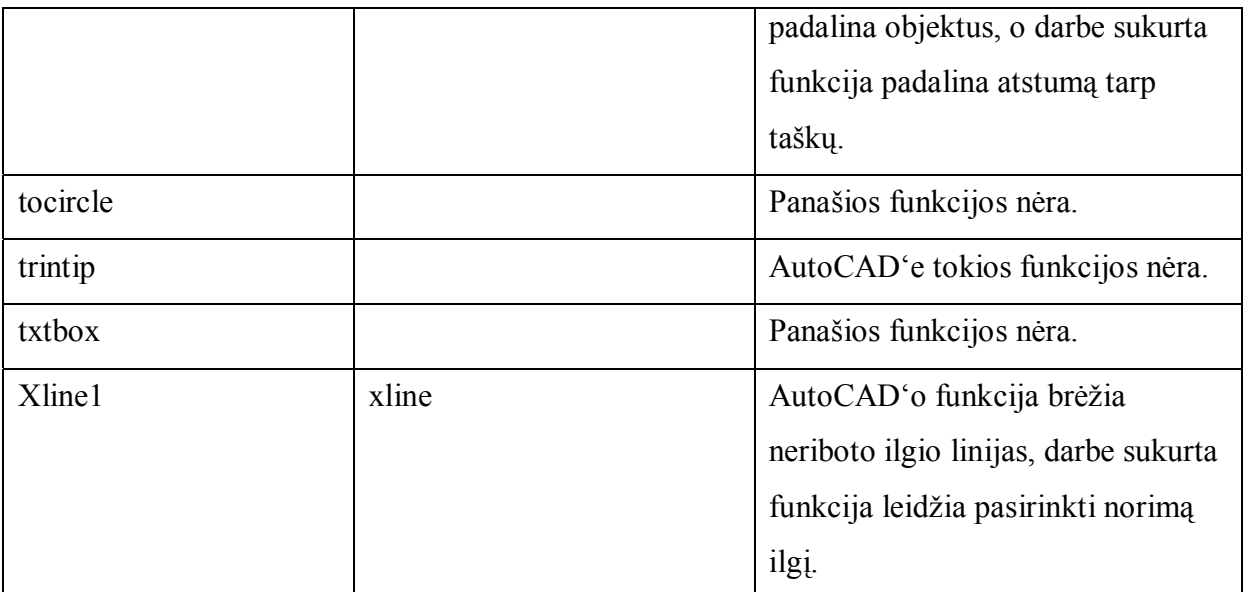

# **Iövados**

- 1. Sukurtos funkcijos skirtos vartotojų galimybėms padidinti.
- 2. Sistemos papildymas palengvina ir papildo darbą su AutoCAD sistema.
- 3. AutoCAD sistema papildoma 19 naujų funkcijų.
- 4. Naujomis funkcijomis naudotis nesudėtinga, jos apraöytos naudojant standartinį AutoCADëo funkcijų apraöymo stilių.

# **4. Vartotojo dokumentacija**

# **4.1. Sistemos funkcinis apraöymas**

AutoCAD vartotojai pasigenda daugumos funkcijų. Kuriama sistema paprasta, paöalina kai kuriuos vartotojų nepatogumus, palengvindama jų darbą.

AutoCAD meniu papildomas öiomis naujomis funkcijomis:

- Objektų ilgių skaičiavimas (Length)
- Tarp dviejų taökų sudeda taökus (Taskai)
- Norimo ilgio xline (Xline1)
- Objektų užrakinimas (Lock)
- Objektų paslėpimas (Hid)
- Trina pasikartojančius (trintip)
- Keičia apskritimų dydį (editc)
- Lankų juosta (arcline)
- Taökų jungimas į poliliniją (jpoints)
- Apskritimo ar lanko centro linijos (cenlines)
- Aprėmina tekstą (txtbox)
- Kopijuoja objektus į sluoksnį (ctl)
- Offset su originalo iötrynimu (ofsetd)
- Prijungia poliliniją (polilinija)
- Iterpia tekstą (inserttxt)
- Lanką pakeičia į apskritimą (tocircle)
- Pakeičia tekstą (keistiteksta)
- Koncentriniai apskritimai (ccircle)
- Trina pasirinkto tipo objektus (obdelete)

# **4.2. Sistemos vadovas**

## **Menu vaizdas**

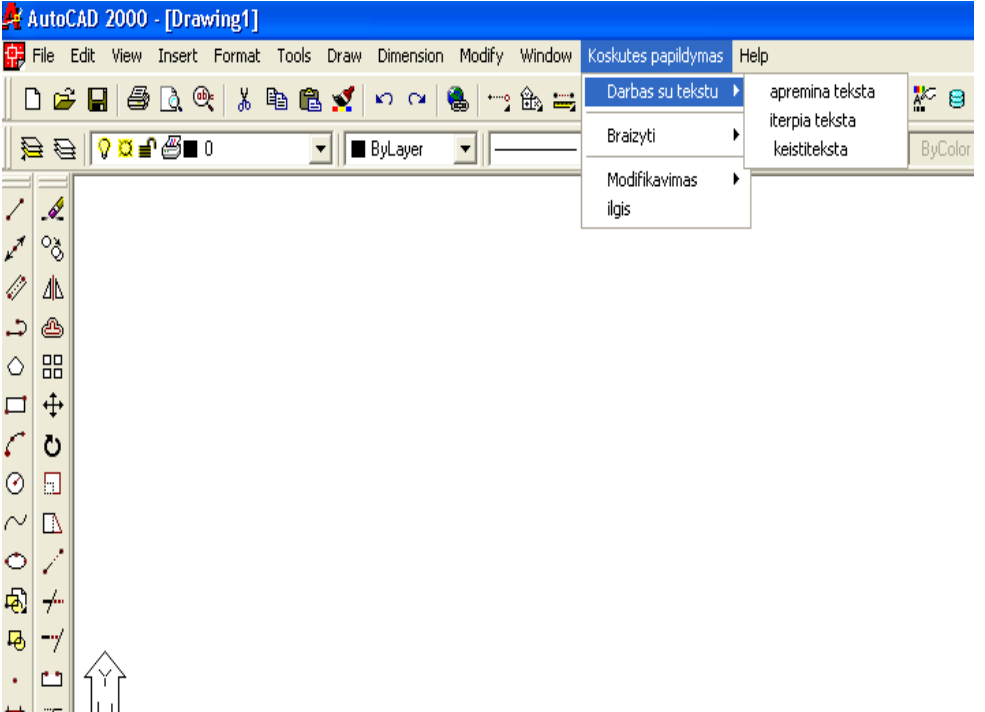

Norint vykdyti komandą reikia iö meniu punkto ją pasirinkti. Funkcijų veiksmai apraöyti projektinėje dalyje.

## **4.3. Sistemos instaliavimas**

Meniu papildymas saugomas CD, jį tereikia įsikelti į savo AutoCAD sistemą. Failus arcline.lsp, ccircle.lsp, ctl.lsp, editc.lsp, hid.lsp, cenlines.lsp, inserttxt.lsp, jpoints.lsp, keistiteksta.lsp, length.lsp, lock.lsp, obdelete.lsp, ofsetd.lsp, polilinija.lsp, taskai.lsp, tocircle.lsp, trintip.lsp, txtbox.lsp, xline1.lsp reikia persikopijuoti į AutoCAD'o SUPPORT katalogą. Meniu papildymo failą Koskutes.mnu įsikelti į darbinį AutoCAD meniu:

1. Komanda **MENU** įkelti darbinį meniu acad.mnu, jei prieö tai buvo įkeltas kitas meniu

- **2. Tools →Customize menus...**
- 3. Atverto dialogo lango **Menu Customization** skyriuje **Menu Groups** paspaudus komandinį mygtuką **Browse...** atvertame lange **Select Menu File** pažymėti failą ...\Koskutes.mnu, paskui **Open**
- 4. Dialogo lange **Menu Customization** paspausti mygtuką **Load**
- 5. Suaktyvinti skyrių **Menu Bar**, kurio sąraöe menu bar pateiktas visų įkeltų skyrių sąraöas.
- 6. Iöskleidûiamame sąraöe **Menu Group** parinkti grupę **...\Koskutes.mnu**, o sąraöe **Menu Bar** paûymėti skyrių prieö kurį norite įterpti papildymą
- 7. Sąraöe **Menus** paûymėti **Koskutes papildymas** ir paspausti mygtuką **Insert**

Papildymo meniu skyrius panaikinti galima modifikuojant darbinio meniu failo tekstą, arba meniu komanda **MENUUNLOAD** (Tools →Customize Menus...) .

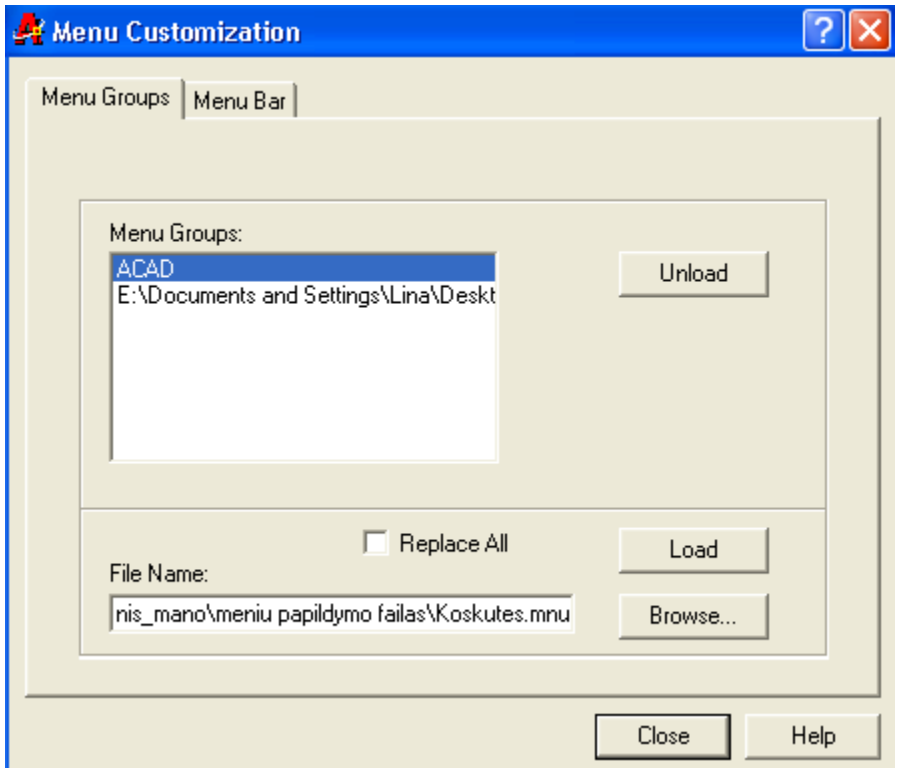

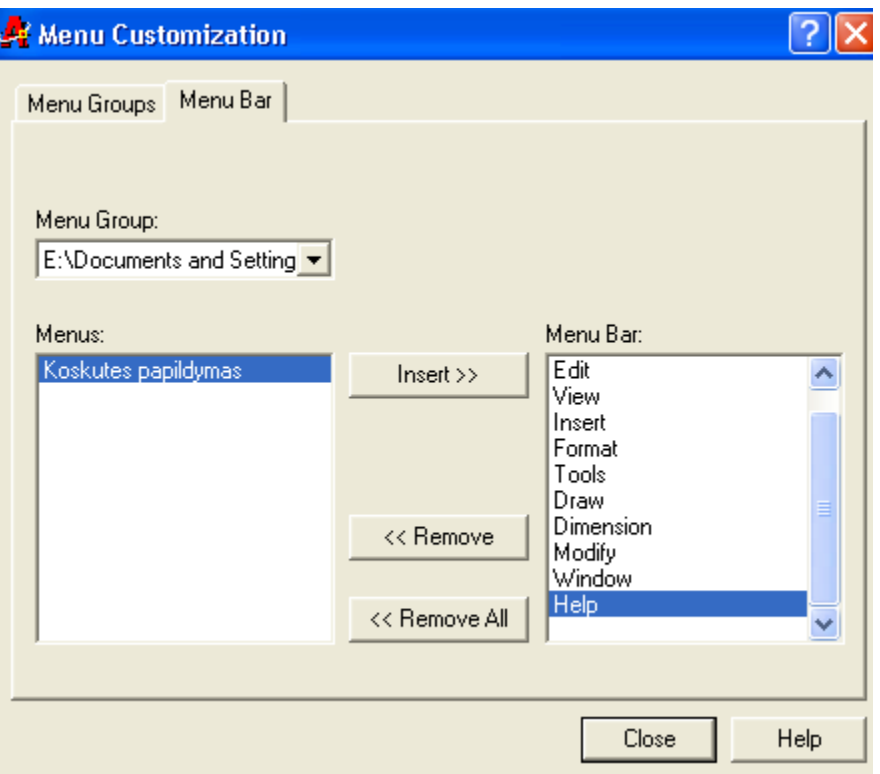

# **5. Eksperimentinis tyrimas**

Kiekviena funkcija testuota atskirai. Testavimui naudota AutoCAD sistema 2004. Stebėtas funkcijų veikimas, jų korektiökumas. Pastebėtos klaidos iötaisytos. Darbe sukurtos funkcijos turi daugiau galimybių, patogesnės naudoti. Funkcijos suskirtstytos į keletą grupių: darbui su tekstu (txtbox, inserttxt, keistiteksta), skirtos braižyti (cenlines, taskai, xline1, polilinija, arcline, ccircle), modifikavimui (jpoints, editc, tocircle, ctl, lock, hid, trintip, obdelete, ofsetd), ilgio apskaičiavimams (length).

#### **6. Iövados**

- 1. AutoCAD sistema turi vienas iö geriausių modifikavimo priemonių. Tai viena iö svarbiausių šios sistemos pasisekimo priežasčių, nes daugelis panašių grafinių sistemų savomis funkcijomis nepapildomos.
- 2. AutoCAD sistema nuo jos sukūrimo pradžios mažai papildoma naujomis funkcijomis, nors vartotojų poreikiai iöaugo. Todėl tikslinga papildyti sistemą aktualiomis funkcijomis.
- 3. Atlikta vartotojų poreikų analizė leido iösiaiökinti trūkstamų funkcijų pobūdį.
- 4. Sukurtos funkcijos (19 funkcijų) skirtos vartotojų galimybėms padidinti. Naujos funkcijos palengvina darbą su AutoCAD sistema.
- 5. Naujomis funkcijomis naudotis nesudėtinga, jos apraöytos naudojant standartinį AutoCAD funkcijų apraöymo stilių.
- 6. Naujos funkcijos sukurtos AutoLisp ir VisualLisp programavimo kalbomis.
- 7. Sukurtą sistemos papildymą galima papildyti naujomis funkcijomis, nenaudojamas funkcijas paöalinti, pakeisti naujomis.

# **7. Literatūros sąraöas**

- 1. Deke McClelland *Photoshop 5 ûaliems.* 1999
- 2. Dundulis, R. *Kompiuterinis projektavimas 1.* 2005
- 3. Gaidys, R. *Kompiuterinė grafika Cadkey.*1992
- 4. *Kompiuterinė braiûyba. Automatizuoto projektavimo sistema. Cadkey struktūra.* 1994
- 5. Lenkevičius, A.; Matickas, J. *Kompiuterinė grafika.* 2007
- 6. Lūûienė, T. *Kompiuterinė grafika.* 2006
- 7. Сергей Зуев Николай Полещук *САПР на базе AutoCAD как это делается.* 2004
- 8. Sokas. *Programavimas VBA kalba. Mokomoji knyga.* Vilnius, 2005.
- 9. Steve Brain *CorelDraw 12 Oficialus vadovas.* 2004.
- 10. www.cadkey.com
- 11. http://eif.viko.lt/uimg/file/Malma/ACAD01.pdf žr. 2007-03-12
- 12. http://www.ik.ku.lt/lessons/diplom/zilyte-diplom/acd\_7.htm ûr 2006-01-26
- 13. www.kc.gf.vu.lt/Paskaitos/MK/3-**Photoshop**-1.ppt ûr 2008-03-08
- 14. http://www.softkey.lt/catalog/program.php?ID=21316&progdesc=long
- 15. www.solidworks.com

# **8. Terminų ir santrupų ûodynas**

.mnu - AutoCAD meniu failas.

AutoLisp – funkcinė dirbtinio intelekto programavimo kalba.

DXF – tekstinis brėžinio failo formatas.

Grafinis primityvas – taškas, tiesė, apskritimas ir t.t.

Grafinis redaktorius - redaktorius apdorojantis grafinius primityvus.

UML - unifikuota modeliavimo kalba.

VBA – Visual Basic for Applications, programavimo kalba skirta pradedantiesiems.

VisualLISP - programavimo kalba.

XML – kalba skirta paskirstyti informaciją internete.

# **9. Priedai**

# **Programinis kodas**

```
1. Funkcija ilgių apskaičiavimui (length) 
(defun o-length () ;funkcija pavienių objektų ilgiui apskaičiuoti 
(vl-load-com) 
  (setq ssent (s<sub>sget</sub>, S<sup>o</sup>))
   (setq count 0) 
  (setq x_object (vlax-Ename->Vla-Object (ssname ssent count)))
   (setq x_length (vlax-curve-getdistatparam 
                                  x_object 
                                  (vlax-curve-getendparam x_object) 
                                 ) ; apskaičiuoja objekto ilgį
   ) ; setq pabaiga 
   (setq ilgis x_length) 
  (seta k 0)(princ \Lambda_n)
   (princ ilgis) 
  (princ) 
) 
(defun a-length (); funkcija prie jau turimo ilgio prideda pasirinkto objekto ilgi 
(vl-load-com) 
(if (= k 0)(setq suma ilgis) 
(if (= k 2)(setq suma suma1) 
(seta suma 0))(while (/= ssent null) 
  (setq ssent (ssget ::S<sup>o</sup>))
  (setq count 0) 
    (setq x_object (vlax-Ename->Vla-Object (ssname ssent count)))
   (setq x_length (vlax-curve-getdistatparam 
                                  x_object 
                                  (vlax-curve-getendparam x_object) 
                                 ) ; of vlax-curve-getdistatparam pabaiga 
   ) ; setq pabaiga 
(setq ilgis1 x_length) 
   (setq suma (+ suma ilgis1 ) 
   ) ; setq pabaiga 
(seta k 1)(princ \Lambda_n)
(princ ilgis1) 
(\text{prime} \dots)(princ, Visas ilgis<sup>°</sup>)(princ<sub>1</sub>, ...)(princ suma) 
  (princ)) 
\lambda(defun s-length (); funkcija is turimo ilgio atima pasirinkto objekto ilgi 
(vl-load-com) 
(if (= k 0)(setq suma1 ilgis)
```

```
( if (= k 1)(setq suma1 suma) 
(\text{setq sum}1 0))(while ( = ssent null)
  (setq ssent (ssget \langle S^{\prime\prime}\rangle)
   (setq count 0) 
    (setq x_object (vlax-Ename->Vla-Object (ssname ssent count)))
    (setq x_length (vlax-curve-getdistatparam 
                                     x_object 
                                     (vlax-curve-getendparam x_object) 
                                   ) ;vlax-curve-getdistatparam pabaiga 
    ) ; setq pabaiga 
    (setq ilgis2 x_length) 
                 (setq suma1 (- suma1 ilgis2) 
   ) 
(\text{setq k 2})(princ \Lambda_n)
(princ ilgis2) 
(princ<sub>1</sub>, ...)(princ "visas ilgis")
(princ<sub>1</sub>, .)(princ suma1) 
  (princ)) 
 ) 
(defun C:length () ; pagrindine programa 
    (initget 0, Object Add Substructor')(setq xx (getkword "\in [Object/Add/Substract] :"))
\text{(cond)} ((or (eq xx \text{R}, \text{Object}^{\text{C}})
          (eq xx nil)) 
         (o-length)) 
((or (eq xx, Add))(eq xx nill)) 
(a-length) 
     \lambda(T) (s-length) 
      ) 
     ) 
) 
(princ \sqrt{n\text{T}}ype \text{length}\" to start")
(princ) 
                       2. Funkcija sudedanti taökus tarp dviejų taökų (taskai) 
(defun c:taskai () 
  (setvar "cmdecho"0)
  (setq P1 (getpoint Pick first point: \ldots)
  P2 (getpoint P1 \mathcal{P}Pick second point: \mathcal{P}))
   (setq d (distance P1 P2)) ;nustato atstuma tarp tasku 
 (prompt (strcat \lambda) distance: \lambda (rtos d))) atspausdina atstuma
  (initget 1, Yes No<sup>°</sup>)(setq wr (getkword \Lambda Nength Yes No? \Omega))
  (if (= wr, Yes<sup>o</sup>) (progn
```

```
(setq len (getdist \lambda) inSpecify length of segments: \lambda)
     sk1(/d len)
      sk2( fix sk1) 
      sk3(* len sk2)) 
   (if ( = d sk3)(set q sk (fix (+ 1 sk2))))))(if (= wr, No<sup>4</sup>)(progn 
     (setq sk (getint \Delta). The number of segments: \Delta)
      len (/ d sk)); apskaiciuoja koks gali buti segmentu ilgis 
  (prompt (strcat "\nSpacing is: "(rtos len)"\n"))))
   (setq ANG (angle P1 P2)) 
  (setvar, blipmode" 0)(setvar,snapang'' ANG)\Gamma (command \GammaPOINT\Gamma<sup>c</sup> (polar P1 ANG len)
 "ARRAY" (polar P1 ANG len) "" "R^{\prime\prime} "" (- sk 1) len)
 (setvar, blipmode'' 1)\:setvar "snapang" 0)
```

```
)
```
## **3. Funkcija braiûanti norimo ilgio konstrukcines linijas (ver,hor)**  (defun C:VER ()

```
 ;(START) 
 \:etvar "osmode" 32)
 (setvar "orthomode" 1) ;<br>jungia Ortho režima
 (setq D, T<sup>4</sup>)
  (while D 
  (setq P1 (getpoint \DeltanPick starting point for line \Delta)); linijos pradžios taškas
  (seta X (car P1))( setq len (getdist, \Delta)nEnter length:")); xline ilgis
  (seta p2(cadr p1))(\text{setq } y (+ p2 len))(setvar "osmode" 0)
  (command \muline<sup>\mu</sup> P1 (list X y) \mu<sup>0</sup>)
  \:setvar "osmode" 32)
  ) ; end of while 
  (princ) 
 (end) 
) ; end of function 
(defun C:HOR () 
; (START) 
 \:etvar "osmode" 32)
 (setvar "orthomode" 1) ;<br>jungia Ortho režimą
 (setq D, T<sup>4</sup>)
  (while D 
  (setq P1 (getpoint "\nPick starting point for line ,))
   (setq Y (cadr P1)) 
  ( setq len (getdist \therefore hEnter length: ...))
  (\text{setq } p2(\text{car } p1))(\text{setq } x(+p2 len))(setvar "osmode" 0)
  (command \muline<sup>\alpha</sup> P1 (list x Y) \mu<sup>o</sup>)
  \:etvar "osmode" 32)
  ) ; end of while
```

```
 (princ) 
  (end) 
) ; end of function 
(defun *error* (msg) 
 (if ( = MSG , Function cancelled\degree)
  (princ (strcat "\LambdautoLISP Error: "MSG))
   (terpri) 
 \lambda (END) 
  (princ) 
) 
(defun START () 
  (setq OLDERR *error*) 
 (seta S CMD (getvar, cmdecho<sup>o</sup>))
 \:etvar "cmdecho" 0)
 (seta S OSM (getvar, osmode<sup>o</sup>))
 (setvar, osmode<sup>o</sup> 0); NONE
 (seta S \text{ BLIP} (getvar, blipmode))(setvar, blipmode^{\prime\prime} 0)(setq S_ORTH (getvar "orthomode"))
 (\text{setvar}_{\cdot}, \text{orthomode} \cdot \text{`0}) ; išjungia ortho režimą
  (graphscr) 
 (setq CL (getvar, clear')) 
(defun END () 
 (setvar, blipmode'' S\_BLIP)(setvar "orthomode" S_ORTH)
 (setvar \, .osmode\, cs OSM)(command Rlayer" Rs<sup>"</sup> CL \binom{1}{s} (setq *error* OLDERR) 
 (setvar "cmdecho" S_CMD)
 (prompt \sqrt{nT}ype: VER for vertical construction lines.<sup>41</sup>)
 (prompt \mathcal{N}Type: HOR for vertical construction lines.<sup>41</sup>)
  (princ) 
) 
(prompt \sqrt{nT}ype: VER for vertical construction lines.<sup>41</sup>)
(prompt \mu) in Type: HOR for vertical construction lines.<sup>44</sup>)
(princ); 
                               4. Funkcija uûrakinanti objektus (lock) 
(defun c:LOCK () 
\:etvar "cmdecho" 0)
(setq appl "LOCKED")
(i) (if (not (tblsearch "appid" appl)) (regapp appl))
(initget "Lock Unlock")
(setq wr (getkword \Lambda)nLock, Unlock : \Lambda))
(cond ( = wr, Unlock) (RESTORE-LAYR, Locked) )((= \text{wr }, \text{Lock}^{\omega}) (CHANGE-LAYR, \text{Locked}^{\omega})
```

```
\overline{\phantom{a}}
```
(princ) );defun (defun CHANGE-LAYR (layr-name); naujo sluoksnio sukurimui i kuri patalpinami uzrakinti

objektai

```
(setq ss (ssget)) 
(if ss (progn 
(command , _layer" , _n<sup>^</sup> layr-name (strcat , \tilde{N} wr) layr-name \tilde{N})
(setq count 0) 
(while (setq s1 (ssname ss count)) 
     (setq dxf (entget s1)) 
     (setq old-name (cdr (assoc 8 dxf))) 
     (setq xd (list (LIST -3 (LIST appl 
                           (cons 1002, \xi)
                            (cons 1003 old-name) 
                           (cons 1002, )<sup>c</sup>)
     )))) 
     (setq dxf (subst (cons 8 layr-name) (assoc 8 dxf) dxf)) 
     (setq dxf (append dxf xd)) 
     (entmod dxf) 
    (setq count (+ 1 count))\lambda); if
);defun 
(defun RESTORE-LAYR (layr-name) 
(setq ss (ssget , x^{\prime\prime} (list (cons 8 layr-name)) ))
(if ss (progn 
    (setq count 0) 
   (if (= layer-name, Locked<sup>co</sup>) (command, layer<sup>co</sup>, Unlock<sup>co</sup>) layer<sup>i</sup> Noneth layr-name n<sup>o</sup>) )
    (while (setq s1 (ssname ss count)) 
     (setq dxf (entget s1 (list appl))) 
    (seta xd (car (cdr (assoc -3 dxf)))) (setq old-name (cdr (nth 2 xd))) 
     (setq dxf (subst (cons 8 old-name) (assoc 8 dxf) dxf)) 
     (setq dxf (reverse (cdr (reverse dxf)))) 
     (entmod dxf) 
    (setq count (+ 1 count))\big)(i\text{f} (= \text{layr-name}, \text{Locked}^{\cdots}) (command , layer<sup>\cdots</sup>, Lock<sup>\cdots</sup> layr-name \cdots) )
)) 
(princ count) (princ \ldots elements<sup>\ldots</sup>) (princ)
);defun 
                                   5. Funkcija paslepianti objektus(hid) 
(defun c:HID () 
\:etvar "cmdecho" 0)
(setq appl HID^{\circ})
(if (not (tblsearch "appid" appl)) (regapp appl))
(initget, ON OFF<sup>o</sup>)(setq wr (getkword "\nON OFF , )))
\text{(cond } ( = \text{wr } \text{WN}^{\circ}) \quad \text{(RESTORE-LAYR } \text{HID}^{\circ}) \text{)}( (= wr , OFF") (CHANGE-LAYR , HID") ) ; paslepiamas objektas ikeliamas i nauja
sluoksni 
     ) 
(princ) 
);defun 
(defun CHANGE-LAYR (layr-name) 
(setq ss (ssget))
```

```
(if ss (progn 
(command , _layer" , _n" layr-name (strcat , _" wr) layr-name , \dddot{})
(setq count 0) 
(while (setq s1 (ssname ss count)) 
     (setq dxf (entget s1)) 
     (setq old-name (cdr (assoc 8 dxf))) 
     (setq xd (list (LIST -3 (LIST appl 
                         (cons 1002, \{,\}\} (cons 1003 old-name) 
                         \text{(cons }1002 \text{ ...)}<sup>c</sup>)
     )))) 
     (setq dxf (subst (cons 8 layr-name) (assoc 8 dxf) dxf)) 
     (setq dxf (append dxf xd)) 
     (entmod dxf) 
   (setq count (+ 1 count))) 
(); if
);defun 
(defun RESTORE-LAYR (layr-name) 
(setq ss (ssget , x^{\prime\prime} (list (cons 8 layr-name)) ))
(if ss (progn 
   (setq count 0) 
     (while (setq s1 (ssname ss count)) 
     (setq dxf (entget s1 (list appl))) 
    (setq xd (car (cdr (assoc -3 dxf)))) (setq old-name (cdr (nth 2 xd))) 
     (setq dxf (subst (cons 8 old-name) (assoc 8 dxf) dxf)) 
     (setq dxf (reverse (cdr (reverse dxf)))) 
    (entmod dxf) 
   (setq count (+ 1 count))
  \lambda )) 
(princ count) (princ \ldots elements<sup>\ldots</sup>) (princ)
);defun 
                      6. Funkcija trinanti pasikartojančius objektus(trinti) 
(defun DXF (A) (cdr (assoc A (entget ONE)))) 
(defun COMPLEX () 
 (while (not (wcmatch (DXF 0) \cdot*END*<sup>cc</sup>))
   (setq ONE (entnext ONE) 
       ELEM (append ELEM (list ONE))) 
   (CHECK)) 
  ) 
(defun CORECT (A) 
 (cond ((= (type (cdr A)) , list))(\text{cons (car A) (mapcar, (lambda (X) (atof (rtos X 2 8)))) (cdr A))))((\text{member (type (cdr A)) (list .INT . REAL}))(cons (car A) (mapcar \Lambda (lambda (X) (atof (rtos X 2 8))) (list (cdr A)))))
     (t A))(defun CHECK () 
  (foreach X (entget ONE)
```
```
(if (not (member (car X) (2 - 156862100)))
     (setq TEMP (cons (CORECT X) TEMP))))) 
(defun C:trinti () 
 (setq CM (getvar, cmdecho<sup>o</sup>) LISTA NIL 
      NEW NIL 
      ONE NIL 
      TEMP NIL 
     OLD (ssget , X^{\prime\prime}))
 (setvar "cmdecho" 0)
  (cond 
   (OLD 
   (command n_{\text{max}}-layer" n_{\text{max}} n" n_{\text{max}} *"
   (prompt, \n\angle m^i.
   (prompt, n prasome palaukti \n^o^)
    (while (cond (ONE (setq ONE (entnext ONE))) 
             (t (setq ONE (entnext)))) 
     (setq ELEM (append ELEM (list ONE))) 
     (CHECK) 
    (i f (or (and (= (DXF 0), INSERT<sup>...</sup>) (= (DXF 66), 1)) (= (DXF 0), POLYLINE<sup>...</sup>)) (COMPLEX)) 
     (if (member TEMP LISTA) 
      (foreach X ELEM (entdel X))) (setq LISTA (cons TEMP LISTA) 
         TEMP NIL 
         ELEM NIL) 
    (cond (ZNACZNIK (setq ZNACZNIK NIL) (princ "\langle r \rangle))
        (t (setq ZNACZNIK (princ \langle \text{tr}(\text{r})\rangle)))) ;end while
   (prompt (strcat \LambdanObjektu skaicius pries trynima \Lambda (itoa (sslength OLD))))
    (prompt 
    (strcat "\nobjektu skaicius po trynimo " (itoa (sslength (ssget "X^(1)(\)))))
  (t (prompt "\nnerasta pasikartojanciu elementu ")))
 (setvar, cmdecho'' CM) (princ)) 
(prompt "\nLoaded new command trinti \alpha)
(princ) 
                        7. Funkcija redaguojanti apskritimų dydį (editc) 
(defun C:editc ( ) 
  (defun editc_err (S) 
   (if (= S , Function cancelled")
    (princ (strcat., Error: , S)))
     (setq *error* OLD_ERR) 
    (setvar "CMDECHO" OLD CMD)
    (princ) 
   ) 
   (setq OLD_ERR *error* 
    OLD CMD (getvar "CMDECHO")
     *error* EDITc_ERR 
    ENT nil 
  \lambda(setvar<sub>n</sub>CMDECHO<sup>\dots</sup>0)
  (command, \dots, \mathsf{undo} \cdot \mathsf{...} \mathsf{mark} \cdot \mathsf{...})
```

```
 (while (null ENT) 
    (setq ENT (car (entsel "\npasirinkite apskritima redagavimui")))
     (if (or 
         (null ENT) 
        (|=(cdr (assoc 0 (entget ENT))), CIRCLE")
       ) 
      (setq ENT (princ \phi) nobjektas ne apskritimas, pasirinkite apskritima<sup>\phi</sup>)
         ENT (print) 
         ;ENT nil 
       ) 
     ) 
  ) 
 (princ (strcat "\inDiametras: \in (rtos (setq DIA (* 2 (cdr (assoc 40 (entget ENT)))))) ; atspausdina esama diametra 
   )) 
  (print) 
  (initget 7) 
  (setq naujasdiametras (getreal \Lambda) inIveskite nauja diametra: \Lambda)
     CNT 0 
     CSET (ssget 
      (list, (0, \dots, CIRCLE)) ) 
 \lambda (repeat (if CSET (sslength CSET) 0) 
     (setq LST (entget (ssname CSET CNT))) 
     (entmod 
       (subst (cons 40 (/ naujasdiametras 2))(assoc 40 LST) LST) 
     ) 
    (seta CNT (1+CNT))\lambda(princ (strcat "\infty" (itoa CNT) \infty modified"))
 (setvar "cmdecho" OLD CMD)
   (setq *error* OLD_ERR) 
  (print) 
  (princ) 
                            8. Funkcija braiûanti lankų liniją (arcline) 
(defun c:arcline () 
  (graphscr) 
  (initget 15) 
 (setq pradzia (getpoint \Lambda) Starting point for arrow: \Lambda))
  (initget 15) 
  (setq angl 
  (getpoint pradzia "\nSelect angle definition point: ,)
  ) 
  (setq pabaiga1 
   (polar 
    pradzia 
    (angle pradzia angl) 
    (* 0.09375 (getvar"LTSCALE"))
   ) 
  )
```
)

```
(setq pabaiga2 (* 0.03125 (getvar "LTSCALE")))
 (command
  "pline" pradzia "w" "0.0" pabaiga2 pabaiga1 "w" "0.0" "0.0" "arc"
 \lambda(princ)
\lambda
```

```
9. Funkcija sujungianti taškus į poliliniją (jpoints)
```

```
(\text{defun C:}ipoints()(prompt, npasirinkite taskus sujungimui")
 (setq SSET
  (s\text{sget }, ((0. ,PONT^{\prime\prime})))length (sslength SSET) ; nustato sarašo sset ilgi
   STPT (getpoint
         "\nspragtelekite salia jungiamos linijos"
       \lambda\mathcal{E}(prompt "\njungia taškus")
 (command "PLINE")
 (repeat)
   length
   (seta)COUNT 0
     ENTNAME1 (ssname SSET 0)
     ENDPT1 (cdr (assoc 10 (entget ENTNAME1)))
     DIST1 (abs (distance STPT ENDPT1))
     ENTNAME2 (ssname SSET COUNT)
   \lambda(while ENTNAME2
     (setq
       ENDPT2 (cdr (assoc 10 (entget ENTNAME2)))
       DIST2 (abs (distance STPT ENDPT2))
     \mathcal{L}(if (< DIST2 DIST1)(progn
         (setq
           DIST1 DIST2
           ENDPT1 ENDPT2
           ENTNAME1 ENTNAME2
         \lambda\mathcal{E}\mathcal{L}(setq
       COUNT (+ COUNT 1)
       ENTNAME2 (ssname SSET COUNT)
     \mathcal{E}\lambda(command ENDPT1)
   (ssdel ENTNAME1 SSET)
   (setq STPT ENDPT1)
 \lambda(command \cdot")
 (prompt, nsujungimas pabaigtas.....")
```
 $\mathcal{E}$ 

## 10. Funkcija braižo apskritimo centro linijas (cenlines)

```
(\text{defun C:CENLINES}()(prompt, Select circle or arc!)
  (terpri)
  (command "select" "si" pause)
  (setq PT (ssget, P^{\prime\prime})(setq PT (ssname PT 0))(setq PT (entget PT))(setq R (assoc 40 PT))(setq PT (cdr (assoc 10 PT)))(setq R (cdr R))set primary centerline overlap ratio
  (setq R (* 2 R 1.25))(cond
     ((< R 0.9)(setq LN, center2" LFAC 1.5))
     ((< R 7.0)(setq LN, center" LFAC 1.0)
     ((< R 500.0)(setq LN, centerx2" LFAC 0.85))
  \lambda(setq R (* R LFAC))(command \Boxline" PT (polar PT 0 R))
  (command)
  (setq PT2 (polar PT 0 ( / R 2)))(command "move" "\vert", "" PT2 (polar PT2 pi (/ R 2)))
(command "change" "l" "" "p" "lt" LN "")<br>(command "array" "l" "" "p" PT 2 90 "")
\epsilon: end
                                     11. Funkcija aprėminanti teksta (txtbox)
(\text{defun c:txtbox }()(vl-load-com)(\text{defun *ERROR*} (\text{err}))(princ)
 \lambda(setvar "cmdecho" 0)
 (setq ent "Something")
 (while ent
 (while(not(or(= EnTyp ,,ATTRIB")(= EnTyp ,,ATTDEF")(= EnTyp ,,TEXT")(= EnTyp
,MTEXT"))(if(not(=EnType nil))(prompt, \n\in\mathbb{P} \text{asirinktas} \neq attribute (if(not(= EnType nil))(prompt, \n\in\mathbb{P} \text{asirinkitas} \neq attribute (if(not(= EnType nil)) \neq public (ifੱhorilla[i] \neq \n\in\mathbb{P} \text{asirinkitas} \neq \n\in\mathbb{P} \text{asirinkitas} \neq \n\in\mathbb{P} \text{asirinkitas} \neq \n\in\mathbb{P} \text{asirinkitas} \neq \n\in\mathbb{P} \text{asirinkitas} \neq \n\in\mathbb{P} \text{asirinkitas} \neq \n\in\math(if(setq ent (entsel , \nPasirinkite atributus ar teksta: , ))
     (setq EnTyp (cdr (assoc 0 (entget (car ent)))) ; nustato objekto tipa
          EnPt (cadr ent)
                                   ;objekto taško koordinatės
          ent (car ent)
                                    : Objekto vardas
          SubE (car (nentselp \ldots EnPt))
          SenTyp (cdr (assoc 0 (entget SubE)))
     ); setq
     (seta ent nil EnTyp nil SenTyp nil)
   \cdot if
   (cond
```

```
((= SenTyp \LambdaTTRIB<sup>\circ</sup>)(setq ent SubE EnTyp SenTyp SubE nil SenTyp nil))
    ((=EnType, DIMENSION\degree);kai objektas dimensija
      (progn 
      (princ \ln\text{T}ipas = Dimensija.<sup>41</sup>)
        (setq Blk ent 
            ent SubE 
            Dobj (vlax-ename->vla-object Blk) 
            EnTyp SenTyp 
            SubE nil 
            SenTyp nil 
       ); setq 
      ); progn 
\overline{\phantom{a}}(ent(princ \Lambda)nPasirinkto objekto tipas: \Lambda)(princ EnTyp)) ;atspausdina pasirinkto objekto
tipą
   ); cond 
   (setq elist (entget ent) ;pateikia duomenis apie elementą sąraöo pavidalu 
  \lambda (setq EOBJ (vlax-ename->vla-object ent) 
                 ELA (getvar Rclaver<sup>11</sup>)
   );;setq 
  );;while 
 (setq rot (vlax-get-property EOBJ, Rotation) ;nustato objekto posūki
      h (vlax-get-property EOBJ Height) ;nustato objekto aukšti
      pt (vlax-safearray->list(vlax-variant-value (vlax-get-property EOBJ , InsertionPoint)))
 ;; grąžina sąraše pasirinkto teksto įdėjimo taškų reikšmes
\lambda (cond 
  ((=EnType, MTEXT);kai tipas tekstas
     (progn 
     (if Blk (setq h (*(vlax-get-property Dobj, TextGap)2)))
     (setq AtPt (vlax-get-property EOBJ, AttachmentPoint))
      (cond 
       ((or (= 1 \text{ AtPt})(= 4 \text{ AtPt})(= 7 \text{ AtPt}))(\text{setq pt (polar pt (+ rot PI)/(h 2))))((or (= 2 AtPt)) (= 5 AtPt)) = 8 AtPt)(setq pt (polar pt(+ rot PI)(/ (+ (cdr(assoc 42 elist))h) 2))) ;nustato horizontalia
kryptimi užimamą teksto vietą
\overline{\phantom{a}}((or (= 3 AtPt)(= 6 AtPt)(= 9 AtPt))(setq pt (polar pt(+ rot PI)(+ (cdr(assoc 42 elist))(/ h 2))))
       \lambda ) 
      (cond 
       ((or (= 1 \text{ AtPt})(= 2 \text{ AtPt})(= 3 \text{ AtPt}))(\text{setq pt (polar pt)}(+rot(' \text{ PI 2})))(/h \text{ 2})))((or (= 4 AtPt)) (= 5 AtPt) (= 6 AtPt))(seta pt (polar pt(+ rot(/ PI 2))(/ (+) (cdr(assoc 43 elist))h) 2))) ;nustato vertikalia
kryptimi užimamą tekstą
\overline{\phantom{a}}((or (= 7 AtPt)) (= 8 AtPt) (= 9 AtPt))(setq pt (polar pt(+ rot(/ PI 2))(+ (cdr(assoc 43 elist))(/ h 2))))
        ) 
      )
```

```
(setq lr (polar pt rot (+ (cdr (assoc 42 elist))h)))
          ul (polar pt (-\text{rot}(PI 2))(+ \text{cdr}(\text{assoc } 43 \text{ elist})h))ur (polar \ln(-\text{rot}(\pi/2))(+ (cdr(assoc 43 elist))h))
     \lambda(vl-cmdf \phipline" \phi, non" pt \phi, non" ul \phi, non" lr \phic\phi) ;piešia rėmus
     );;progn 
  \lambda((or(=\text{EnTyp }, \text{ATTRIB'})(=\text{EnTyp }, \text{TEXT'})) (progn 
     (i\mathbf{f}) = \text{EnTyp}, \text{ATTRIB}<sup>c</sup>)
        (setq 
         elist(subst(cons 73 (cdr(assoc 74 elist)))(assoc 74 elist)elist) ;
         elist(subst(cons 0, TEXT<sup>o</sup>)(assoc 0 elist)elist) ) 
      ) 
     (vl-cmdf "ucs" "Object" ent)
      (setq tb (textbox elist) 
          ll (list(-(\text{car}(\text{car }t\text{b}))(h\text{ }6))(-( \text{cadr}(\text{car }t\text{b}))(h\text{ }6)))ur (list(+(car(cadr tb))(/ h 6))(+(cadr(cadr tb))(/ h 6)))
     \lambda(vl-cmdf, rectang", non" ll "non" ur) ;piešia rėmus
     (vl-cmdf, ucs<sup>"</sup>, p")
     ) 
  ); EnTwo = .ATTRIB'' or .TEXT'' ); cond 
  (setq Box (vlax-ename->vla-object (entlast))) 
 (vl-catch-all-apply vla-put-Linetype (list Box ..CONTINUOUS<sup>"</sup>)) ;nustatomas linijos tipas
continuous 
 (vl-catch-all-apply , vla-put-ConstantWidth (list Box (/ h 20))) ;rėmo storis
  (setq EnTyp nil SenTyp nil) 
 \lambda (princ) 
                   12. Funkcija kopijuojanti objektus į pasirinktą sluoksnį (ctl) 
;programa kopijuoja objektus į pasirinktą sluoksnį
 (\text{defun C:ctl } \cap(setq pt1 (0.0 0.0 0.0))
    (setq pt2 (0.0 0.0 0.0))
    \:etvar "cmdecho" 0)
    (prompt "Pasirinkite objektus kopijavimui")
    (setq ent(ssget)) ;primityvai iš brėžinio parenkami po vieną
    (setq nlaer(getstring "Pasirinkite sluoksnį iš kurį kopijuosite objektus ")) ;pasirenkamas
naujas sluoksnis 
    (command "copy" ent "" pt1 "" pt2) ;kopijuoja objekto taškus
    (command "change" ent "" "P" "LAYER" nlaer "") ;pakeičia sluoksnio pavadinimą
     (princ) 
  ) 
                          13. Funkcija offset su originalo iötrynimu (ofsetd)
```

```
(defun c:ofsetd()
```
)

(setq dist(getdist(strcat  $\mathcal{N}$  Nurodykite offset atstuma  $\leq$ " ;atstumo kuriuo kopijuoti pasirinkimas

(rtos (getvar "OFFSETDIST")2 2) ;atspausdiną sisteminį offset atsumą

```
\cdot<sup>:"</sup>
);strcat 
);getdist 
\mathcal{L}(if (not dist) 
(setq dist(getvar "OFFSETDIST")) ;jei nepasirenkamas joms atstumas kopijuoja standartiniu
atstumu 
); if pabaiga 
(while (setq ent(entsel \lambda)) (while (setq ent(entsel \lambda))
(setq ent (car ent)) ;nustatomas objekto vardas 
(setq pt (getpoint \LambdanPazymekite taska i kuria puse offset: \Lambda))
(command "offset" dist ent pt "") ;kopijuoja pasirinktu atstumu pasirinktą objektą į pasirinktą
pusę
(entdel ent) ;iötrina objekto originalą
) 
(princ) 
\lambda14. Funkcija prijungianti prie lanko, linijos, polilinijos naują poliliniją(polilinija) 
(\text{defun C:poliliniia } ): pradeda braižyti poliliniją nuo lanko, linijos ar polilinijos pabaigos
(seta osm (getvar .osmode))(setvar .OSMODE^4)(setq pt (entsel \ldots). InPazymekite objekta netoli pabaigos \ldots))
          (\text{setq endpt} (\text{osnap} (\text{cadr pt}) \dots \text{endp}^*)) ;gražina susiejimo komanda susieta taška su
objekto pabaigos taöku 
           (setq ename (car pt)) ;grąûinamas iö sąraöo pt objekto vardas 
           (setq etype (cdr (assoc 0 (entget ename)))) ; nustatomas objekto tipas 
           (setq elaer (cdr (assoc 8 (entget ename)))) ;nustatomas sluoksnio pavadinimas 
          (setvar "OSMODE" osm)
          (setvar<sub>"CLAYER"</sub> elaer)
          (if (or (wcmatch etype "ARC") (wcmatch etype "LINE")) ;patikrinama ar objekto
tipas yra lankas arba linija 
             (progn 
              (command "pedit" ename "Y^{\prime\prime} "") ;redaguoja su polilinija objektą
               (setq ename (entlast)) 
              ) ;progn pabaiga 
           ) ;if pabaiga 
            (if (wcmatch etype "POLYLINE") ;jei polilinija
            (command "convertpoly" "L" ename "") ;optimizuoja poliliniją
           ) ;if pabaiga 
           (setq edata (entget ename)) ;graûinami duomenys apie objektą ename sąraöo 
pavidalu 
           (setq etype (cdr (assoc 0 edata))) ;grąûinamas objekto tipas 
          (if (= etvpe \dots LWPOLYLINE<sup>o</sup>) (progn 
              (if (= (cdr (assoc 70 edata)) 0) ; standartinis politinijos tipas
                 (progn 
                    (setq P1 (list (car endpt) (cadr endpt))) 
                  (setq Pl1 (cdr (assoc 10 edata))) ;grąžina objekto taško koordinates
                    (setq Pl2 (cdr (assoc 10 (reverse edata)))) ;suraöo sąraöa edata atbula tvarka 
                  (setq dist1 (distance P1 Pl1)) ;grąžiną atstumą nuo pasirinkto objekto
pabaigos iki taöko kurį pasirenkame
```
(setq dist2 (distance P1 Pl2))

```
(if \le dist1 \text{ dist2}) (setq endpt Pl1) 
                      (setq endpt pl2) 
                   \int : if
                   (command "PLINE" endpt) ;nuo pabaigos taško brėžia poliliniją
                   (while ( = (getvar , cmdactive<sup>co</sup>) 0) ;sisteminio kintamojo grąžinimas
                      (command PAUSE) 
                    ) ;while pabaiga 
                   (setq elast (entlast)) ;grąžinamas paskiausiai nubraižyto primityvo vardas
                   (i)f (wcmatch etype "*POLYLINE") ;jei tipas yra polilinija
                      (command Ñpeditì ename ÑJì elast Ñì Ñì) ;braiûoma polilinija 
                     (command "pedit" ename "y" "J" elast "" "")
                   (i); if
                  ) ;progn 
                  (progn 
    (terpri) ;pereinama spausdinti į naują eilutę
  (prompt "Polilinija uždara. Atidarykite ir bandykite iš naujo ")
                 ); if
               ; if
              ) ; progn 
              (progn 
   (terpri) ;pereinama spausdinti į naują eilutę
   (prompt "Jūs turite pasirinkti liniją, lanką ar poliliniją "
              ) ; progn 
           \int; if
         ) ;defun 
                           15. Funkcija įterpianti tekstą į liniją(inserttxt) 
(defun C:inserttxt () 
 (seta OS1 (getvar, osmode))(setvar, osmode<sup>"</sup> 512)
  (setq l1 (entsel \sqrt{P}asirinkite linija: \sqrt{D}) ;grąžina sąrašą kurio pirmas elementas primityvo
vardas,o antrasis tasko koordinates kur jis yra 
  (seta 12 (entget (car 11))); gražinama informacija apie primitvva sarašo pavidalu (setq l3 (cdr (assoc 0 l2))); iö sąraöo l2 iötraukia primitybo tipą
  (setq P1 (cdr 11)); gražina pasirinktos linijos taško koordinates (setq P1 (car P1)); priskiria x koordinatę p1 
 (if (= 13, POLYLINE<sup>o</sup>)(\text{setq P2} (\text{cadr 11}))P3 (getpoint "\text{pazymekite taska pasikartojimui }))
    (if (= 13 \dots CIRCLE))(\text{setq P2} (\text{cadr 11})) P3 (cdr (assoc 10 l2))) 
      (if (= 13, ARC))(\text{setq P2} (\text{cadr 11})) P3 (cdr (assoc 10 l2))) 
     (setq P2 (cdr (assoc 10 l2)) 
         P3 (cdr (assoc 11 l2))) 
       ) 
     ) 
  \lambda(if (= 13, CIRCLE)) (setq A1 (+ (angle P2 P3) (/ pi 2)))
```

```
(if (= 13, ARC)) (setq A1 (+ (angle P2 P3) (/ pi 2))) 
      (setq A1 (angle P2 P3)) 
   \lambda ) 
 (i f (> A1 (/ pi 2)) (setq A2 (angtos (+ A1 pi) 0 4)))
 (if \leq A1 (* pi 1.5)) (setq A2 (angtos (+ A1 pi) 0 4)))
 (i f(\leq A1 \frac{1}{p i} 2)) (setq A2 (angtos (* A1 1) 0 4)))
 (i f (> A1 (* pi 1.5)) (setq A2 (angtos (* A1 1) 0 4)))
(if (=\text{SIZE nil})(setq TEXT_SIZE (getdist (strcat \lambda)nNurodykite teksto dydi <"
       (rtos SIZE) 
      \geq );;strcat 
     );;getdist 
   );;setq 
  (setq TEXT_SIZE (getdist \lambda). Nurodykite teksto dydi: \lambda))
 \sum;;
 (if (= TEXT \, SIZE \, nil) (setq TEXT_SIZE SIZE) 
   (setq SIZE TEXT_SIZE) 
 \overline{\phantom{a}}:if
(if (= TEXT_SIZE nil)(setq TEXT_SIZE (* 2.50 dsc ))) ;jei neįvedamas teksto dydis raöoma 
standartiniu 2.5 dydžiu
  (setq Txt (getstring \Lambda) nIveskite teksta: \Lambda))
  (command "TEXT" "M" P1 TEXT SIZE A2 Txt)
  (setvar \, .osmode\, c(S1)(setq LASTxt (entget (entlast))); grąžina paskiausiai braižytą primityvą
   (setq Txt1 (textbox LASTxt)) 
   (setq P4 (car Txt1)) 
 (setq P5 (cdr Txt1)) (setq P5 (car P5)) 
   (setq P6 (distance P4 P5)) 
   (setq P7 (/ P6 2)) 
   (setq A3 (- A1 pi)) 
   (setq p8 (polar P1 A1 P7)) 
   (setq p9 (polar P1 A3 P7)) 
 (command "ERASE" "L", ""); ištrina liniją
  (command RBEAK'' P1 F'' P8 P1)
  (command, ., BREAK'' P1 P9)(command "OOPS"); atsato ką tik ištrintą tekstinį objektą
   (princ) 
)
```
## **16. Funkcija keičianti lanką į apskritimą(tocircle)**

(defun c:tocircle () (while (not (setq a (entsel  $\langle$ ), \npasirinkite lanka:  $\langle$ )))) (setq ent (entget (car a)))  $(if (= (cdr (assoc 0 ent)), ARC<sup>o</sup>)$ ;jei primityvas lankas (progn  $(seta ce (cdr (assoc 10 ent)))$ ; primityvo pradžios taško koordinatės (setq r (cdr (assoc 40 ent))) ;lanko spindulys

```
 (setq lyer (cdr (assoc 8 ent))); sluoksnis kuriame yra lankas 
  (if (cdr (assoc 62 ent)) 
    (setq spalva (cdr (assoc 62 ent))); lanko spalva 
    (setq spalva 256) 
   ) 
  (if (cdr (assoc 6 ent)) 
    (setq lt (cdr (assoc 6 ent))); linijos tipas 
   (seta \,lt; BYLAYER<sup>o</sup>); linijos tipos pagal sluoksnį
  \lambda(setq typ (cons 0, CIRCLE<sup>cc</sup>) ce (cons 10 ce) r (cons 40 r)
       lyer (cons 8 lyer) spalva (cons 62 spalva) lt (cons 6 lt) 
  \lambda (entdel (car a)) 
  (entmake (list typ ce r lyer spalva lt)) 
 (prompt "\nlankas pakeistas apskritimu ")
 \lambda(prompt \LambdanNe lankas<sup>"</sup>)
 ) 
 (redraw) 
 (princ) 
) 
                   17. Funkcija pakeičianti pasirinktą tekstą kitu tekstu (keisti) 
;klaidos atveju iöveda praneöimą apie klaidą
(defun MYERR (MSG) 
  (if (and 
     ( = MSG , Function cancelled\degree)
     ( = MSG ..console break<sup>"</sup>)
     ( = MSG ., quit / exit abort\degree)
\overline{\phantom{a}}(progn (princ),\text{hError: }.) (princ MSG))
  ) ;if pabaiga 
  (RESTORE) 
  (princ) 
) 
(defun RESTORE () 
 (command \dotsundo"\cdote^{\cdot\cdot\cdot})
  (setq *ERROR* OLDER) 
 (setvar, cmdecho^{\prime\prime} 1)) 
;-------------radianus verčia į laipsnius 
(defun RTD (A) (/ (* A 180.0) pi)) 
 ;-------------------------------pagrindinė programa 
 (defun C:keisti () 
 (setvar, cmdecho^0)(command \ldotsundo" \ldotsg")
  (setq OLDER *ERROR* ) 
  (setq *ERROR* MYERR) ;seną klaidą pakeičia į vartotojo 
 (seta SEARCHSTRING (getstring t, \ln Ieškomas tekstas: ...) (setq SEARCHLEN (strlen SEARCHSTRING)) ; teksto ilgis 
  (seta REPLACESTRING (getstring t \, \n)Pakeisti tekstu: ...) (setq REPLACELEN (strlen REPLACESTRING)) 
   (setq SS (ssget)) ;objektai parenkami po vieną
```

```
 (setq SSLEN (sslength SS)) 
   (setq CTR 0) ;sąraöo elemento indeksas 
   (setq STRCNT 0) ;skaičiuoja kiek pakeista lelementų
  (while (< CTR SSLEN) 
   (setq SSN (ssname SS CTR)) ;grąûinamas iö sąraöo elementas su indeksu ctr 
   (setq ELIST (entget SSN)) 
  (if (or (= 0, DIMENSION`` (cdr (assoc 0 ELIST)))(= \GammaEXT<sup>\alpha</sup> (cdr (assoc 0 ELIST)))
     ) ;or pabaiga 
    (RPTEXT) ;kreipiasi į paprogramę
   ) ;if pabaiga 
  (if (= .JNSERT' (cdr (assoc 0 ELIST))) (RPATTRIB SSN) ;kreipiasi į paprogramę
   ) ; if pabaiga 
  (if (=, MTEXT" (cdr (assoc 0 ELIST))) (RPMTEXT) ;kreipiasi į paprogramę
  \int : if
  (setq CTR (1+CTR)) ) ;while 
  (RESTORE) 
  (princ) 
) ;defun 
;------------------paprogramė apdorojanti paprastą ir matmenų tekstą
(defun RPTEXT () 
  (setq TXT (cdr (assoc 1 ELIST))) 
  (setq TEXTLEN (strlen TXT)) 
  (setq RPCTR TEXTLEN) 
  (while (>= RPCTR 0)
   (setq PART1 (substr TXT 1 (- TEXTLEN RPCTR))) ;dalis kuri iki pakeitimo 
   (setq PART2 (substr TXT (1+ (- TEXTLEN RPCTR)) SEARCHLEN)) ;dalis kurią reikia 
pakeisti 
   (setq PART3 (substr TXT (+ SEARCHLEN (1+ (- TEXTLEN RPCTR))))); dalis po 
pakeitimo 
    (if (= PART2 SEARCHSTRING) 
    (progn 
     (setq TXT (strcat PART1 REPLACESTRING PART3)) ;sujungia eilutes į vieną
      (setq ELIST (subst (cons 1 TXT) (assoc 1 ELIST) ELIST)) 
      (entmod ELIST) 
     (setq STRCNT (1+ STRCNT)) 
     (setq RPCTR (- RPCTR REPLACELEN)) 
    (princ (strcat "\Pr(A \cap B) (itoa STRCNT) \Gamma, teksto objektas(i)).<sup>*</sup>))
    ) ;progn 
    (setq RPCTR (1- RPCTR)) ;else 
  ); if
  ) ;while 
) ;defun 
;------------------------paprogramė apdorojanti atributus 
(defun RPATTRIB (ENT ) 
  (setq TEMPENT ENT) 
  (setq ENT (entnext ENT)) ;sekančiam primityvui suteikiamas vardas ent 
  (if (= NIL ENT) (setq ENT TEMPENT)
```

```
(setg ELIST (entget ENT)) : attributes
 \infty : end of if
 (while (= "ATTRIB" (cdr (assoc 0 ELIST)))
  (setq TXT (cdr (assoc 1 ELIST)))(setq TEXTLEN (strlen TXT))
   (setq RPCTR TEXTLEN)
   (while (>= RPCTR 0)
   (setq PART1 (substr TXT 1 (- TEXTLEN RPCTR)))
    (setq PART2 (substr TXT (1+(- TEXTLEN RPCTR)) SEARCHLEN))
    (setq PART3 (substr TXT (+ SEARCHLEN (1+ (- TEXTLEN RPCTR)))))
    (if (= PART2 SEARCHSTRING)(progn
     (setq TXT (strcat PART1 REPLACESTRING PART3))
      (setq ELIST (subst (cons 1 TXT) (assoc 1 ELIST) ELIST))
     (entmod ELIST)
     (entupd ENT) :primityvo regeneracija
     (setq STRCNT (1+STRCNT))(setq RPCTR (- RPCTR REPLACELEN))
      (princ (streat "\rPakeistas "(itoa STRCNT), teksto objektas."))
    ): progn
    (setq RPCTR(1 - RPCTR)\int;if
  \cdot : while
  (setq ENT (entnext ENT))
  (setq ELIST (entget ENT))
   ); while
): defun
         -----------------------paprogramė keičianti didelės apimties tekstą
(defun
 RPMTEXT()
 (\text{setq } TXT, \text{``})(setq REPLACEMENT NIL)
 (setq LA (assoc 8 ELIST); sluoksnis
  IN (assoc 10 ELIST)
  HT (assoc 40 ELIST) ; teksto aukštis
  WD (cdr (assoc 41 ELIST)) ;plotis
  AT (assoc 71 ELIST) ;pritvirtinimo taškai point
  ST (assoc 7 ELIST) ; stilius
  AN (RTD (cdr (assoc 50 ELIST))) ;posūkio kampas
  CL (cdr (assoc 62 ELIST)); spalva
 \gamma; end of set q
 (foreach
  ELEM ELIST
  (if (= 3 (car ELEM))(setq TXT (strcat TXT (cdr ELEM))) ;concatenate all group 3
  ) : text strings [if present]
 ); end of foreach
 (setq TXT (streat TXT (cdr (assoc 1 ELIST)))) ; with group 1 string
 (setq TEXTLEN (strlen TXT))
 (setg RPCTR TEXTLEN)
  (while (\geq RPCTR 0)(setq PART1 (substr TXT 1 (- TEXTLEN RPCTR)))
```

```
(setg PART2 (substr TXT (1 + (-TEXTLEN RPCTR))) SEARCHLEN)
  (setq PART3 (substr TXT (+ SEARCHLEN (1+ (- TEXTLEN RPCTR)))))
  (if (= PART2 SEARCHSTRING)(progn(seta REPLACEMENT ...T^{\prime\prime}(setq TXT (strcat PART1 REPLACESTRING PART3))
     (setq STRCNT (1+STATENT))
     (princ (strcat "\rPakeista " (itoa STRCNT) " teksto objektas(i)."))
    (setq RPCTR (- RPCTR REPLACELEN))
   ); progn
   (setq RPCTR (1 - RPCTR); else
  \int; if
 ) :while
 (if REPLACEMENT
  (f \leq (strlen TXT) 2048) ;negali tekstas būti didesnis nei 2048 simboliai
   (progn
    (entdel SSN)
    (command)
      ... mtext", 0.0" ; temp insert point
     "rotation" AN :rotation angle
      "width" WD ;width
     "xxx"; temp text string
     \frac{1}{2}\lambda(if ( = NIL CL)(command , chprop" , l" , " , c" CL , ")<br>(command , chprop" , l" , " , c" , bylayer" , ")
    \int : if
     (setg NEWELIST (entget (entlast)))
     (setq NEWELIST (subst (cons 1 TXT) (assoc 1 NEWELIST) NEWELIST))
     (setq NEWELIST (subst LA (assoc 8 NEWELIST) NEWELIST))
     (setq NEWELIST (subst IN (assoc 10 NEWELIST) NEWELIST))
     (setq NEWELIST (subst HT (assoc 40 NEWELIST) NEWELIST))
     (setg NEWELIST (subst AT (assoc 71 NEWELIST) NEWELIST))
     (setq NEWELIST (subst ST (assoc 7 NEWELIST) NEWELIST))
     (entmod NEWELIST)
   ):proen(prompt "MTEXT viršija maksimalų ilgį")
   );if): if replacement
); defun
(princ)
                     18. Funkcija braižanti koncentrinius apskritimus
(\text{defun C:ccircle }()(setq P1 (getpoint "\nApskritimo centro taskas: "))
 (setq R (getdist "nSpindulys:"))(setq offset (getdist "\nNurodykite offset atstuma, jei nenurodysite spausdins atstumu 0: "))
      (if (not offset))(setq offset 0) ; jei nepasirenkamas joks atstumas kopijuoja atstumu 0
\chi if pabaiga
 (repeat (getint "Koncentriniu apskritimu skaicius: ") :spausdina tiek kiek pasirenkama
apskritimu
  (command "circle" P1 R)
```

```
(setg R (+ R offset))
  ) 
(princ) 
\lambda
```
## **19. Funkcija iötrinanti visus pasirinkto tipo objektus(obdelete)**

```
(defun C:obdelete () 
 (setq ent (entsel "\nPasirinkite objektus kuriuos norite ištrinti: ")); grąžinamas pasirinkto
primityvo vardas ir koordinatės kur jis yra 
 (while ent 
  (setq xent (car ent)); primityvo vardas 
   (setq obj (entget xent)); primityvas vardu xent iörenkamas iö GDB ir grąûinamas sąraöo 
pavidalu 
  (foreach x1 '(0 2 6 7 8 62) 
   (if (assoc x1 obj) 
    (setq flt (cons (assoc x1 obj) flt)) 
  \int; if
   );foreach 
   (cond 
  ((and (= (cdr (assoc 0 obi))) "INSERT")
       (wcmatch (cdr(assoc 2 obj)) "**")
    ) 
    (setq flt (subst (cons 2 "`**") (assoc 2 flt) flt));sąraöo flt senas elementas pakeičiamas 
nauju 
    (reverse flt);surikiuoja sąraöo flt elementus prieöinga tvarka 
  \lambda((= (cdr(assoc 0 obj)) "DIMENSION")(seta\,flt'(0. "DIMENSION"))\lambda );cond 
   (setq visi (ssget "x" flt));grąûina primityvų rinkinį susidedantį iö objektų flt esančių
brėžinyje
   (command "_erase" visi "") 
  (if (\le (sslength visi) 1)
   (prompt (strcat (itoa (sslength visi)) " objektai iötrinti"));atspausdina keli objektai iötrinti 
  (prompt (strcat "1 objektas ištrintas"));spausdina jei brėžinyje buvo tik vienas toks objektas
  \sum_{i=1}^{n} (setq visi nil flt nil); 
  (setq ent (entsel "\nPasirinkite objektus trynimui: ")); iö naujo galima pasirinkti tipą
 );while 
 (PRINC) 
) 
                                    Meniu papildymo failas 
***POP1 
**Pakopinis meniu 
[Koskutes papildymas] 
[->Darbas su tekstu] 
[apremina teksta]\text{C}^{\wedge}C+
(if (not (load "txtbox")) (load "txtbox")); +txtbox; 
[iterpia teksta]^C^C+
(if (not (load "inserttxt")))(load "insertxt")); +inserttxt;
```

```
[<- keistiteksta]^C^C+ 
(if (not( load "keistiteksta"))(load "keistiteksta"));+ 
keistiteksta; 
[--][->Braizyti] 
[centro linijos]\text{°C}^{\wedge}C^+(if(not( load "cenlines"))(load "cenlines"));+ 
cenlines; 
[sudeda taskus]^C^C+ 
(if (not (load "taskai")) (load "taskai")); +taskai; 
[-\times]line1<sup>\o</sup>C<sup>\orig</sup>\comp C<sup>+</sup>
(if (not (load "xline1")) (load "xline1")); +xline1; 
[vertikali]^C^C+
ver; 
[<-horizontali]^C^C+ 
hor; 
[polilinija]^{\wedge}C^{\wedge}C+(if (not (load "polilinija"))(load "polilinija"));+ 
polilinija; 
[lanku linija]^C^C+
(if (not (load "arcline"))(load "arcline"));+)arcline; 
\leq koncentriniai apskritimai\degreeC\degreeC+
(if (not (load "circle")) (load "circle"));+)ccircle; 
[--] 
[->Modifikavimas] 
[sujungia taskus]\text{°C}^{\wedge}C^+(if (not (load "ipoints"))(load "ipoints"));+)jpoints; 
[keicia apskritima]\text{C}^{\wedge}C^+(if (not (load "editc")) (load "editc"));+)editc; 
[lankas i apskritima]^{\wedge}C^{\wedge}C+
(if (not (load "tocircle"))(load "tocircle"));+ 
tocircle; 
[kopijuoja i sluoksni]^C^C+ 
(if (not (load "ctl")) (load "ctl")); +ctl; 
[uzrakina]^C^C+
(if (not (load "lock")) (load "lock")); +lock; 
[paslepti]^{\wedge}C^{\wedge}C+
(if (not (load "hid")) (load "hid"));+
hid; 
[trinti pasikartojancius]^C^C+ 
(if (not (load "trintip")) (load "trintip"));+trintip; 
[trina]^C^C+
(if (not (load "obdelete"))(load "obdelete"));+
```

```
obdelete;
[<-ofsetd]^C^C+<br>(if (not (load "ofsetd"))(load "ofsetd"));+
\overrightarrow{\text{o}} fsetd;
[ilgis]\textdegreeC\textdegreeC+<br>(if (not (load "length"))(load "length"));+
\n\begin{bmatrix}\n\text{length:}\n\end{bmatrix}
```